DATA 301: Data Analytics (**4**)

### **DATA 301 Introduction to Data Analytics Course Introduction**

Dr. Ramon Lawrence University of British Columbia Okanagan ramon.lawrence@ubc.ca

### **The Essence of the Course**

The overall goal of this course is for you to:

**Understand data analytics and be able to apply data analysis to data sets using a variety of software tools and techniques**

This course will provide the tools for you to perform your own data analysis when encountering problems in the real‐world.

DATA 301: Data Analytics (**3**)

#### **My Course Goals**

- 1) Provide the information in a simple, concise, and effective way for learning.
- 2) Strive for *all* students to understand the material and pass the course.
- 3) Be available for questions during class time, office hours, and at other times as needed.
- 4) Provide an introduction to data analytics tools and techniques so that students are able to apply data analysis to their own data sets.
- 5) Encourage students to continue with other data analytics or computer science courses.

#### **Course Objectives**

- 1) Understand data representation formats and techniques and how to use them.
- 2) Experience a wide-range of data analytics tools include Excel, SQL databases, R, and visualization and reporting software.
- 3) Develop a computational thinking approach to problem solving and use programs and scripting to solve data tasks.
- 4) Apply techniques to representative problems involving geographical (GIS), business, and scientific data.

DATA 301: Data Analytics (**5**)

### **Academic Dishonesty**

Cheating in all its forms is strictly prohibited and will be taken very seriously by the instructor.

A guideline to what constitutes cheating:

- Assignments
- Working in groups to solve questions and/or comparing answers to questions once they have been solved (except for group assignments).
- Discussing HOW to solve a particular question instead of WHAT the question involves. • Exams
	- All exams are closed book, so no course materials should be present.

Academic dishonesty may result in a "F" for the assignment or course and all instances are recorded in the Dean's office.

DATA 301: Data Analytics (**6**)

#### **How to Pass This Course**

The most important things to do to pass this course:

- Attend class
	- Read notes **before** class as preparation and try the questions.
	- **Participate in class exercises and questions.**
- Attend the labs and do all lab assignments
	- Labs are for marks and are practice to learn the material for the exams.

To get an "A" in this course do all the above plus:

- Practice on your own. Practice makes perfect.
	- Do more questions than in the labs. Try the techniques on your own data sets.

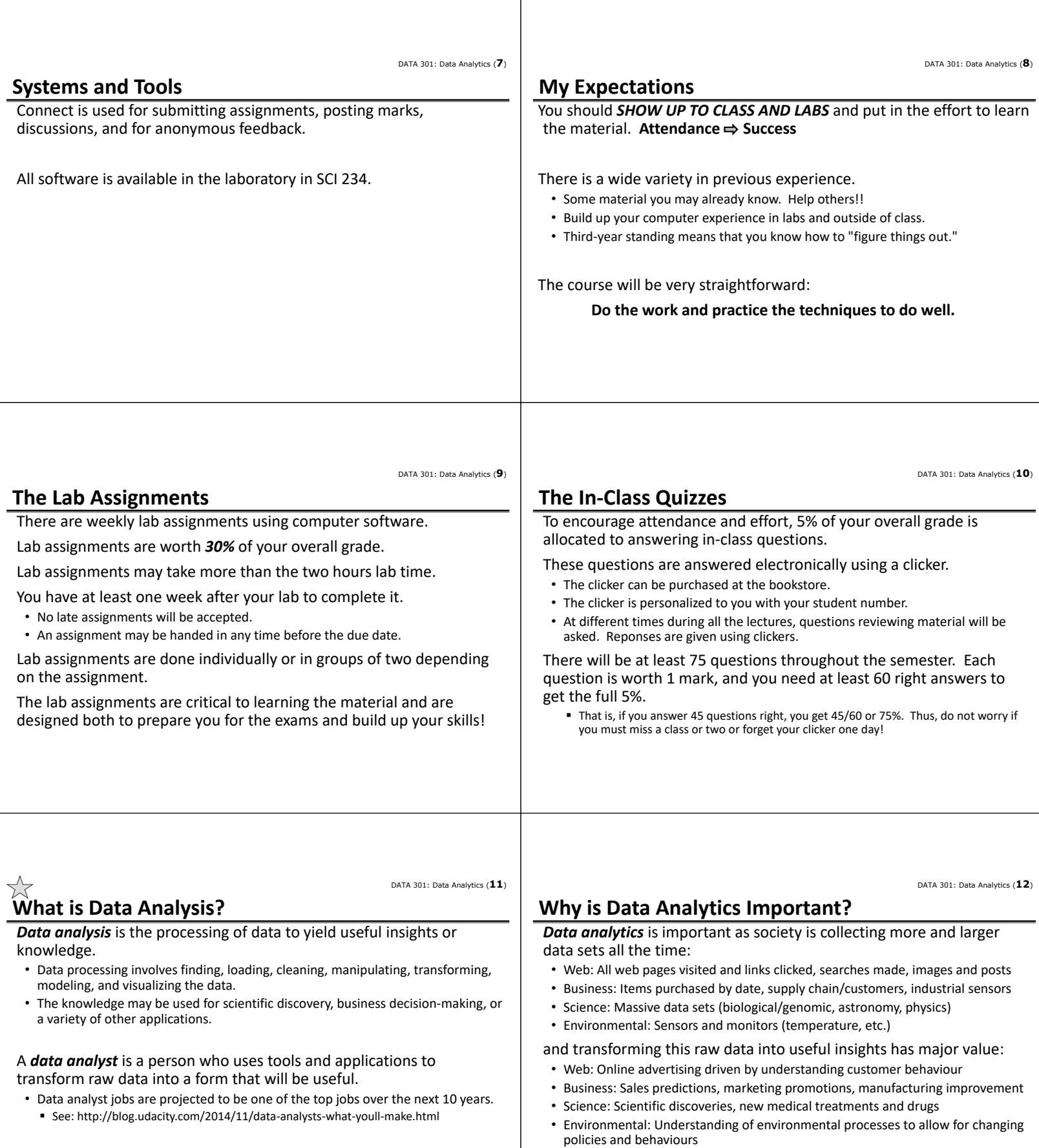

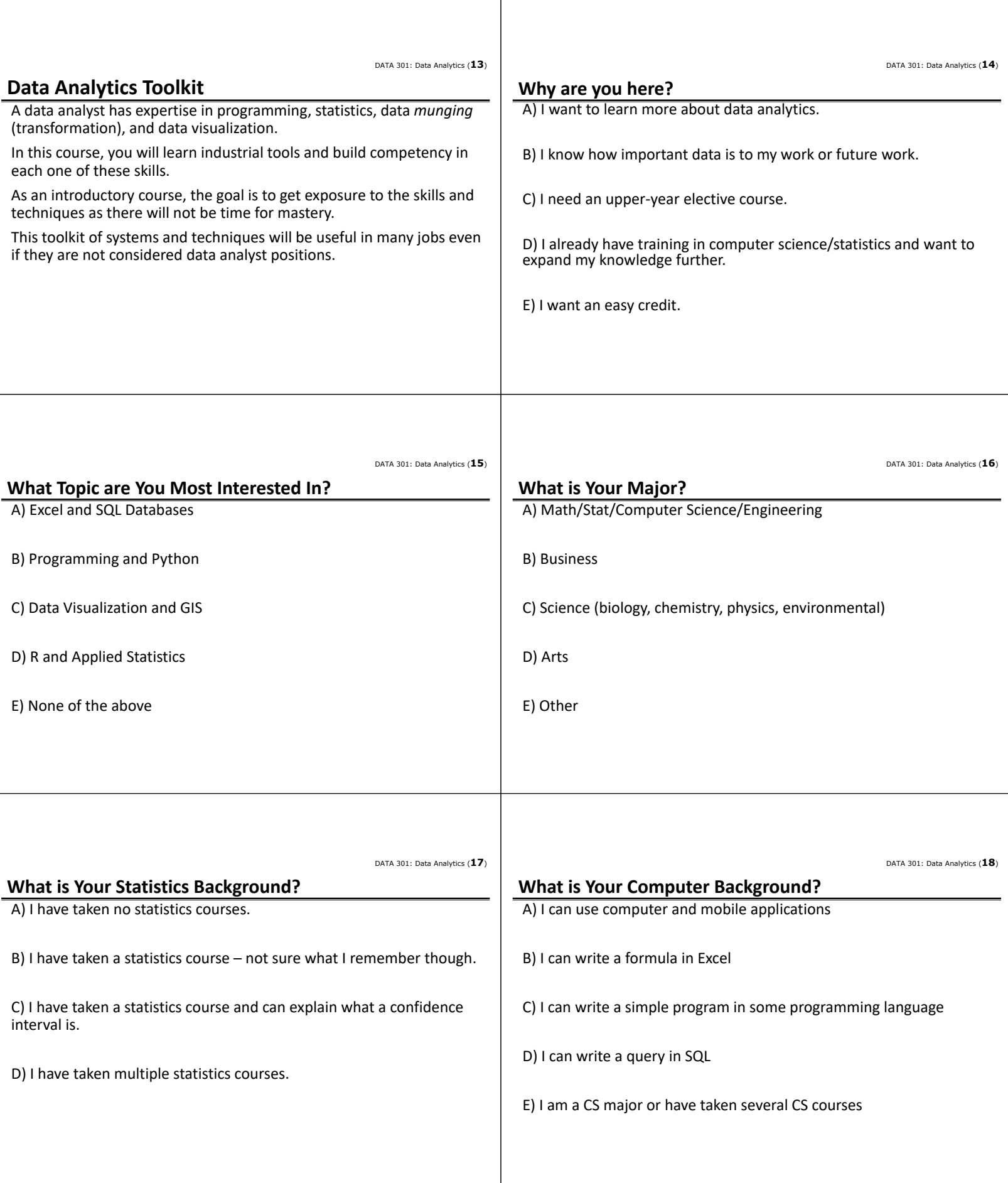

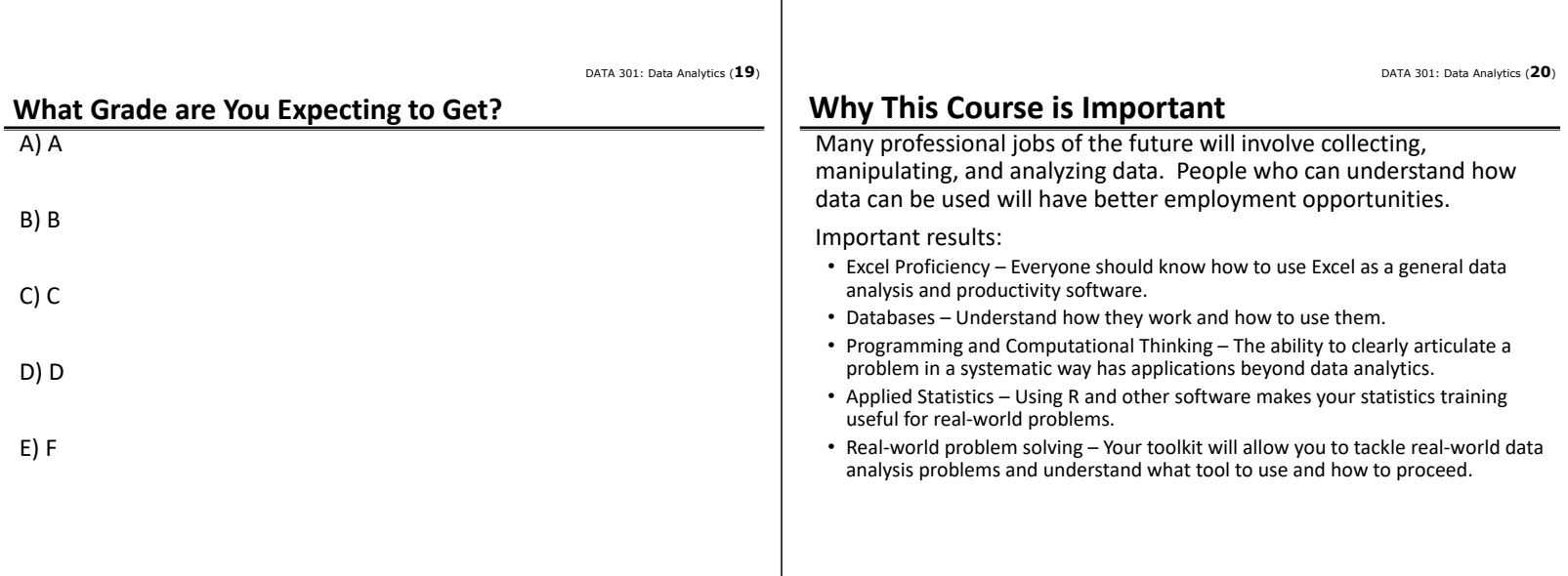

 $\overline{1}$ 

DATA 301: Data Analytics (**4**)

### **DATA 301 Introduction to Data Analytics Data Representation**

Dr. Ramon Lawrence University of British Columbia Okanagan ramon.lawrence@ubc.ca

#### **Computer Terminology**

There is a tremendous amount of terminology related to technology.

We will introduce terminology as needed.

Using terminology precisely and correctly demonstrates *understanding of a domain* and simplifies communication.

DATA 301: Data Analytics (**3**)

### **Basic Computer Terminology**

A *computer* is a device that can be programmed to solve problems. • *Question:* Is a cell phone a computer? **A)** yes **B)** no

*Software* is programs the computer follows to perform functions.

*Memory* is a device which allow the computer to store data either temporarily or permanently (data is preserved even when no power).

- Many different technologies for storing data with varying performance.
- *Flash memory* used in mobile devices (e.g. USB drives, phones) is permanent.
- *Question:* Does a hard drive store data permanently? **A)** yes **B)** no

#### **"The Cloud"**

"The Cloud" is not part of your computer but rather a network of distributed computers on the Internet that provides storage, applications, and services for your computer.

These systems and services simplify tasks that otherwise would be done by programs on your computer.

#### Examples:

- **Dropbox** is a cloud service that allows you to store your files on machines distributed on the Internet. Automatically synchronizes any files in folder with all your machines.
- **iCloud** is an Apple service that stores and synchronizes your data, music, apps, and other content across Apple devices.

**What is Data?**

DATA 301: Data Analytics (**5**)

#### *Data* is information before it has been given any context, structure and meaning.

Raw data is produced both by people during their interactions with computers (purchases, browsing, messaging) as well as by systems and sensors (logging, monitoring, automation).

DATA 301: Data Analytics (**6**)

#### **How to Measure Data Size?**

Data size is measured in bytes.

- Each **byte** contains 8 **bits** ‐ a bit is either a 0 or a 1.
- A byte can store one character of text.

#### Larger units:

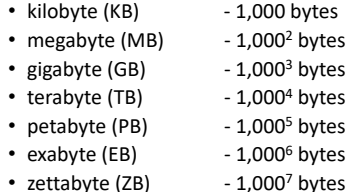

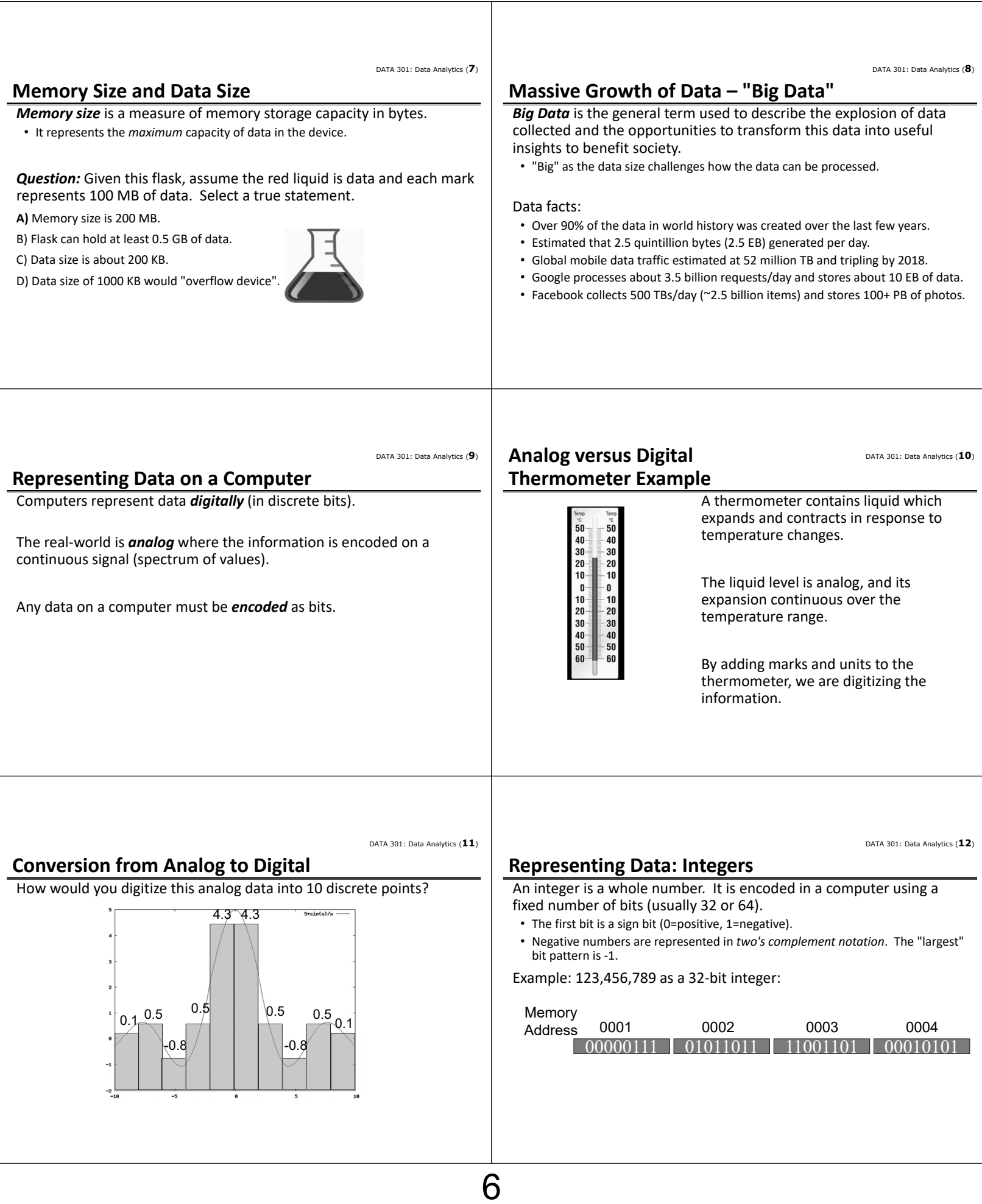

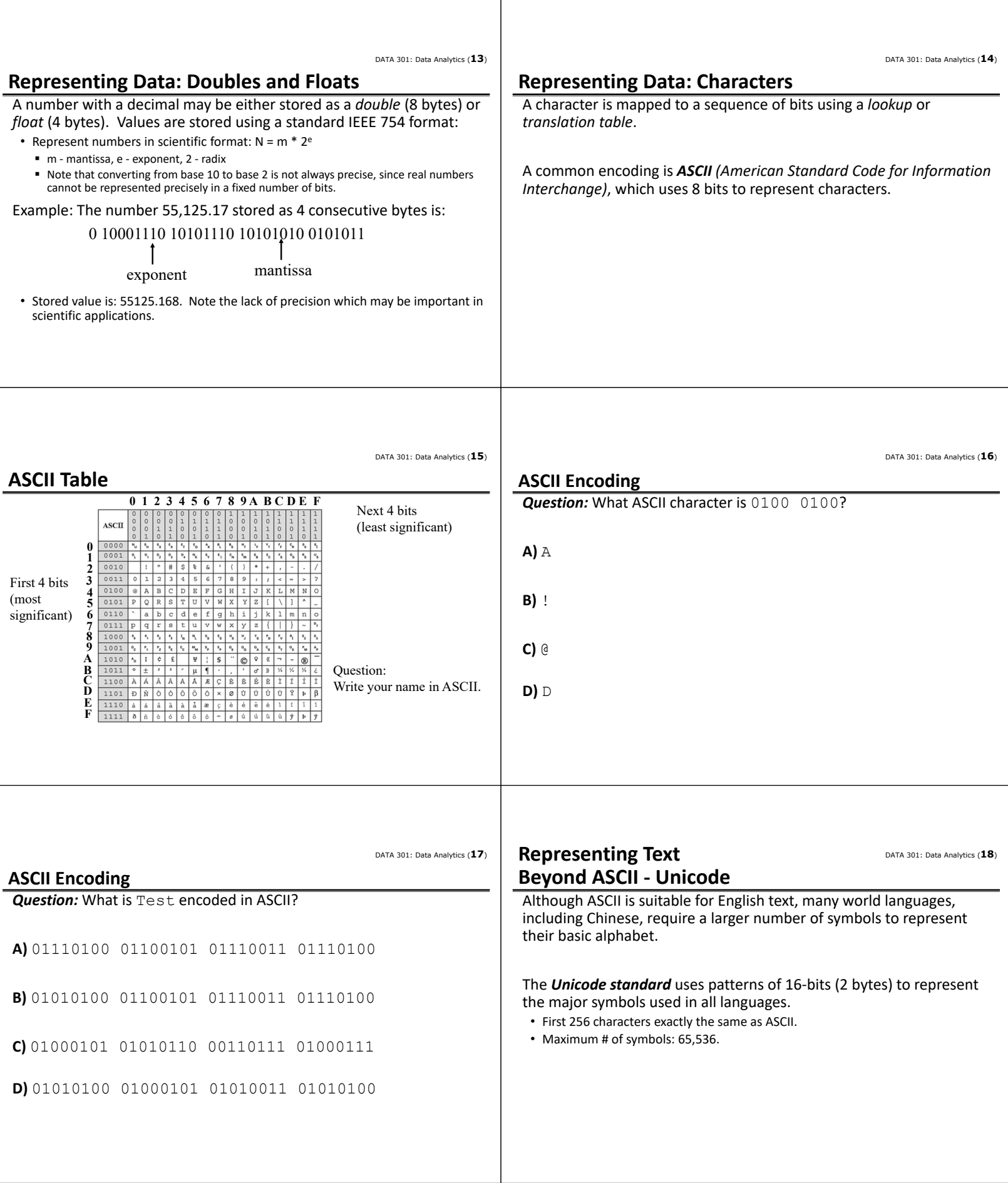

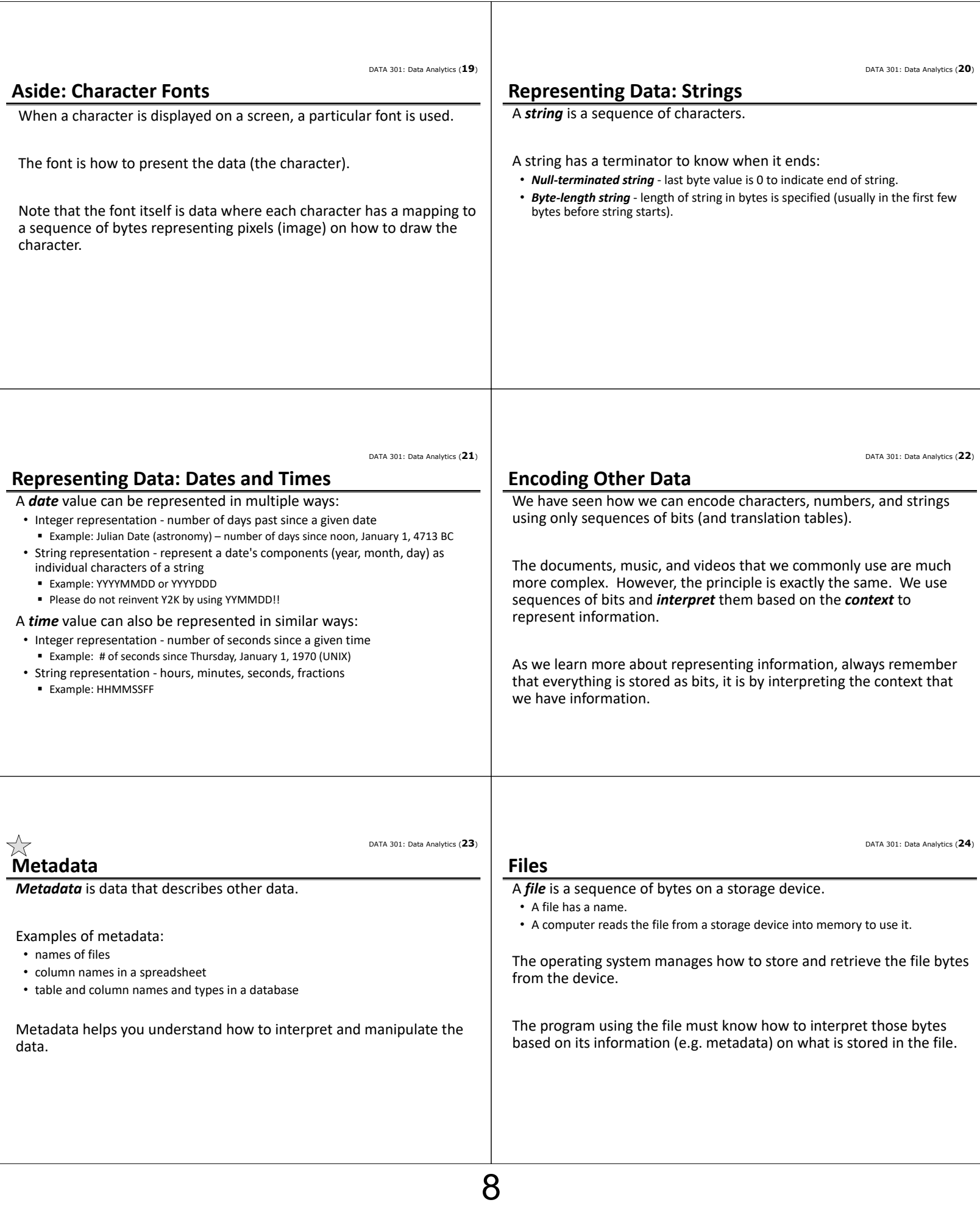

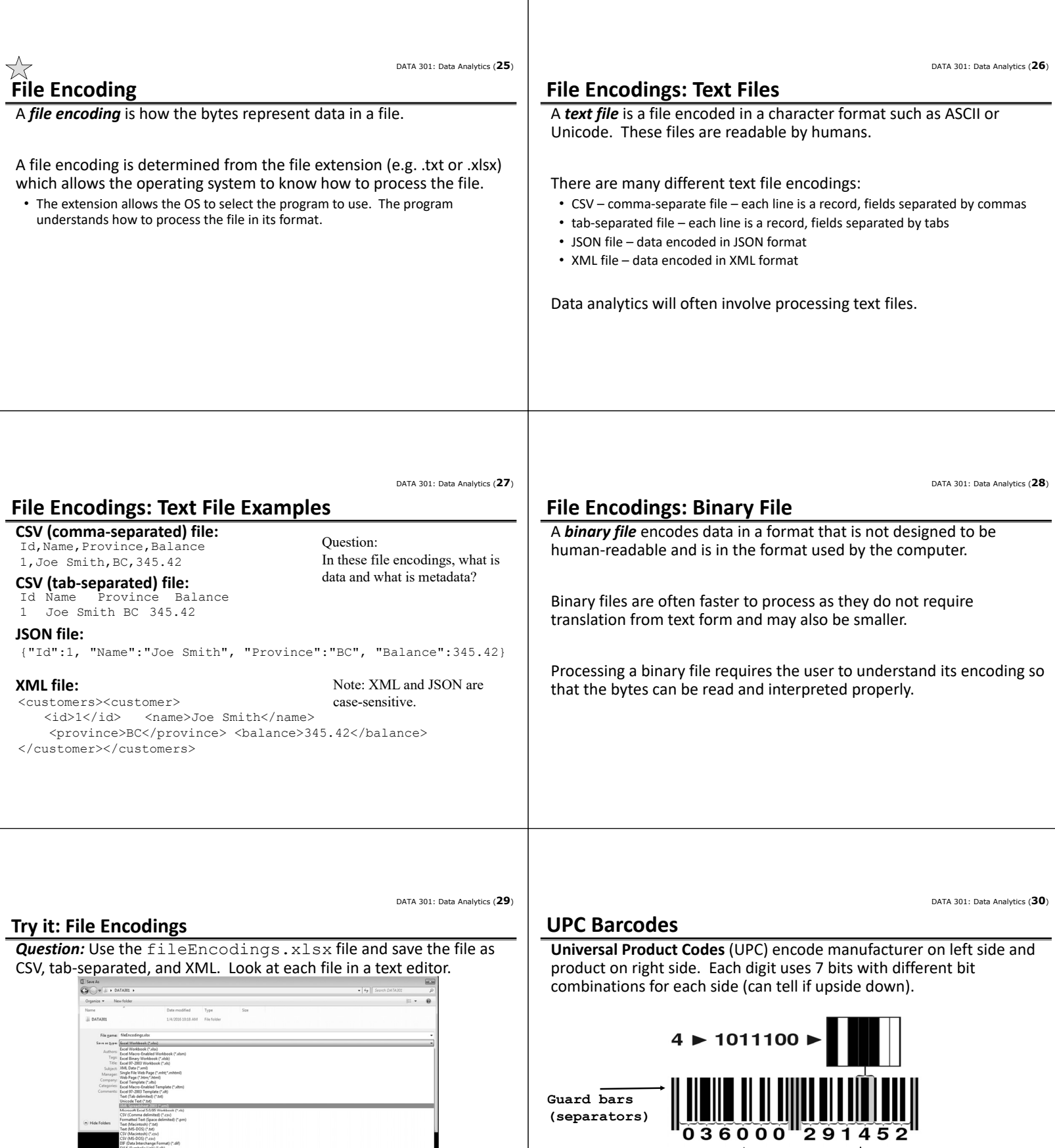

9

**(separators)**

**Manufacturer**

**Product**

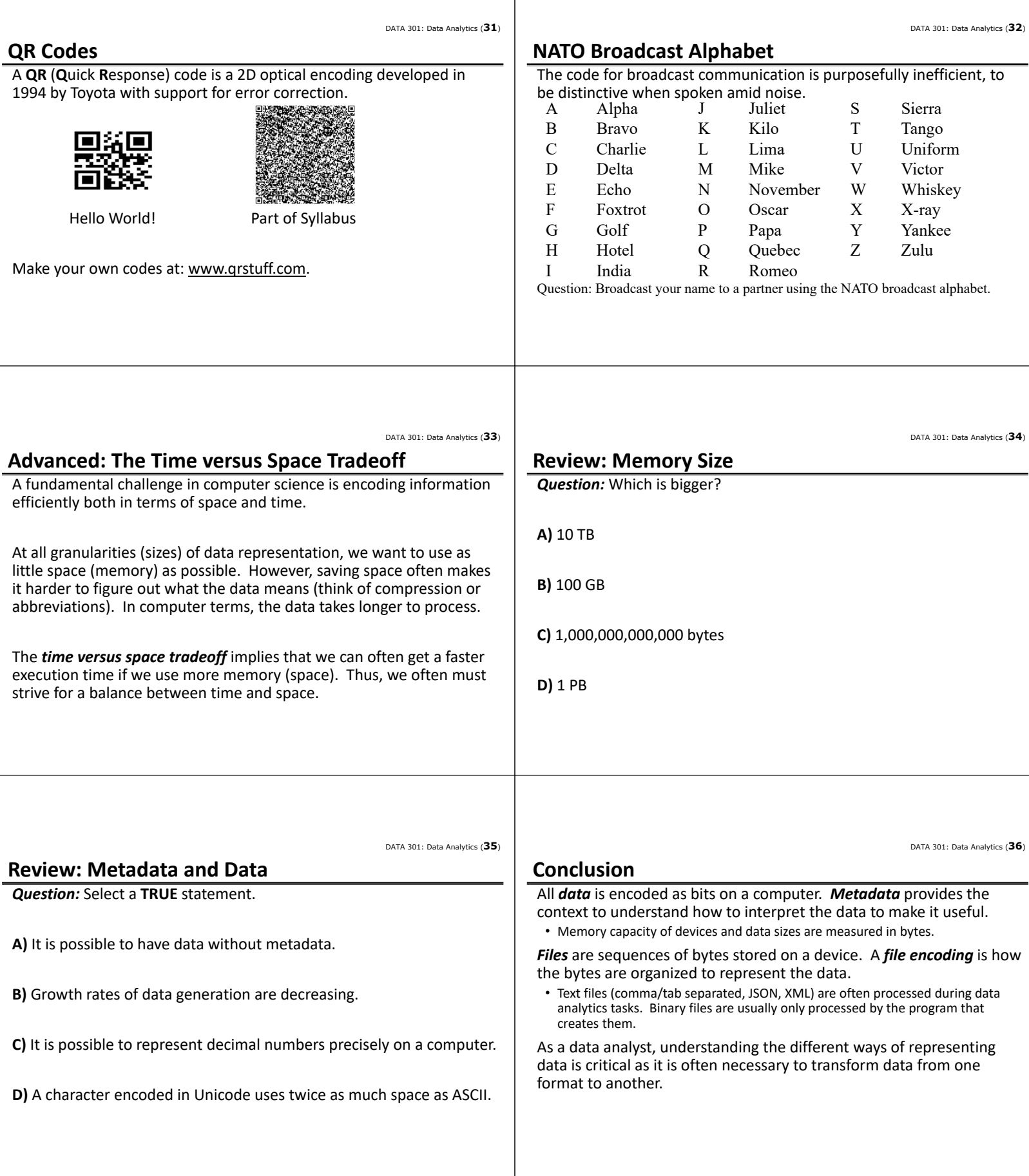

### **Objectives**

- Explain why it is important to understand and use correct terminology.
- Define: computer, software, memory, data, memory size/data size, cloud
- Explain "Big Data" and describe data growth in the coming years.
- Compare and contrast: digital versus analog
- Briefly explain how integers, doubles, and strings are encoded.
- Explain why ASCII table is required for character encoding.
- Explain why Unicode is used in certain situations instead of ASCII.
- Explain the role of metadata for interpreting data.
- Define: file, file encoding, text file, binary file
- Encode using the NATO broadcast alphabet.
- Discuss the time‐versus‐space tradeoff.

DATA 301: Data Analytics (**4**)

DATA 301: Data Analytics (**6**)

**DATA 301 Introduction to Data Analytics Spreadsheets: Microsoft Excel**

> Dr. Ramon Lawrence University of British Columbia Okanagan ramon.lawrence@ubc.ca

#### **Why Spreadsheets and Microsoft Excel?**

*Spreadsheets* are the most common, general‐purpose software for data analysis and reporting.

Microsoft Excel is the most popular spreadsheet program with hundreds of millions of installations.

• The spreadsheet concepts translate to other products.

Excel and spreadsheets are not always the best tool for data analysis, but they are great for quick analysis, reporting, and sharing.

DATA 301: Data Analytics (**3**)

### **Spreadsheet Overview**

A *spreadsheet* organizes information into a two‐dimensional array of cells (a *table*).

A *cell* has two components:

- an address specified given a column letter and row number
- a location that can store a number, text, or formula

The power of a spreadsheet is that we can write simple formulas (commands) to perform calculations and immediately see the results of those calculations.

Spreadsheets are very common in business and reporting applications.

#### **Spreadsheet Addressing**

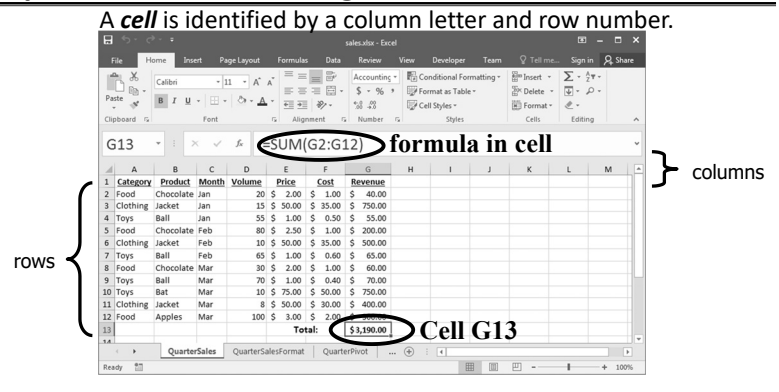

DATA 301: Data Analytics (**5**)

### **Spreadsheet Addressing**

The rows in a spreadsheet are numbered starting from 1.

The columns are represented by letters.

• A is column 1, B is column 2, …, Z is column 26, AA is column 27, …

A cell is identified by putting the column letter first then the row number.

• e.g. B3 is the 2nd column and the 3rd row.

Question: What column number is AD? How about BAD?

### **Spreadsheet Data Entry**

An entry is added to a cell by clicking on it and typing in the data.

• The data may be a number, text, date, etc. Type and *format* are auto‐detected.

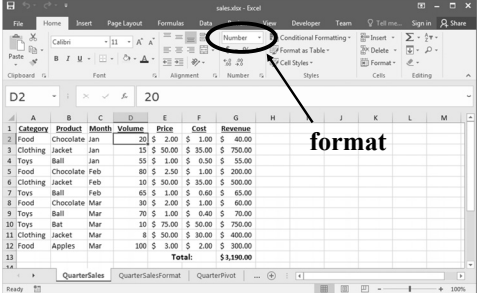

DATA 301: Data Analytics (**7**)

### **Spreadsheet Formatting**

Formatting: bold, italics, underline, fonts, colors

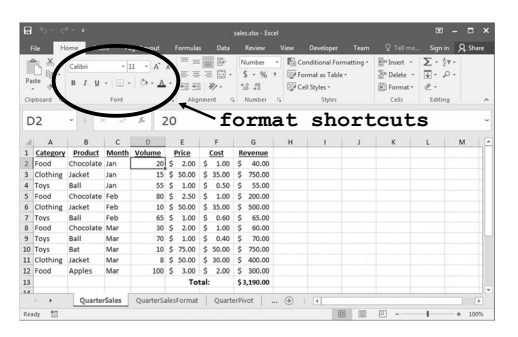

### **Spreadsheet Selecting Cells**

Multiple ways of selecting cells:

1) With the mouse, (left) click and drag mouse to select a rectangle region of cells.

2) With keyboard, hold SHIFT key and use arrow keys to select a rectangle region of cells.

3) With mouse and keyboard, while holding CTRL key, (left) click on individual cells to select non‐contiguous cells.

4) Click on a row number to select a whole row.

5) Click on a column header to select a whole column.

### **Range Selecting Cells Example**

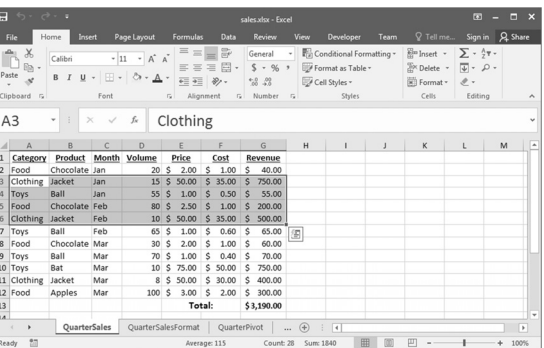

#### DATA 301: Data Analytics (**9**)

### **Selecting Individual Cells Example**

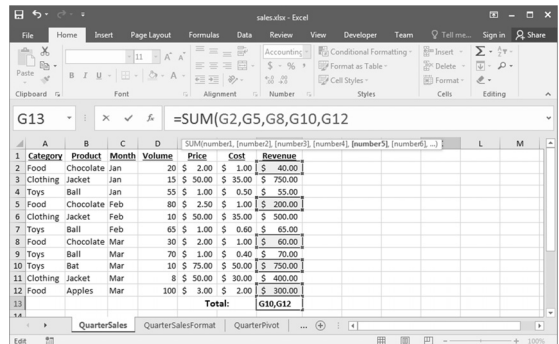

DATA 301: Data Analytics (**11**)

### **Manipulating Cells**

Once you have selected one or more cells, there are several common actions you can perform:

#### 1) DELETE

- delete the contents of all cells by pressing delete key
- $\blacksquare$  delete the contents and the cell locations (then shift remaining) by selecting Edit menu, Delete... or Delete… from pop‐up menu (brought up by right click).

2) Cut, Copy, Paste

- cut copies selected cells to clipboard and removes from document
- copy copies selected cells to clipboard
- paste copies cells in clipboard to sheet starting at currently selected cell

3) Add selected cells to a formula (requires that you were previously constructing a formula before selecting the cells).

### **Manipulating Cells ‐ Filling**

*Filling* combines copy and paste.

There is a small box or tab beyond the cell's lower right corner (fill handle). Grab it with the cursor and pull to other cells.

DATA 301: Data Analytics (**12**)

DATA 301: Data Analytics (**16**)

DATA 301: Data Analytics (**13**)

### **Cut, Copy, Paste**

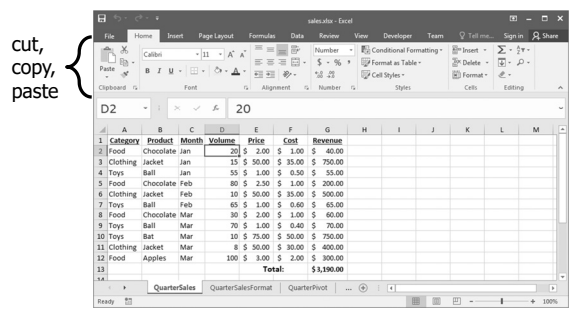

#### **Hiding Columns and Rows**

Right‐clicking on the column or row header and selecting **Hide**.

• The column/row still exists but will not be displayed or printed unless unhidden.

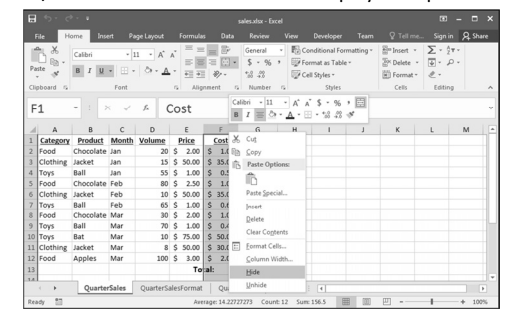

DATA 301: Data Analytics (**15**)

#### **Selecting Cells Question**

*Question:* Which method allows you to select non‐contiguous cells in a spreadsheet?

- **A)** hold SHIFT key and use arrow keys
- **B)** With the mouse left click on a cell and drag mouse
- **C)** hold CTRL key and use arrow keys
- **D)** hold CTRL key and left click on cells

### **Entering Formulas**

A *formula* is any expression that begins with an equal sign ("**=**").

• The equal sign means that a calculation must be done to compute the cell value.

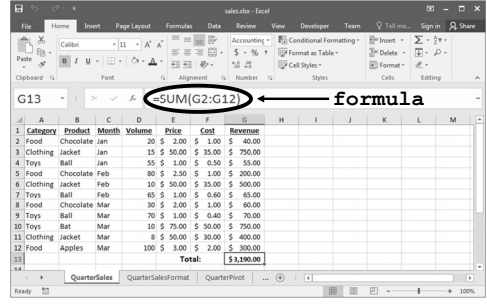

DATA 301: Data Analytics (**17**)

### **Formula Expressions**

A *formula* expression can consist of literals (numbers, text strings), operators, functions, and cell references.

Simple mathematical expressions:

 $• = 1 + 5$  $\bullet$  = 1.5 \* 3.14 + 42

#### Common functions:

- = ROUND(PI(), 2) // Result is 3.14
- = CONCATENATE("Hello", " World") // Hello World

• Other common functions for trigonometry, dates, and financial.

### **Formula Expressions**

The power of formulas comes from using cell references (similar to variable names in programming).

Cell reference examples:

 $• = A1 + A2$  $\bullet$  = B1 + A3 - A4 DATA 301: Data Analytics (**18**)

### **Formulas Question**

*Question:* A cell contains the following: **=2+4\*3** What is the value of the cell?

**A)** 14

**B)** 18

 $C$ ) = 2+4 $*3$ 

### **Using Excel Functions**

Excel has a large number of built-in functions to use.

#### A *function* takes arguments as input and produces an output.

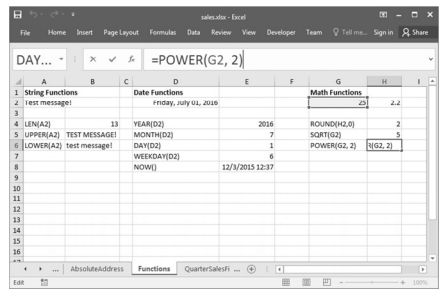

**Concatenation**

DATA 301: Data Analytics (**21**)

*String concatenation* is when two or more strings are combined by appending them in order. Function in Excel is CONCATENATE () or &.

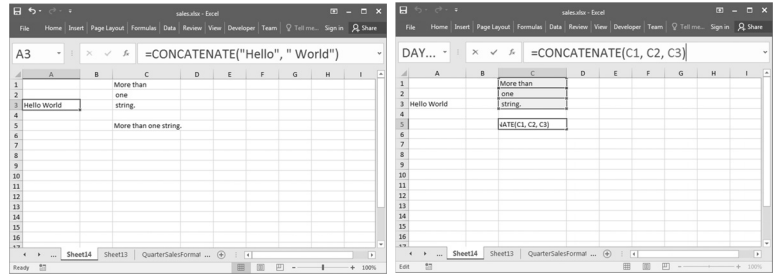

## **LOOKUP Function**

The LOOKUP function searches for a value in a column.

• VLOOKUP searches a column in a table ; HLOOKUP searches a row in a table.

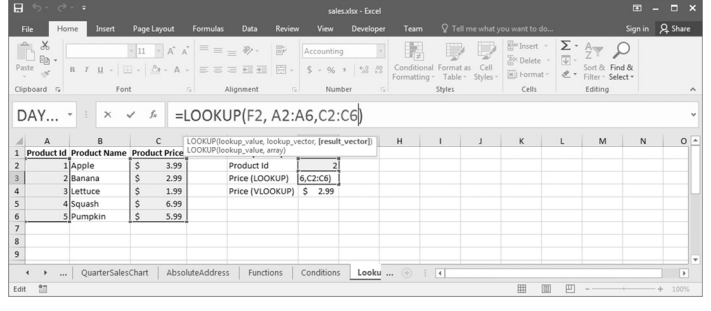

DATA 301: Data Analytics (**23**)

### **INDEX Function**

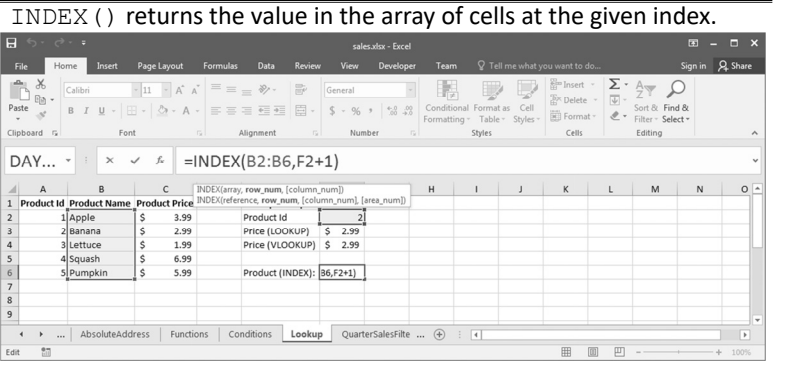

DATA 301: Data Analytics (**24**)

DATA 301: Data Analytics (**20**)

DATA 301: Data Analytics (**22**)

#### **Formulas Question**

*Question:* A cell contains the following: **'ABC'+'DEF'**. What is the value of the cell?

**A)** error

**B)** ABCDEF

**C)** 'ABC'+'DEF'

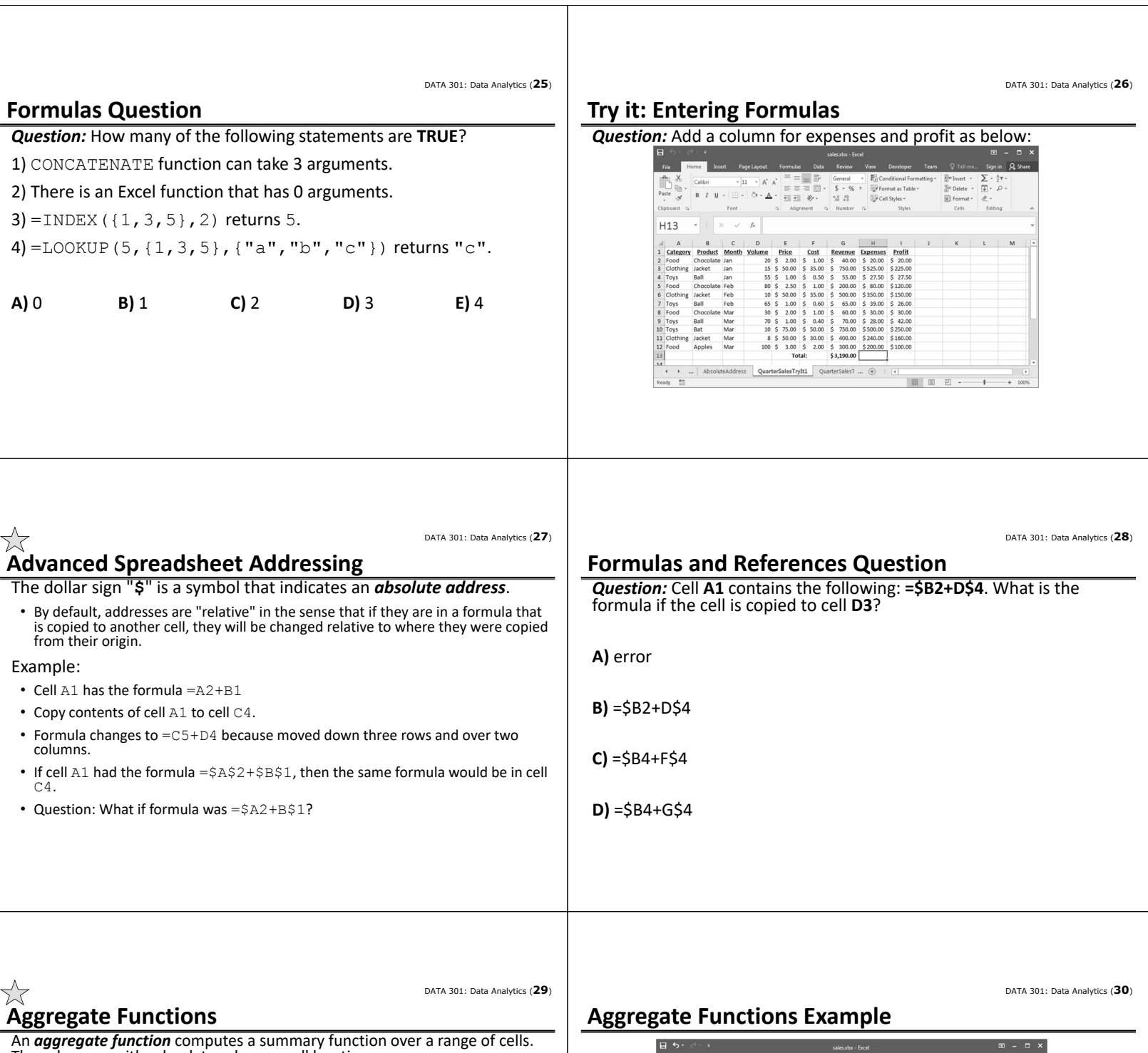

The values can either be data values or cell locations.

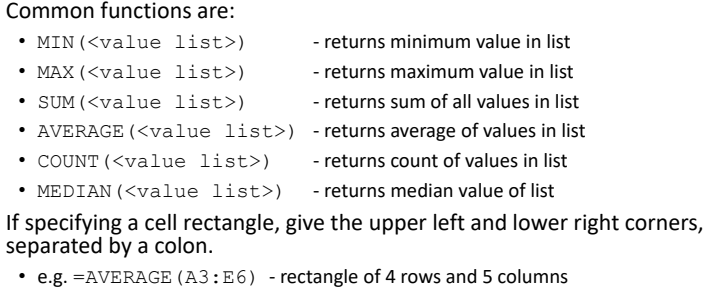

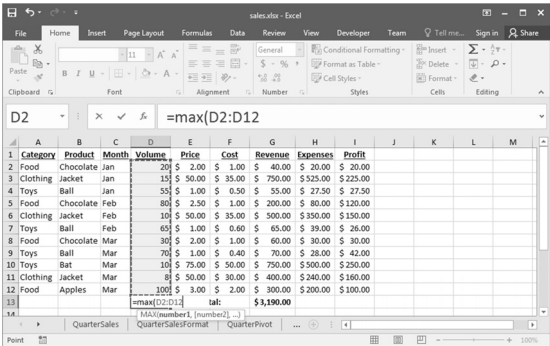

DATA 301: Data Analytics (**31**) DATA 301: Data Analytics (**32**) **Try it: Aggregate Functions Aggregate Functions Question** *Question:* Create aggregate functions to match below: *Question:* Assume the cells in the range A1:C4 each contain a number that is equal to their row number (e.g. B3 contains 3). How many of the following statements are **TRUE**?  $\begin{array}{|c|c|c|c|c|c|}\hline \textbf{Cable} & -\textbf{11} & A & \overline{\textbf{A}} & \overline{\textbf{B}} & \overline{\textbf{B}} & \overline{\textbf{B}} & \textbf{Coneval} & - & \overline{\textbf{B}} & \overline{\textbf{B}} & \textbf{Coneval form} & \textbf{Foneval} \\ \hline \hline \textbf{B} & \textbf{I} & \textbf{U} & -& \overline{\textbf{B}} & \textbf{I} & \overline{\textbf{B}} & \overline{\textbf{B}} & \overline{\textbf{B}} & \overline{\textbf{B}} & \overline{\$  $\begin{picture}(120,110) \put(0,0){\line(1,0){10}} \put(15,0){\line(1,0){10}} \put(15,0){\line(1,0){10}} \put(15,0){\line(1,0){10}} \put(15,0){\line(1,0){10}} \put(15,0){\line(1,0){10}} \put(15,0){\line(1,0){10}} \put(15,0){\line(1,0){10}} \put(15,0){\line(1,0){10}} \put(15,0){\line(1,0){10}} \put(15,0){\line(1,0){10}} \put(15,0){\line$  $\begin{array}{l} \displaystyle \lim_{\Omega \to 0} \text{Inset} \quad \circ \quad \sum_{\mathcal{V}} \ \circ \ \frac{\Lambda}{2} \Psi \circ \\ \displaystyle \lim_{\Omega \to 0} \text{Delete} \quad \circ \quad \boxed{\Psi} \circ \quad \mathcal{D} \ \circ \end{array}$ **B** Format  $Font$ 1) The number of cells in the range is 12. H<sub>13</sub>  $-1$  $\checkmark$  $f_{\! \scriptscriptstyle K}$ 2) The value of  $SUM(AL:C4)$  is 20.  $\begin{tabular}{|c|c|c|c|c|c|c|} \hline B & C & D & E & F & G \\ \hline \textbf{Product Model} & & 20 & 5 & 20 & 5 & 10 & 5 & 60 \\ \textbf{Product Band} & & 20 & 5 & 20 & 5 & 10 & 5 & 60 \\ \textbf{Indexed} & & 10 & 5 & 5 & 10 & 5 & 5 & 5 & 5 & 5 & 0 \\ \textbf{Bicel} & & 10 & 5 & 5 & 10 & 5 & 5 & 5 & 5 & 5 & 5 & 5 & 5 \\ \textbf{Producted} & & 10 & 5 & 5 & 10 &$ 3) The value of COUNTIF( $A1:B4$ , " $>2$ ") is 4. 4) AVERAGE $(A1:C4)$  > MAX $(C2:C3)$ **A)** 0 **B)** 1 **C)** 2 **D)** 3 **E)** 4 QuarterSalesTryft1 QuarterSalesTryft2 4 用 面

DATA 301: Data Analytics (**33**)

### **Aggregate Functions Question**

*Question:* Assume the three cells in the range A1:C1 contain numbers. Which of these formula output results is **ALWAYS** the largest?

**A)** MAX(A1:C1)

**B)** MIN(A1:C1)

**C)** COUNT(A1:C1)

**D)** SUM(A1:C1)

**E)** none of the above are always guaranteed to be the largest

### **Other Formatting: Column Width**

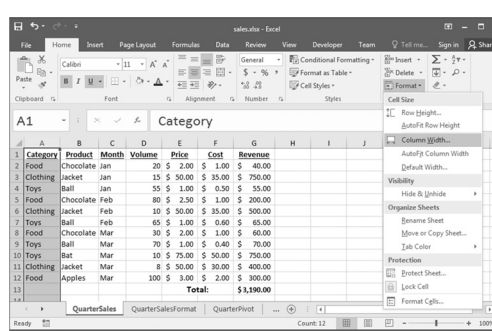

Resizing columns/rows:

DATA 301: Data Analytics (**34**)

DATA 301: Data Analytics (**36**)

Auto‐resize by double clicking on border between columns or using the Format option.

Drag row/column border for manual resize.

DATA 301: Data Analytics (**35**)

### **Conditional Formatting**

*Conditional formatting* allows you to change the cell format based on data values. This is accessible under **Styles**.

• Other options: data bars, color scales

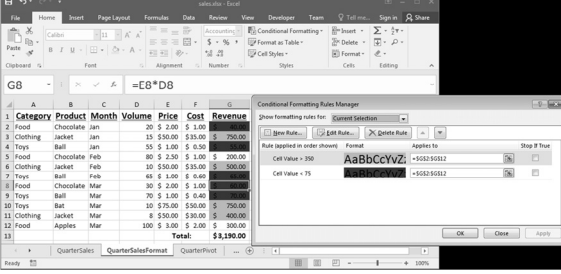

**Conditional Formatting Result**

The format painter button allows you to copy formatting to many cells. Select the cell, click paint button, then highlight cells to have identical formatting. ■ ロ ◆

**format painter button**

· 計 Calibr  $\frac{\text{cosom}}{\text{s} \cdot \text{N}}$  $\bullet$ Font  $G2$  $=$ E2\*D2 lar<br>that look De<br>Tot Clc<br>Tot Tot To get started:<br>1. Select content with the Tormatt<br>2. Click<br>3. Selec <sup>1</sup> @ Tell me mon Mar<br>Mar Jacket<br>Apples

### **Try it: Conditional Formatting**

**Question:** Format rows so: 1) bold/green if volume > 50, 2) italics/red if volume < 10, 3) yellow background otherwise as below:

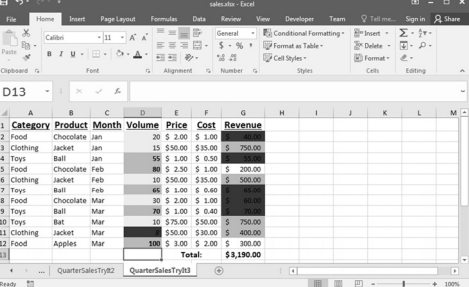

### **Try it: Conditional Formatting Challenge**

**Question:** Take the previous formatting and apply it to whole row:

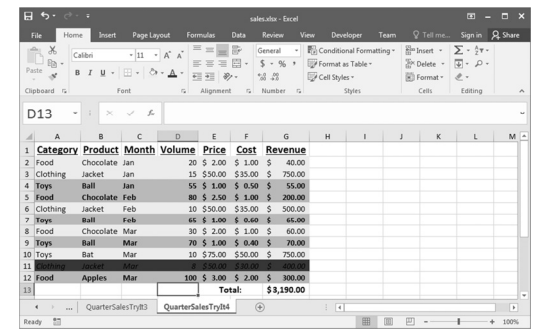

DATA 301: Data Analytics (**39**)

### **Date and Type Formats**

Formatting data helps users read and understand data and is especially important for numbers and dates. Use built‐in or custom formats.

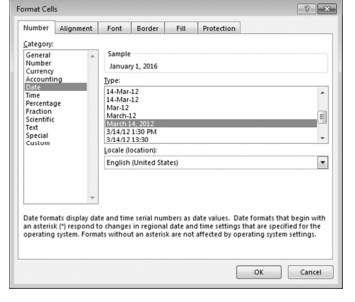

### **Spreadsheets for Data Management**

A spreadsheet is often used as a "database". A database is an organized representation of information.

• Examples: schedules and calendars, timesheets, expenses and finances, records, notes, and recipes, data research/analysis

#### We can use a spreadsheet as a database by:

- Using a row to store all the information about something we want to represent.
- Giving each column a meaningful name. A column represents a property or feature of the object stored in the row.
- Using the formulas to calculate new facts from the data.
- Using sorting to organize the data by key features.
- Using simple filtering (querying) to only show the most important data or data of interest.

DATA 301: Data Analytics (**41**)

### **Sorting Data**

Data can be sorted by selecting the **Sort** option under the **Data** menu. Select the column(s) to sort on and order to sort by.

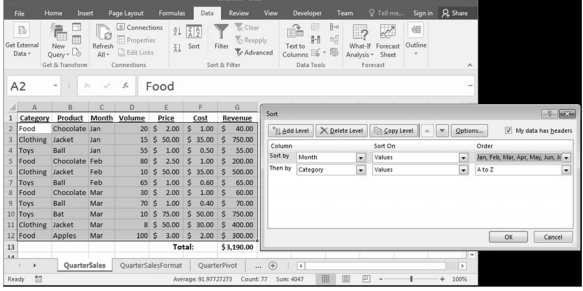

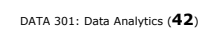

DATA 301: Data Analytics (**40**)

DATA 301: Data Analytics (**38**)

### **Try it: Sort**

*Question:* Sort the data by revenue (desc) then product (asc).

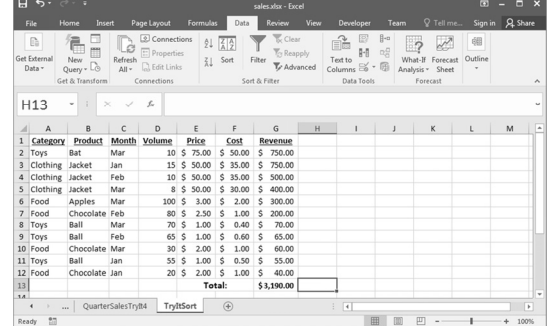

DATA 301: Data Analytics (**46**)

DATA 301: Data Analytics (**48**)

DATA 301: Data Analytics (**43**)

#### **Filtering**

A *filter* shows a subset of the rows in the spreadsheet that pass a given condition (test).

Select **Auto Filter** under the **Data** then **Filter** menu.

Once you select Auto Filter, each column heading has a dropdown list. By selecting a filtering criteria from the list, you can limit the rows that are displayed.

It is possible to filter on more than one column at the same time.

#### **Filter Example**

Filter on Revenue column: Select value(s), Top 10, or custom filter.

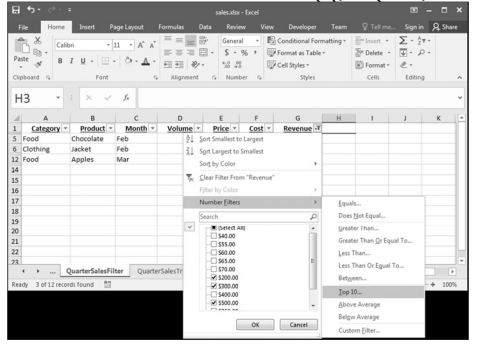

DATA 301: Data Analytics (**45**)

#### **Custom Filter Example**

Filter on Revenue column: Custom filter with **Revenue > 150**

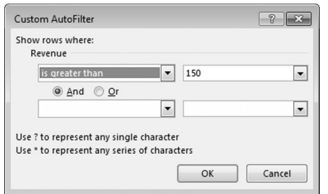

#### **Custom Filter Result**

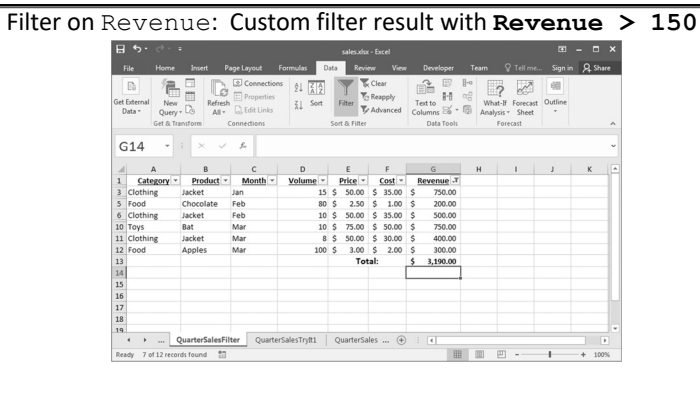

DATA 301: Data Analytics (**47**)

### **Try it: Filter**

*Question:* Filter the data so only products with volume < 50 and revenue < \$100 are shown.

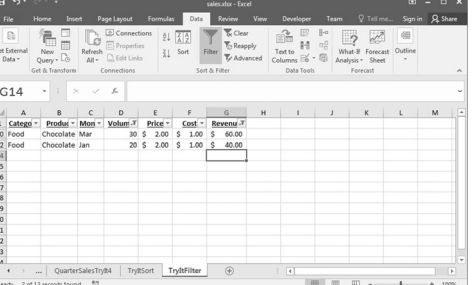

**Try it: Filter Challenge**

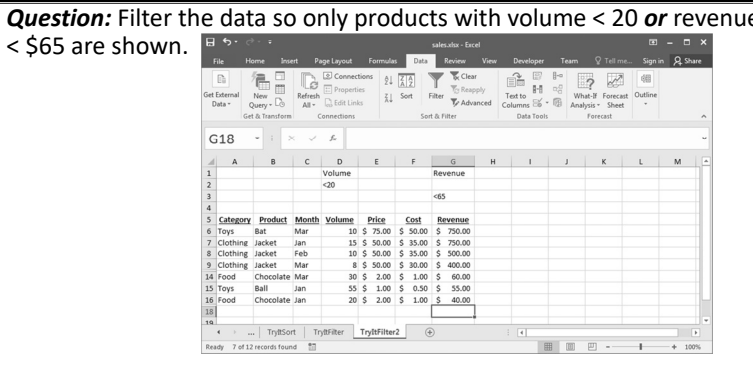

DATA 301: Data Analytics (**49**)

### **Removing Duplicates**

To remove duplicates, select your Data then Remove Duplicates.

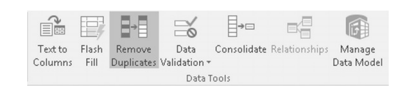

### **Sorting Question**

#### *Question:* Given this spreadsheet and sort order, what is the output?

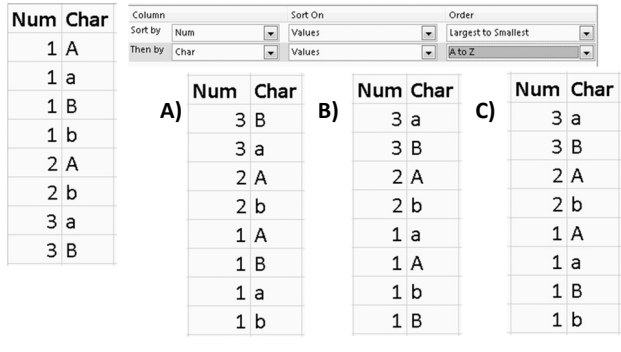

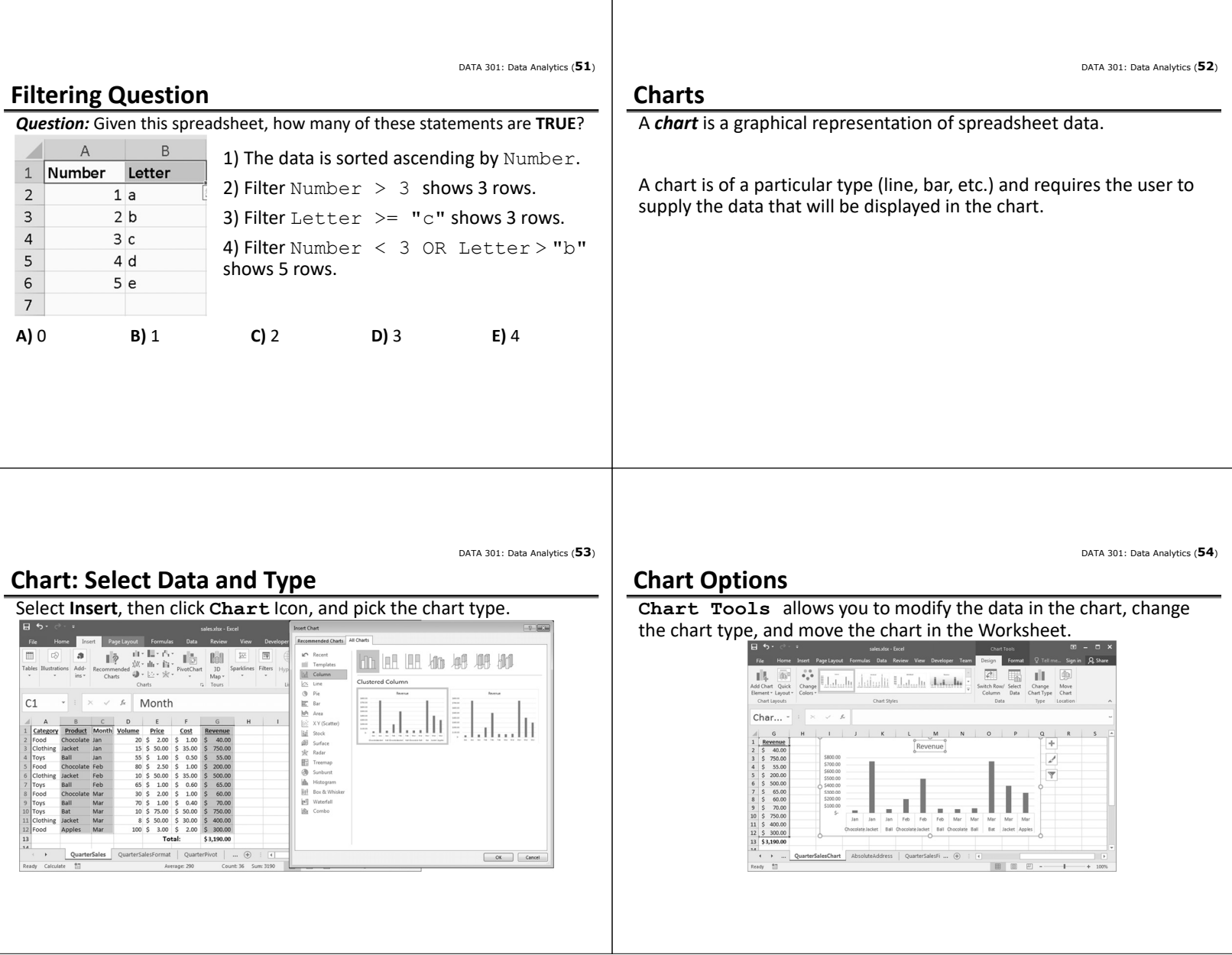

20

DATA 301: Data Analytics (**58**)

### **Trendlines** Trendlines can be easily added to any chart. • Linear treadline for monthly revenue. Good choice? **Total Revenue**

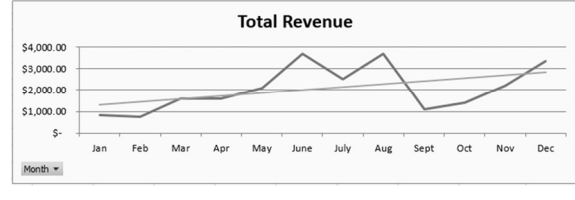

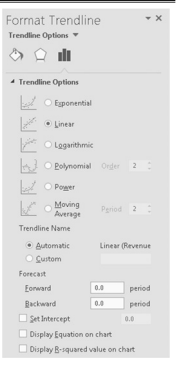

DATA 301: Data Analytics (**55**)

### **Try it: Chart**

#### *Question:* Create a chart that makes it easy to see the best selling product.

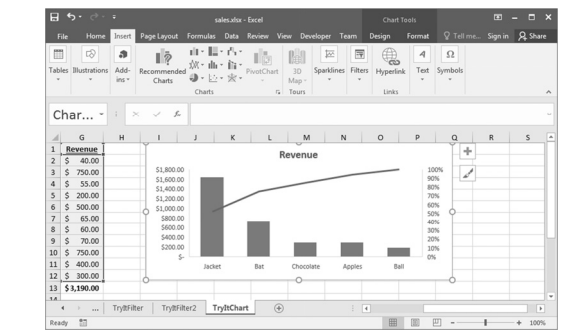

DATA 301: Data Analytics (**57**)

### **Sparklines**

#### A *sparkline* is a tiny chart in a worksheet cell for a quick data overview.

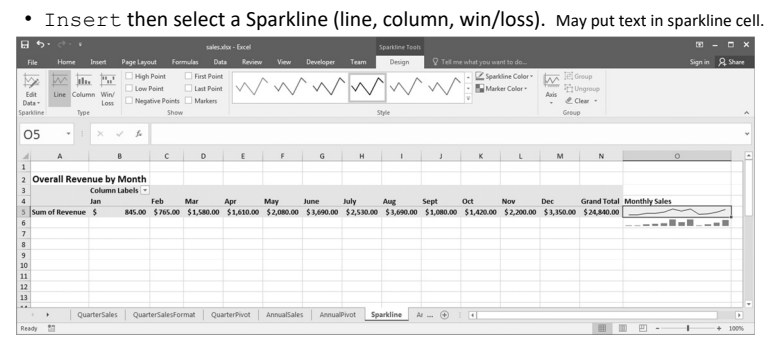

#### **What‐If**

*What‐If scenarios* help understand different possibilities.

A what-if scenario is created under Data then What-If Analysis then Scenario Manager.

To define a scenario, give it a name and list the cells that will change with this scenario.

DATA 301: Data Analytics (**59**)

### **What‐If Scenarios Example**

Consider what happens with a cold winter and we predict to sell **50 jackets instead of the normal 15.** icenario <u>n</u>am<br>Cold Münter hanging <u>c</u>ell: 圖 Add... + click cells to select non-adjacent changing cells.  $\boxed{\phantom{1}$  Delete Edit ...  $\underline{\qquad \text{Merge...}}$ Summary...  $\boxed{\mathsf{OK}}$   $\boxed{\mathsf{Cancel}}$ Changing cells: SDS3  $\boxed{? \times}$ Comment ues for each of the changing cells. SDS3  $\boxed{\underline{\texttt{Show}}}$  $\begin{tabular}{|c|c|c|} \hline & OK & \multicolumn{3}{|c|}{\textbf{C}ancel} \\ \hline \end{tabular}$ 

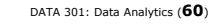

#### **What‐If Scenarios Example**

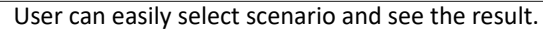

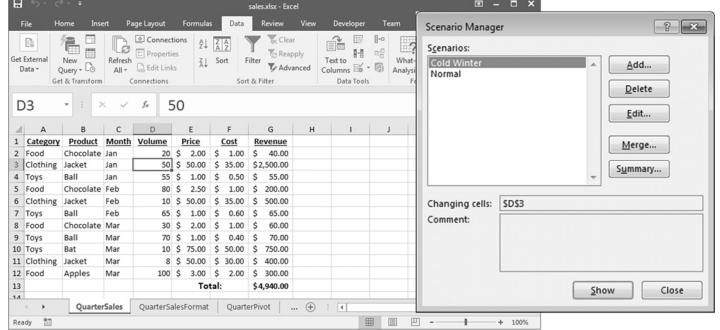

DATA 301: Data Analytics (**61**)

### **Try it: What‐If Scenario**

**Question:** Create a what-if scenario that wherever balls are sold, the volume is double than normal.

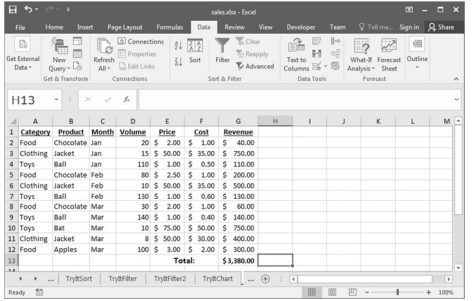

### **Try it: What‐If Scenario Challenge**

**Question:** Create a what-if scenario that all costs go up by 10% and volume down by 20%.

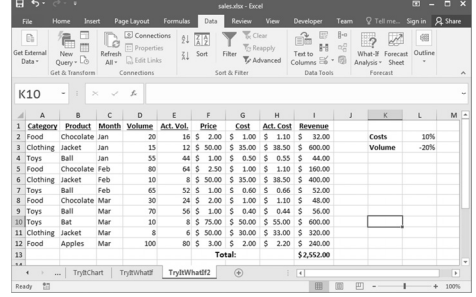

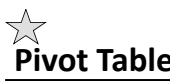

DATA 301: Data Analytics (**63**)

### **Pivot Tables**

*Pivot tables* allow for easily aggregating and exploring large data sets.

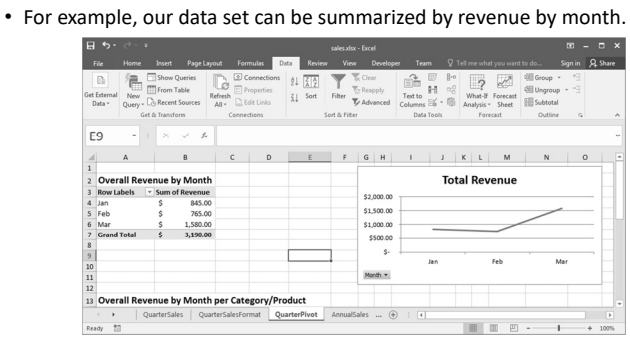

### **Creating a Pivot Table**

To create, select the data and then Insert, Pivot Table.

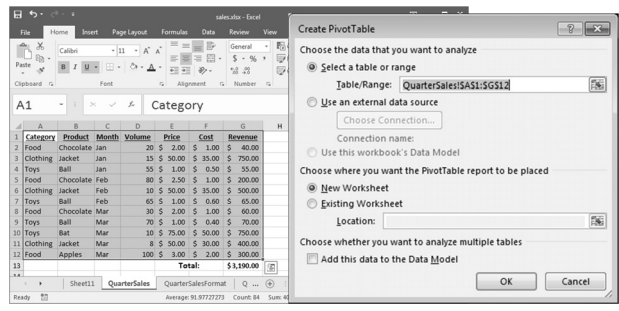

DATA 301: Data Analytics (**66**)

DATA 301: Data Analytics (**64**)

### **Creating a Pivot Table Example**

Products are rows. Months are columns.

Each cell is a sum of revenue per product for that month.

Filter on product.

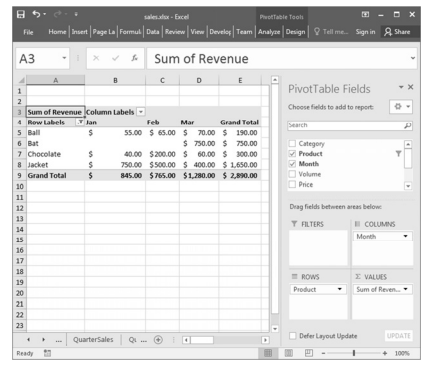

#### DATA 301: Data Analytics (**65**)

### **Creating a Pivot Table**

Add fields to pivot table.

Field may either be:

- ‐ Row value
- ‐ Column value
- ‐ Cell value (aggregated)
- ‐ Used in a filter

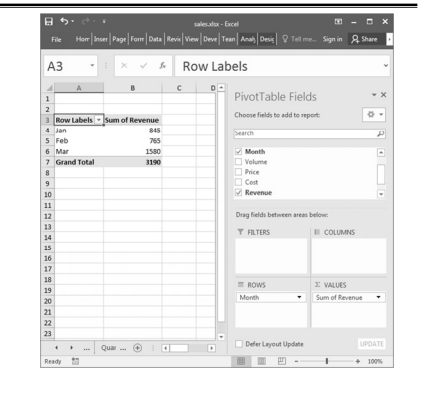

DATA 301: Data Analytics (**67**)

DATA 301: Data Analytics (**69**)

### **Try it: Pivot Table**

*Question:* Create a pivot table using the annual sales data that shows revenue per month by category/product.

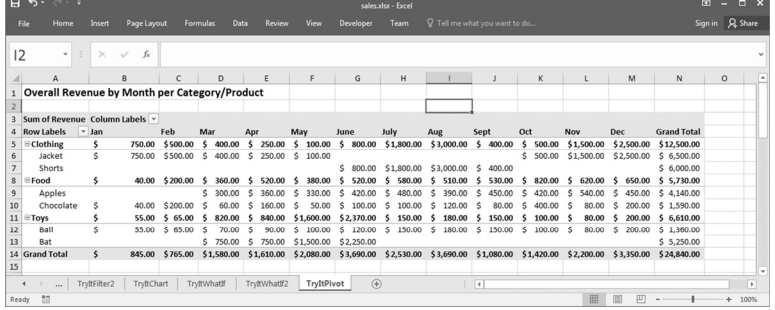

# **Pivot Charts**

A *pivot chart* is a chart attached to a pivot table. Create it under Insert then Pivot Chart.

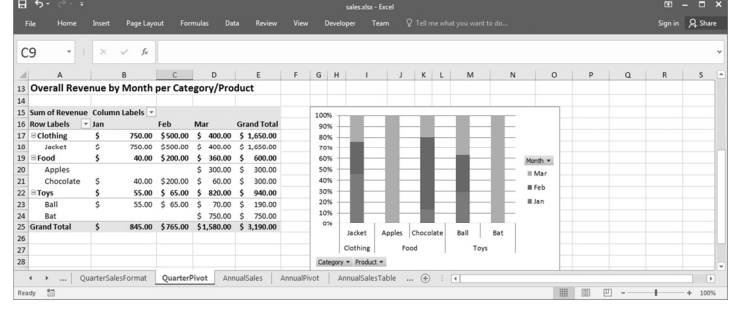

DATA 301: Data Analytics (**70**)

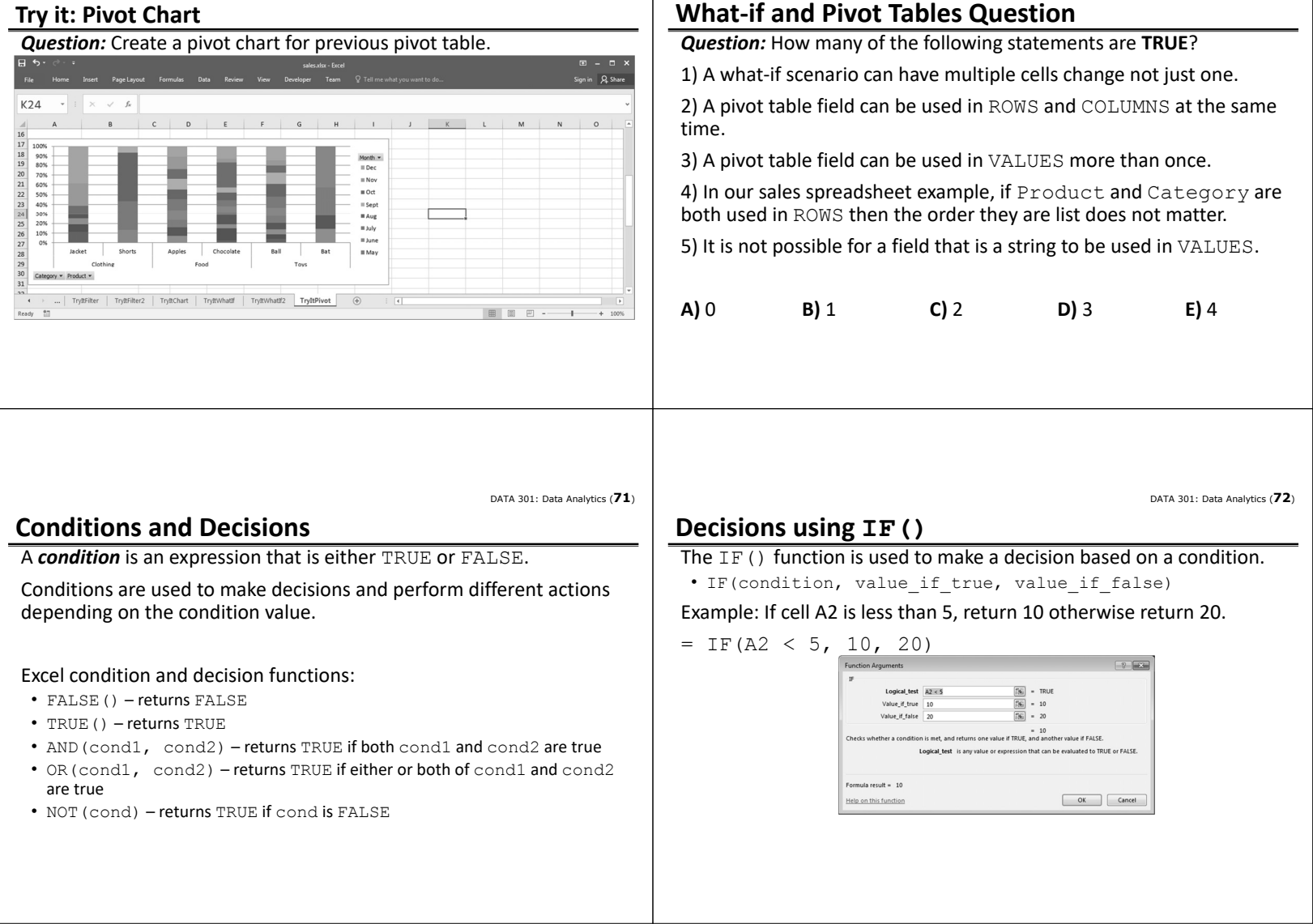

23

### **Try it: Conditions and IF()**

**Question:** Create two conditions:

- 1) If cell B2 >= 10, then show C2, otherwise D2.
- 2) If cell B2 < 15 and C2 > 20, return B2\*C2, otherwise if D2 < 10, return 1, else 4.

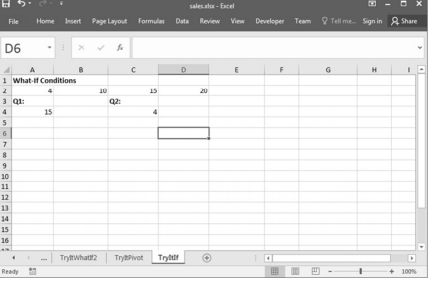

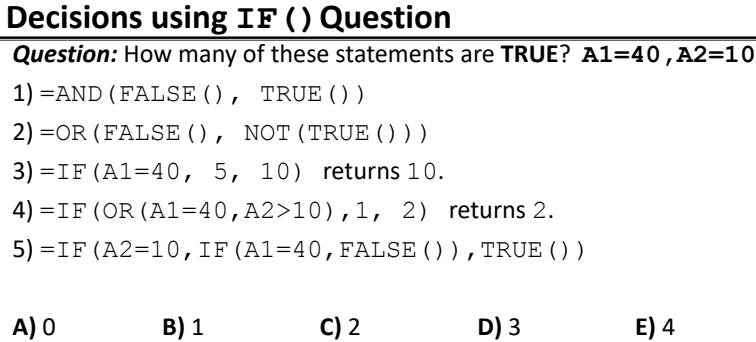

DATA 301: Data Analytics (**75**)

DATA 301: Data Analytics (**73**)

#### **Goal Seek**

*Goal seek* is used to have Excel solve for a variable given the target value of another cell.

• Example: How many balls would we have to sell in January to have total revenue for first 3 months of \$4000? Answer: 865

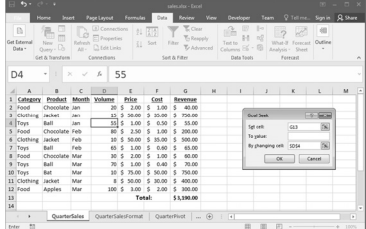

### **Linear Programming with Solver**

Solver performs linear programming to maximize or minimize a given function by changing multiple variables subject to constraints.

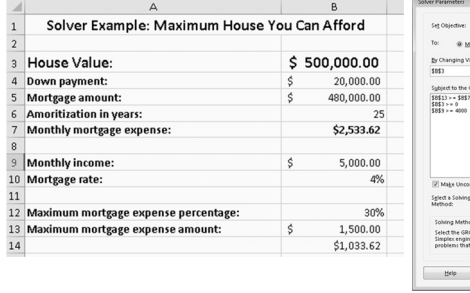

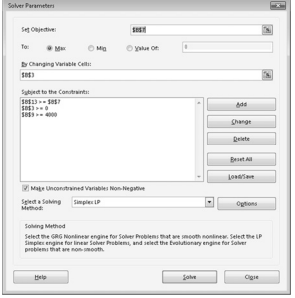

DATA 301: Data Analytics (**77**)

### **Analysis ToolPak**

The Analysis ToolPak is an Excel add‐in that has a set of statistical and data analysis tools such as ANOVA, covariance, regression, and t‐test.

Analysis ToolPak is not installed by default.

- To install: File → Options → Add-Ins
- Select Excel Add-ins inn the Manage: box and select Go**…**
- Choose AnalysisToolPak and select OK

You should now see Data Analysis under the Data tab

#### DATA 301: Data Analytics (**78**)

DATA 301: Data Analytics (**74**)

DATA 301: Data Analytics (**76**)

#### **Regression**

24

*Linear regression* models the relationship between a dependent variable *y* and explanatory variables *X*.

- Simple linear regression has one explanatory variable:  $y = Bx + \varepsilon$
- Used to fit a predictor model on observed data and also used to determine the strength of the relationship between *y* and *X* variables.

*Trend lines* are often calculated using linear regression.

The technique provides a way to determine patterns in the data set and model the data so that new values can be predicted.

DATA 301: Data Analytics (**79**) DATA 301: Data Analytics (**80**) **Regression in Excel Regression Example** Excel provides a regression function that will calculate: Regression computes constants *m* and *b* in formula:  $\cdot$  R<sup>2</sup> **weight** = *m*\***acceleration** + *b* • ANOVA table Weight is the dependent variable and acceleration is the independent • regression equation coefficients variable. • standardized and unstandardized residuals Example: Given a data set of car weight and Weight vs Acceleratio To start select, Data Analysis Data Analysis  $\begin{tabular}{|c|c|c|c|c|} \hline \hline $\mathbf{v}$ & $\mathbf{x}$ \\ \hline \end{tabular}$ acceleration, determine if there is any<br>relationship between them. Analysis Tools 5000 from the data tab and then select Histogram<br>
Moving Average<br>
Moving Average<br>
Rank and Percentile<br>
Regression Cancel Regression and OK.  $\frac{He}{P}$ Issuession<br>Campling<br>Test: Paired Two Sample for Means<br>T-Test: Two-Sample Assuming Equal Varian<br>T-Test: Two-Sample Assuming Unequal Var<br>2-Test: Two Sample for Means Scatterplot shows weak relationship with no strong patterns, and we would expect to see this shown in the regression analysis.

**Regression Example Settings**

Settings:

- Response (dependent) data for the Input Y Range
- Columns for the explanatory (independent) data (X Range).
- For residual information select, Residuals, Standardized Residuals, and Residual Plots from the Residuals section.

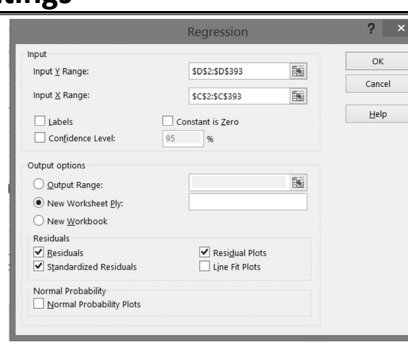

DATA 301: Data Analytics (**82**)

### **Regression Example Results**

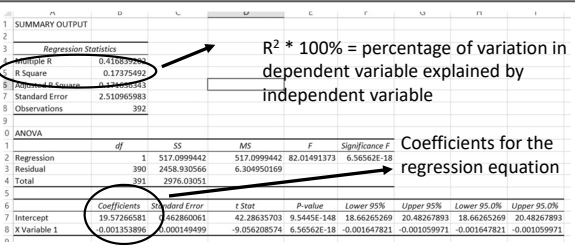

All of the output is put into a new sheet. Read the values off of the table and form the regression equation:

• weight = ‐0.001\*acceleration + 19.572

DATA 301: Data Analytics (**83**)

DATA 301: Data Analytics (**81**)

### **Regression Example Results (cont.)**

Below the previous tables are the predicted y values (from the regression equation) as well as the residuals and standardized residuals. All plots are placed to the right of the charts.

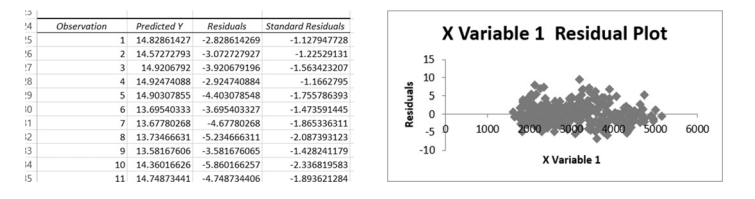

Expected a weak relationship and this is demonstated by the  $R^2$  value. • Only 17.4% of the variation in weight is explained by acceleration.

DATA 301: Data Analytics (**84**)

#### **Try It: Regression**

*Question:* Perform a regression analysis between weight (dependent) and displacement (independent) variable.

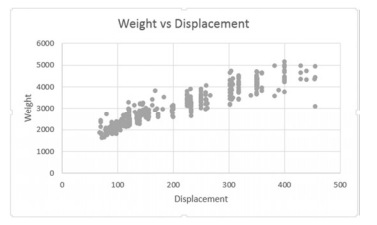

DATA 301: Data Analytics (**85**)

### **Conclusion**

*Spreadsheets* are general purpose tools for data analysis that consist of a table of cells which contain data and formulas.

Formulas contain data values, cell references, and functions.

- Aggregate functions summarize multiple data values into a single value.
- Functions exist for statistics, string manipulation, lookup/indexing, and decisions.

Spreadsheets provide tools for data sorting, filtering, visualization using charts, and summarization (pivot tables).

• Also contain tools for what‐if scenarios, goal seek, linear solvers, and statistical analysis tools.

#### **Objectives**

- Explain what a spreadsheet is.
- Explain how cells are addressed in a spreadsheet.
- List some of the ways to select cells in a spreadsheet.
- Define and explain: formula, function, argument, concatenation
- Use these functions: concatenate, lookup, index
- Explain the difference between an absolute and relative address.
- Explain how an aggregate function works. List some examples.
- Explain how to use conditional formatting.
- Explain how spreadsheets can be used as a database. Use sorting and filtering.
- Be able to create and edit charts and use chart features: trendlines, sparklines
- Explain the usefulness of: what‐if scenarios, goal seek, solver
- Use and create pivot tables and charts.
- Evaluate and create conditions. Use IF() to make decisions.

### **DATA 301 Introduction to Data Analytics Microsoft Excel VBA**

Dr. Ramon Lawrence University of British Columbia Okanagan ramon.lawrence@ubc.ca

### **Why Microsoft Excel Visual Basic for Applications?**

*Microsoft Excel VBA* allows for automating tasks in Excel and provides a full programming environment for data analysis.

Excel VBA is commonly used in high finance and frequency trading applications for creating and validating financial models.

Using Excel VBA will be our first practice with programming and allow us to explore fundamental programming concepts of commands, variables, decisions, repetition, objects, and events.

DATA 301: Data Analytics (**3**)

DATA 301: Data Analytics (**5**)

27

### **Excel Visual Basic for Applications (VBA)**

*Visual Basic for Applications (VBA)* is a programming language allowing users to build their own functions, automate tasks in Microsoft Office, and develop customized code.

The language has been part of almost all versions of Office for over 20 years.

VBA allows for expanding the capabilities of Excel and adding user‐ interface elements (buttons, lists) to your spreadsheet.

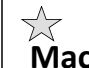

DATA 301: Data Analytics (**4**)

#### **Macros**

A *macro* is a recorded set of actions that is saved so that they can be easily executed again.

If you do the same set of actions *repetitively*, then creating a macro allows for doing all those actions with one command.

Macros are accessible under the View tab in the Macros group or the Developer tab.

Macros are converted into VBA programs.

DATA 301: Data Analytics (**6**)

#### **Recording a Macro**

To record a macro, under View select, Macros ‐> Record Macro.

- Excel will record your actions until you select Stop Recording.
	- Note: Cursor movement is not captured.

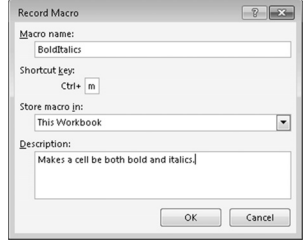

Macro names cannot contain spaces or begin with a number.

It is recommended to use Ctrl+Shift+*Key* for a Shortcut key so that you do not override built‐in shortcuts.

Macros can be created in a given workbook or a Personal Workbook allowing them to be used in multiple workbooks.

### **Developer Tab**

The *Developer* tab contains icons for performing VBA and macro development. To add the Development tab, go to File, Options, Customize Ribbon and make sure it is checked beside Developer.

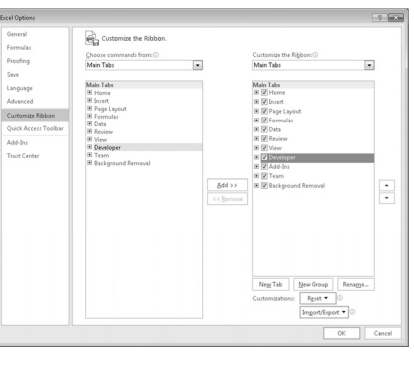

### **Using a Macro**

Use a macro in the following ways:

- 1) With the shortcut key if defined
- 2) Assign a macro to a button or on the toolba
- 3) Under Macros, Select View Macros then pick the macro and Run.

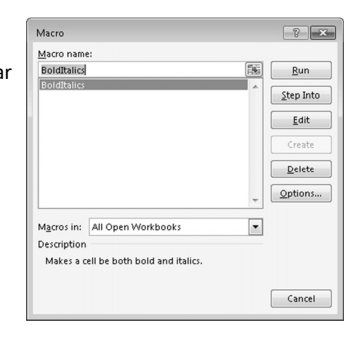

DATA 301: Data Analytics (**7**)

### **Macros Question**

*Question:* Select a **TRUE** statement.

**A)** A macro can be created without assigning it a shortcut key.

**B)** A macro will record cursor movements.

**C)** Macros can be created in an individual workbook or in a personal macro workbook so they can be used in multiple workbooks.

**D)** A macro can have only one command it executes.

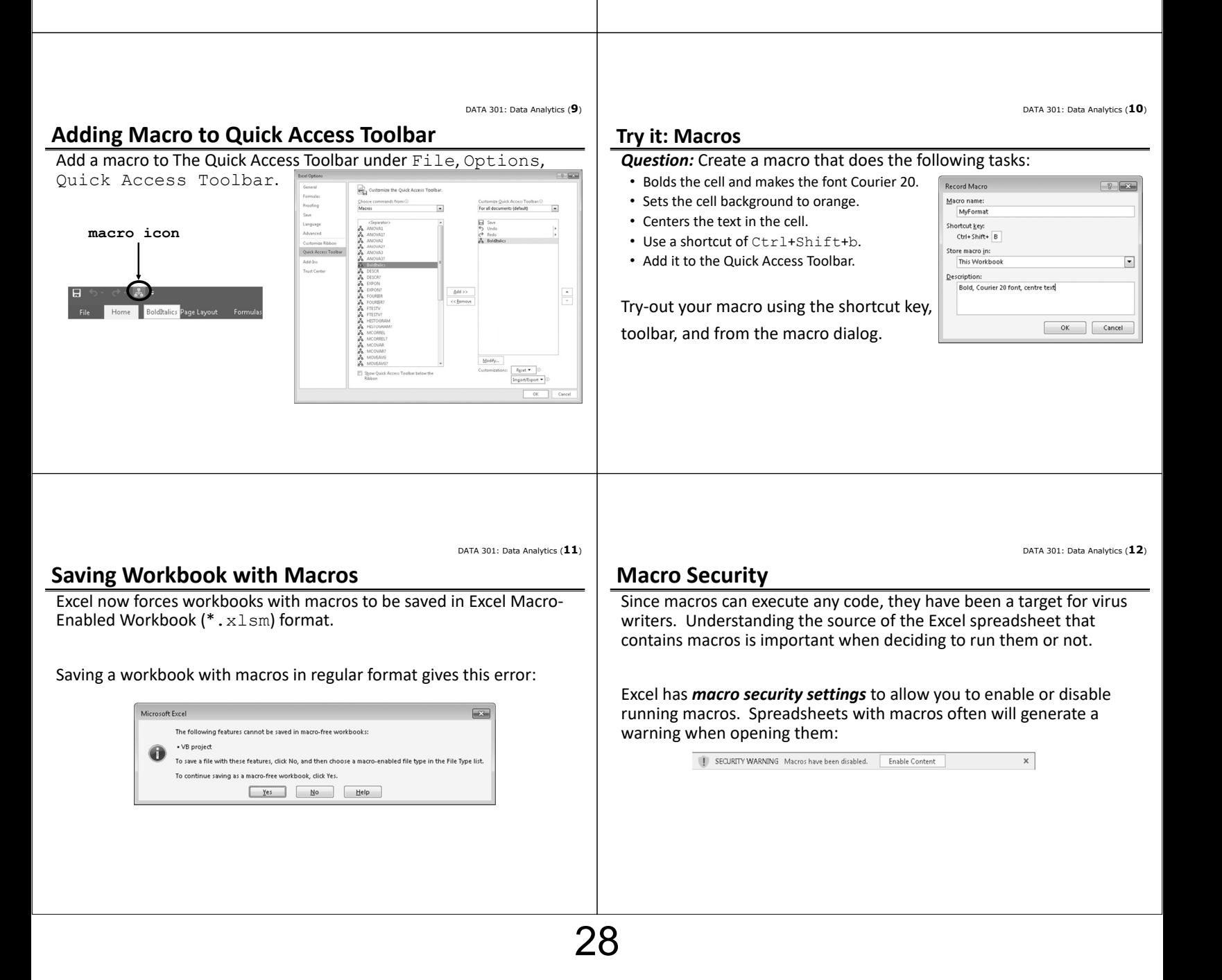

#### DATA 301: Data Analytics (**13**) DATA 301: Data Analytics (**14**) **Macro Security Settings Macros: Implementation** Macros are converted to Visual Basic The default security is  $-10 - 600$ Macro **Disable all macros with**  code. Macro name: **notification** that prevents MyFormat **BoldItalics** macros from running but u,  $\leq$ tep Into  $E$ dit displays a warning allowing Macro Settings Can edit macro code and create your you to enable them. own code.  $Delete$ One of the biggest issues  $\overline{\mathbf{Q}^{\text{ptions}}_{\text{max}}}$ with macros is security and Macros in: All Open Workbooks  $\overline{\mathbf{r}}$ Under the Developer tab, select making sure you are only Description Macros then Edit macro to modify Bold, Courier 20 font, centre text using macros from a the code. Cancel trusted source. DATA 301: Data Analytics (**15**) DATA 301: Data Analytics (**16**) **Visual Basic Editor Visual Basic Editor Screenshot** *Visual Basic Editor (VBE)* allows editing visual basic code and is a  $\overline{\cdot}$   $\overline{\cdot}$ complete integrated development environment (IDE). (General)<br>| Sub BoldItalics()  $\begin{array}{rcl}\n\hline\n\text{3.5} & \text{3.6} \\
\hline\n\text{4.7} & \text{5.7} \\
\hline\n\text{5.8} & \text{5.7} \\
\hline\n\text{6.8} & \text{WAPreject (FUNCRS)} \\
\hline\n\text{6.9} & \text{WAPreject (FUNCRS)} \\
\hline\n\text{6.9} & \text{Netrodet (Inor) } \\
\hline\n\text{6.9} & \text{Netrodet (Inor) } \\
\hline\n\text{7.1} & \text{Nleyeded to the } \\
\hline\n\text{8.1} & \text{Nedated to the } \\
\hline\n\text{9$ '<br>' BoldItalics Macro<br>' Makes a cell be both be<br>' **Project Explorer**  Users can create and edit macros as well as other Visual Basic code Keyboard Shortcut: Ctrl+m **window**  $\begin{aligned} \texttt{Selection.Font.} \texttt{Bold} \; &\; \; \texttt{True} \\ \texttt{Selection.Font.} \texttt{Italic} \; &\; \; \; \texttt{True} \end{aligned}$ with the editor. End Sub<br>Sub MyFormat() Module1 X To open the VBE, under Developer tab ‐> Visual Basic or .<br>adule1 Module MyFormat Macro<br>Bold, Courier 20 font, centre text Alphabetic Cates [best] Alt+F11. **Code window** Keyboard Shortcut: Ctri+Shift+B Selection.Font.Bold = True<br>With Selection.Font **Properties**  Will **El Properties**<br>
Visual Macros Education Packs Excel COM Insert Design Q View Code<br>
Visual Macros Education Packs Ex, Export<br>
Basic Code Control installation Add-Ins Add-Installed Insurance Design Division Packs Ex, E **window Immediate window** Code Add-Ins  $XML$ DATA 301: Data Analytics (**17**) DATA 301: Data Analytics (**18**) **Object Browser Macro Code in Visual Basic Editor** *Object browser* allows for exploring objects and methods (the Subroutine with name and no arguments application programming interface (API)) of Excel VBA. Open with F2.  $\downarrow$ Sub BoldItalics()  $-5.5$ BoldItalics Macro<br>Makes a cell be both bold and italics.  $\blacklozenge$ Comments start with ' 日日日  $\begin{array}{c}\n\hline\n\vdots \\
\hline\n\end{array}$ <br>
: (FUNCRES ^  $\begin{tabular}{|c|c|c|c|} \hline \hline \multicolumn{3}{|c|}{\textbf{C}} & \multicolumn{3}{|c|}{\textbf{C}} & \multicolumn{3}{|c|}{\textbf{C}} \\ \hline \multicolumn{3}{|c|}{\textbf{C}} & \multicolumn{3}{|c|}{\textbf{C}} & \multicolumn{3}{|c|}{\textbf{C}} & \multicolumn{3}{|c|}{\textbf{C}} & \multicolumn{3}{|c|}{\textbf{C}} \\ \hline \multicolumn{3}{|c|}{\textbf{C}} & \multicolumn{3}{|c|}{\textbf{D}} & \multicolumn{3}{|c|}{\$ Transfer (Applies)<br>
Secret Constant (Applies)<br>
Secret Constant (Applies)<br>
Secret Constant (Applies)<br>
Active Chart<br>
Constant (Applies)<br>
Secret Constant (Applies)<br>
Secret Constant (Applies)<br>
Secret Constant (Applies)<br>
Secret 鹽 Lasses<br>Classes Keyboard Shortcut: Ctrl+m - Every statement is on its Selection.Font.Bold = True<br>Selectio $\bigodot$ on $\bigodot$ talic = True own line. End Sub Dot notation to separate "items" nreas<br>AutoCorrect<br>AutoFilter<br>AutoRecover (objects, methods, properties). read-only<br>Member of Excel.

29

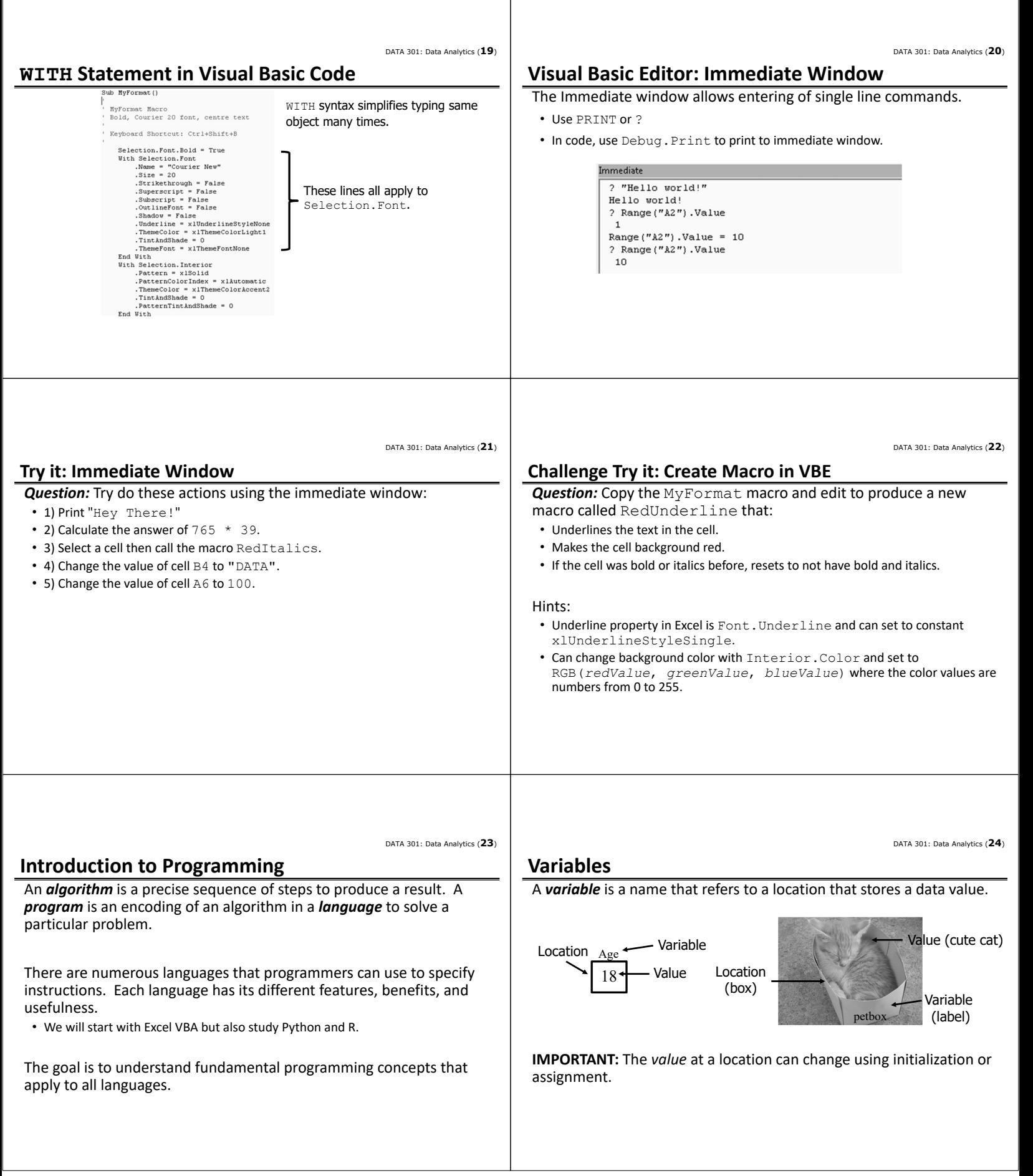

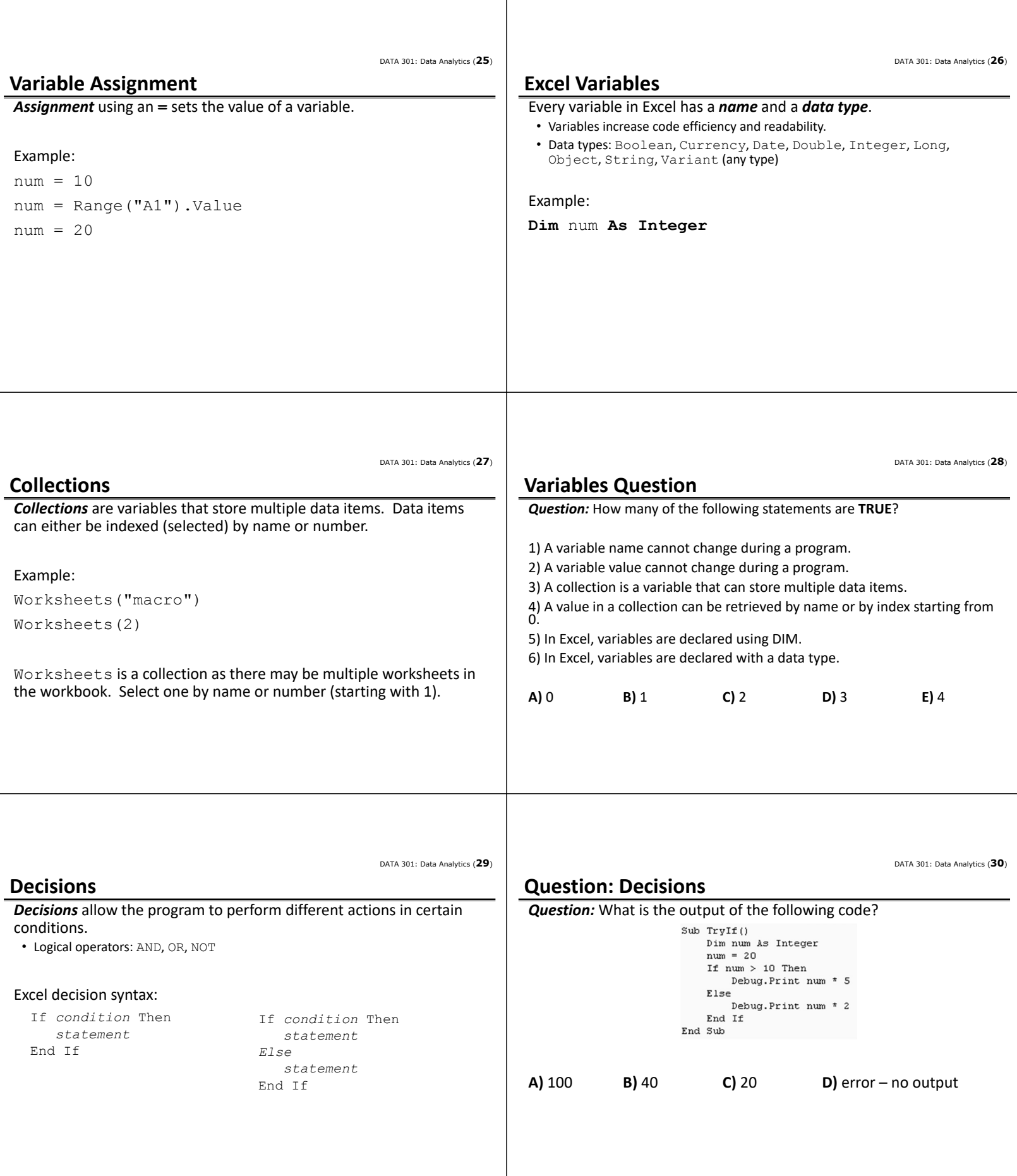

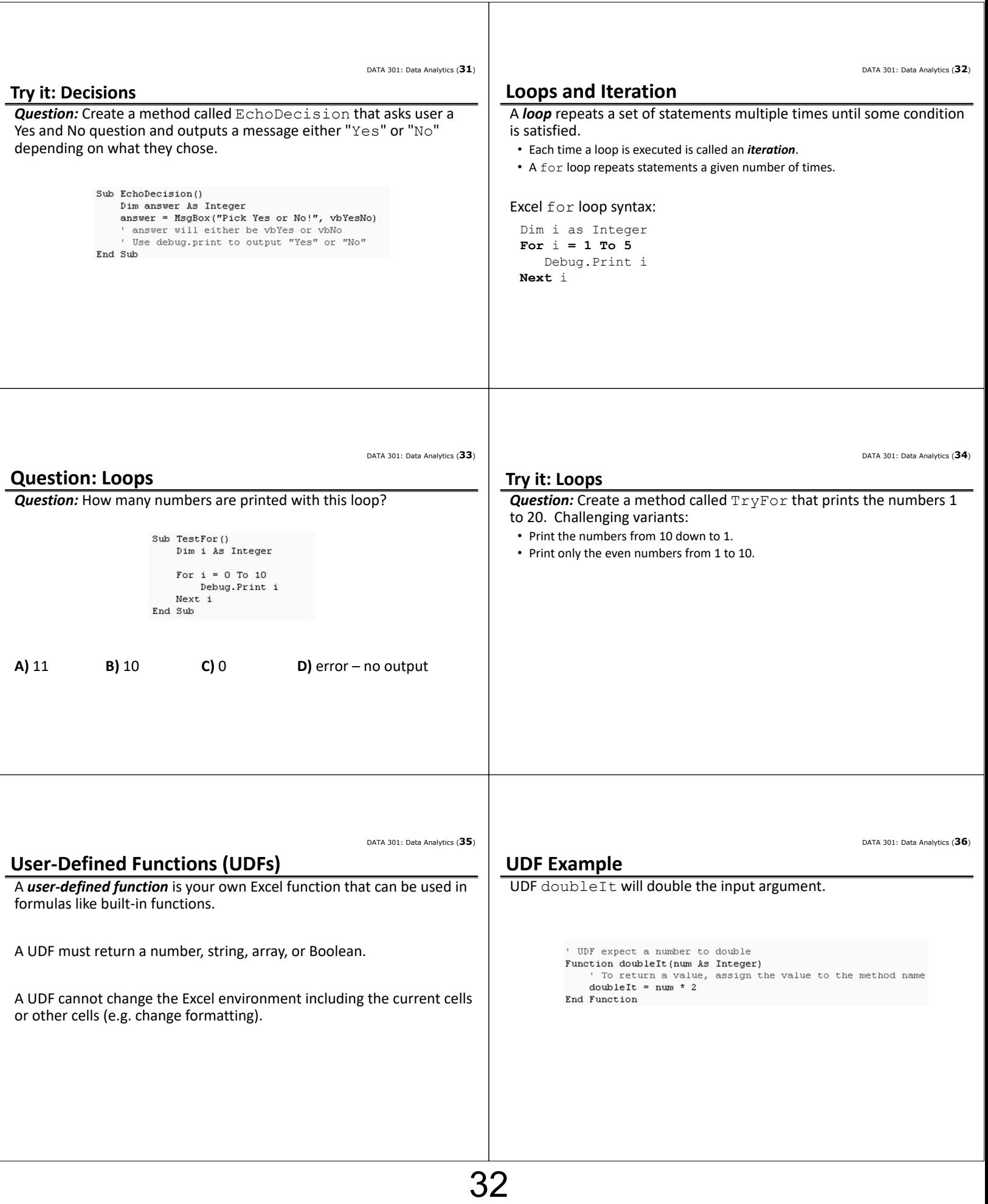

![](_page_32_Picture_175.jpeg)

![](_page_33_Picture_249.jpeg)

DATA 301: Data Analytics (**49**)

### **Objectives**

• List some reasons to use Excel VBA

- Define macro and explain the benefit of using macros
- Be able to record and execute a macro
- Explain the security issues with macros and how Excel deals with them
- List and explain the use of the four main windows of the Visual Basic Editor
- Explain the role of the object browser
- Explain and use the WITH statement syntax
- Be able to write simple macros using the VBE
- Define: algorithm, program, language
- Define: object‐oriented programming, object, class, property, method
- Understand and use dot‐notation
- Use the Range object to select a group of cells
- Define: variable, value, location

### **Objectives (2)**

- Create and use Excel variables
- Explain how a collection is different from a typical variable
- Use If/Then/Else syntax to make decisions
- Use For loop for repetition
- Create user‐defined functions and use them in formulas
- Define: event
- List some typical user interface controls
- Understand that Excel allows for forms and controls to be added to a worksheet which respond to events

### **DATA 301 Introduction to Data Analytics Relational Databases**

Dr. Ramon Lawrence University of British Columbia Okanagan ramon.lawrence@ubc.ca

#### **Why Relational Databases?**

*Relational databases* allow for the storage and analysis of large amounts of data.

Relational databases are the most common form of database used by companies and organizations for data management.

Since a significant amount of data is stored in relational databases, understanding how to create and query these databases using the SQL standard is a very valuable skill.

DATA 301: Data Analytics (**3**)

### **What is a database?**

A *database* is a collection of logically related data for a particular domain.

A *database management system* (*DBMS*) is software designed for the creation and management of databases.

• e.g. Oracle, DB2, Microsoft Access, MySQL, SQL Server, MongoDB

Bottom line: A *database* is the *data* stored and a *database system* is the *software* that manages the data.

### **Databases in the Real‐World**

Databases are everywhere in the real‐world even though you do not often interact with them directly.

• \$40 billion dollar annual industry

Examples:

- Retailers manage their products and sales using a database.
	- Wal-Mart has one of the largest databases in the world!
- Online web sites such as Amazon, eBay, and Expedia track orders, shipments, and customers using databases.
- The university maintains all your registration information and marks in a database that is accessible over the Internet.

Can you think of other examples?

What data do you have?

DATA 301: Data Analytics (**5**)

### **Database System Properties**

A database system provides *efficient*, *convenient*, and *safe multi‐user* storage and access to *massive* amounts of *persistent* data.

*Efficient* - Able to handle large data sets and complex queries without searching all files and data items.

*Convenient* ‐ Easy to write queries to retrieve data.

**Safe** - Protects data from system failures and hackers.

*Massive* ‐ Database sizes in gigabytes, terabytes and petabytes.

*Persistent* ‐ Data exists even if have a power failure.

*Multi‐user* ‐ More than one user can access and update data at the same time while preserving consistency.

### **The Relational Model: Terminology**

The *relational model* organizes data into tables called relations.

• Developed by E. F. Codd in 1970 and used by most database systems.

Terminology:

A *relation* is a table with columns and rows.

An *attribute* is a named column of a relation.

A *tuple* is a row of a relation.

A *domain* is a set of allowable values for one or more attributes.

The *degree* of a relation is the number of attributes it contains.

The *cardinality* of a relation is the number of tuples it contains.

DATA 301: Data Analytics (**4**)

DATA 301: Data Analytics (**6**)
DATA 301: Data Analytics (**8**)

# **Relation Example**

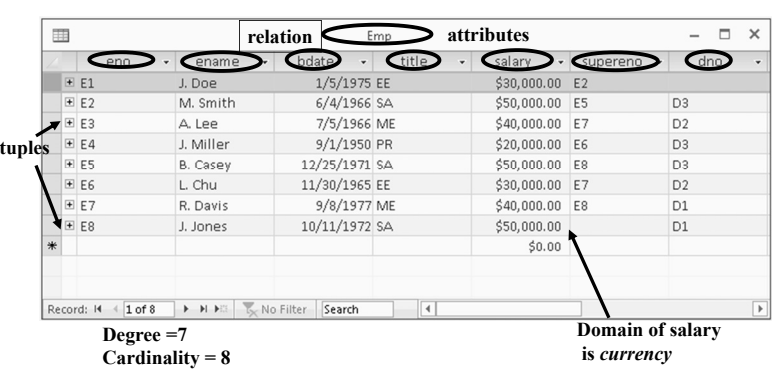

# **Relation Practice Questions**

DATA 301: Data Analytics (**7**)

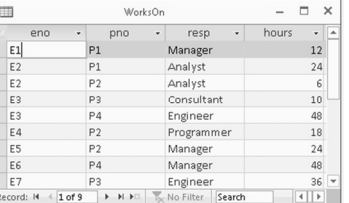

1) What is the name of the relation?

2) What is the cardinality of the relation?

3) What is the degree of the relation?

4) What is the domain of resp? What is the domain of hours?

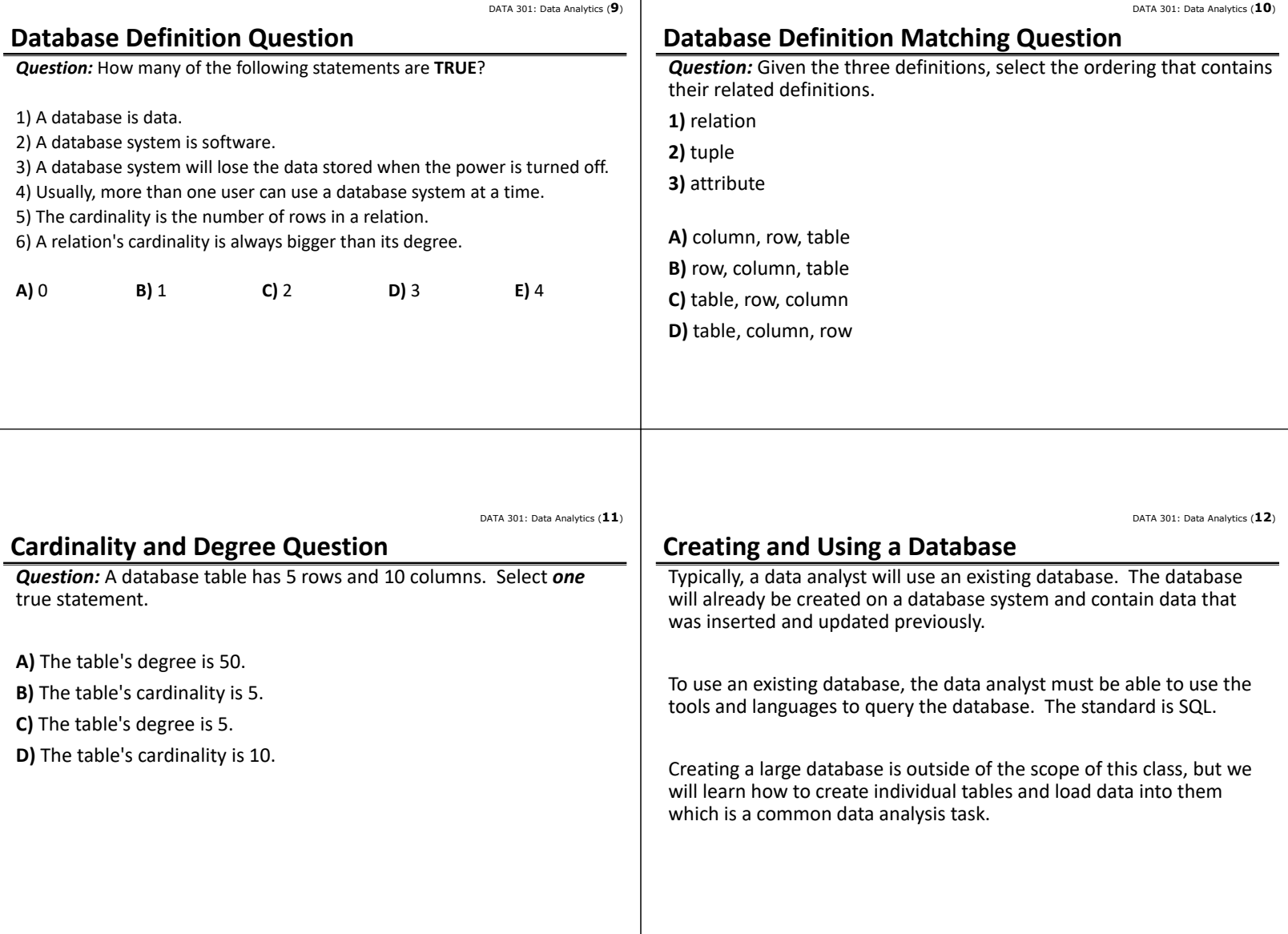

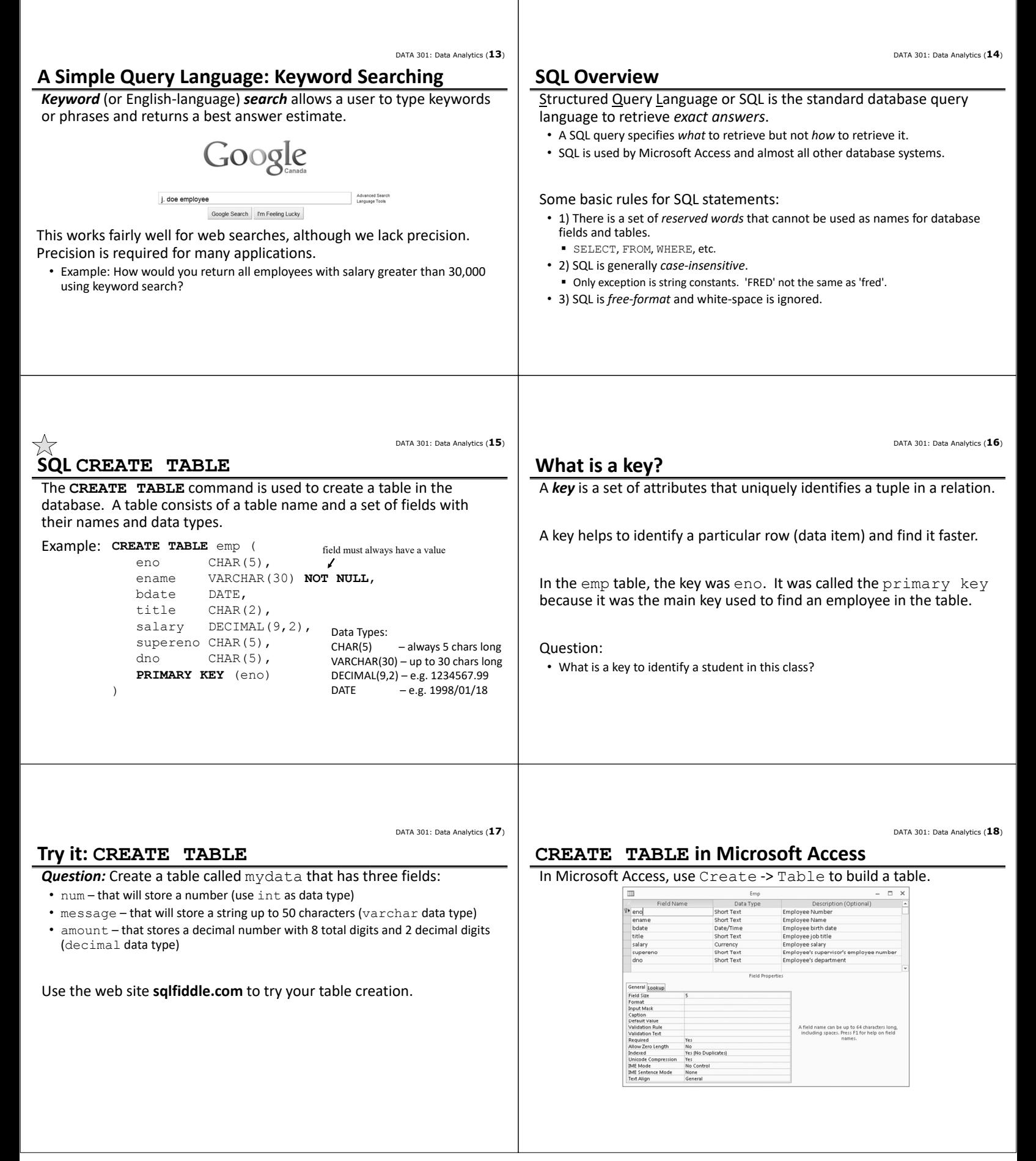

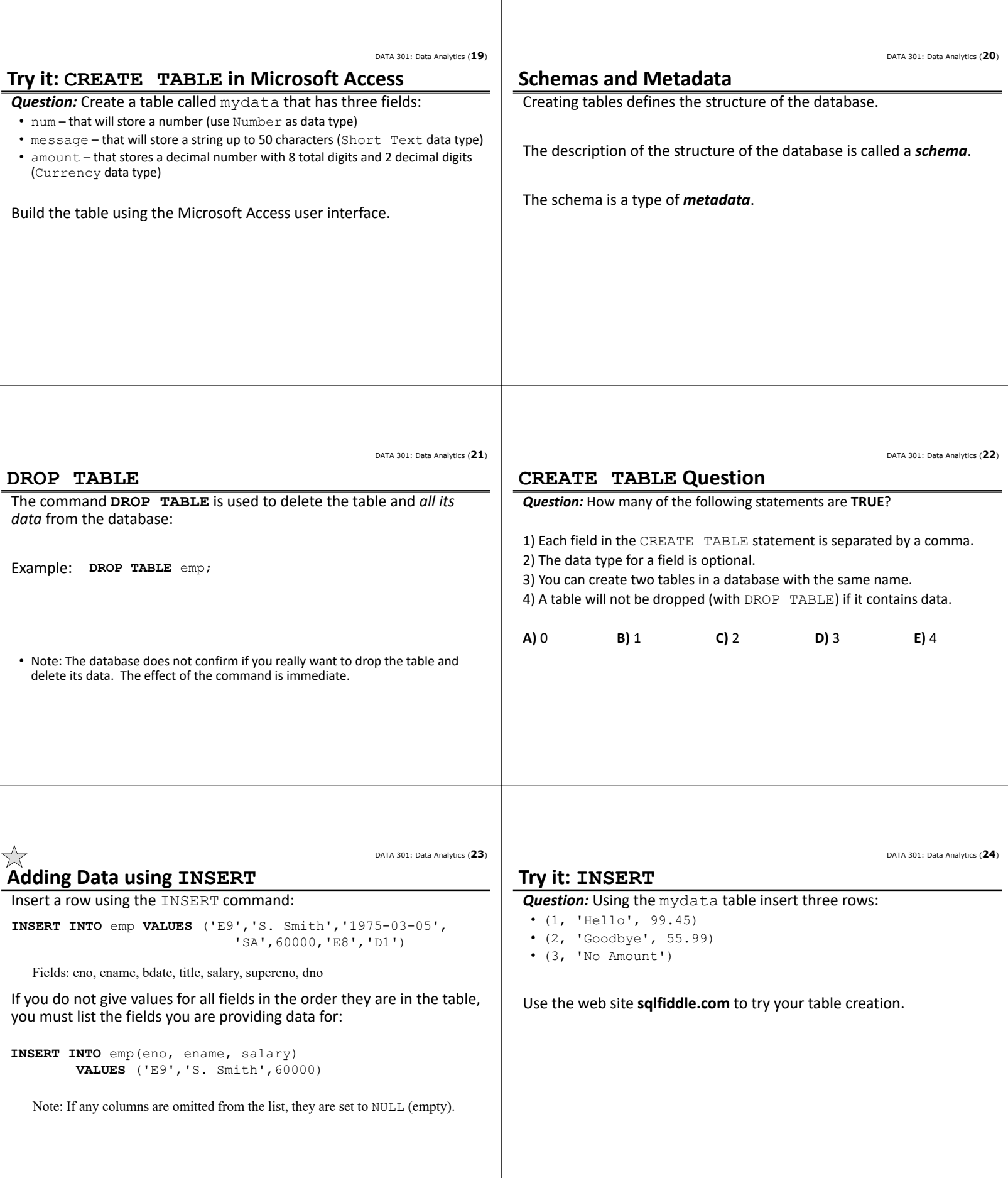

-1

DATA 301: Data Analytics (**25**)

# **Adding Data using INSERT in Microsoft Access**

In Microsoft Access, insert a new row by entering data into the last row of the table when in data view.

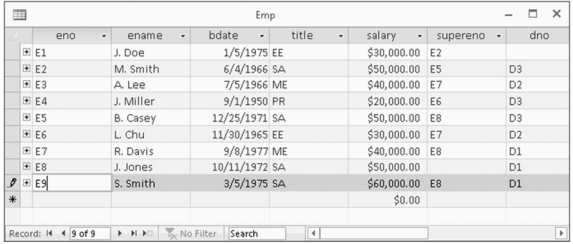

DATA 301: Data Analytics (**26**)

DATA 301: Data Analytics (**28**)

DATA 301: Data Analytics (**30**)

# **Try it: INSERT in Microsoft Access**

**Question:** Using the mydata table insert three rows in Access:

- (1, 'Hello', 99.45)
- (2, 'Goodbye', 55.99)
- $\bullet$  (3, 'No Amount')

**UPDATE Statement** 

DATA 301: Data Analytics (**27**)

Updating existing rows using the UPDATE statement. Examples: • 1) Increase all employee salaries by 10%.

**UPDATE** emp **SET** salary = salary\*1.10;

• 2) Increase salary of employee E2 to \$1 million and change his name: **UPDATE** emp **SET** salary = 1000000, name='Rich Guy' **WHERE**  $enc = 'E2';$ 

#### Notes:

- May change (SET) more than one value at a time. Separate by commas.
- Use WHERE to filter only the rows to update.

#### **Updating Data in Microsoft Access**

UPDATE command supported by Microsoft Access.

To modify individual data items, select the row and cell to update and change the data. Data is saved when you leave the row.

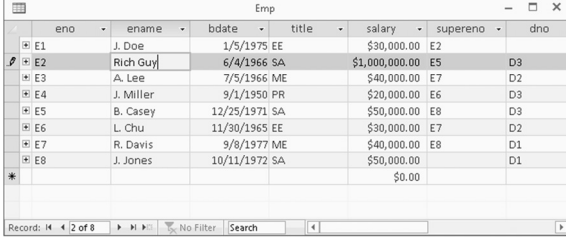

DATA 301: Data Analytics (**29**)

#### **Try it: UPDATE**

*Question:* Using the mydata table and the three rows previously inserted do these updates:

- Update all amount fields to be 99.99.
- Update the num field and set it to 10 for the record with num =  $1$ .
- Update the message field to 'Changed' for the record with num = 2.

You can use Access or sqlfiddle.com.

# **DELETE Statement**

Rows are deleted using the DELETE statement. Examples:

• 1) Fire everyone in the company.

**DELETE FROM** emp;

• 2) Fire everyone making over \$35,000. **DELETE FROM** emp

**WHERE** salary > 35000;

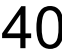

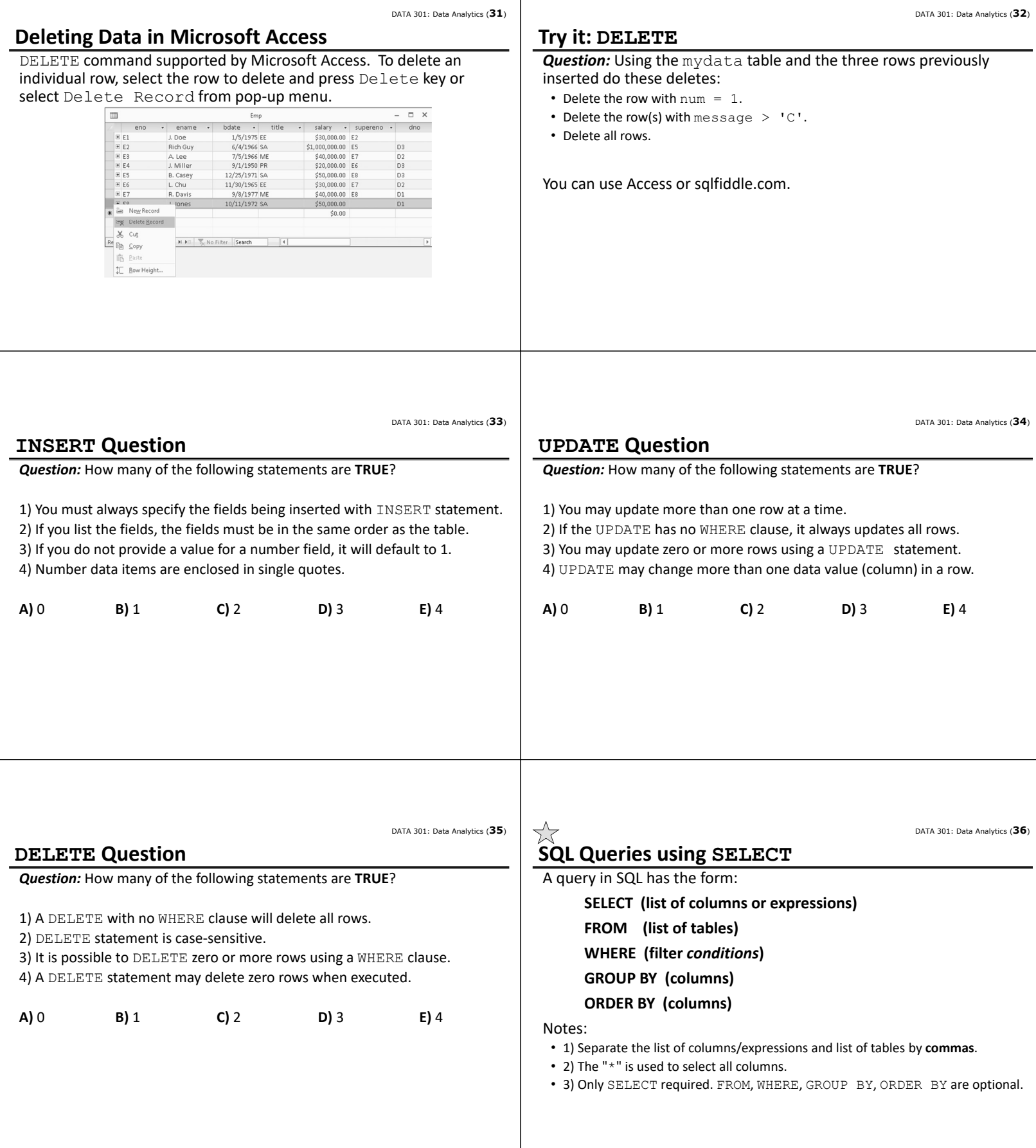

DATA 301: Data Analytics (**38**)

#### DATA 301: Data Analytics (**37**)

DATA 301: Data Analytics (**39**)

### **Example Data**

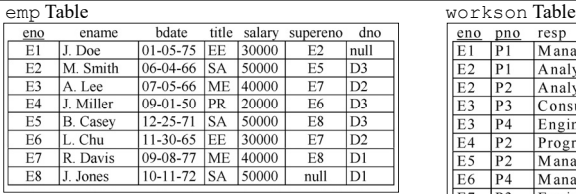

proj Table

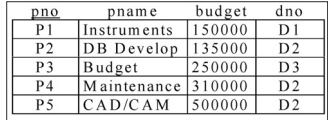

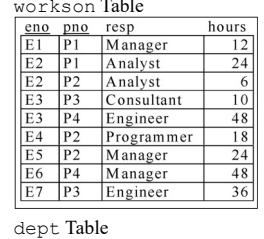

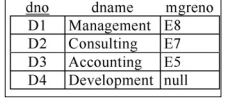

# **SQL: Retrieving Only Some of the Columns**

The *projection operation* creates a new table that has some of the columns of the input table. In SQL, provide the table in the FROM clause and the fields in the output in the SELECT.

#### Example: Return only the eno field from the Emp table:

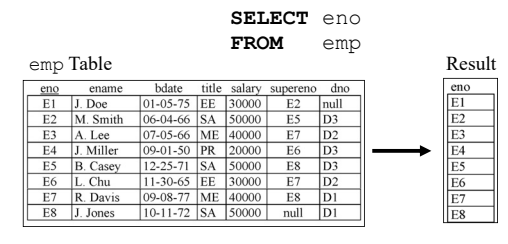

DATA 301: Data Analytics (**40**)

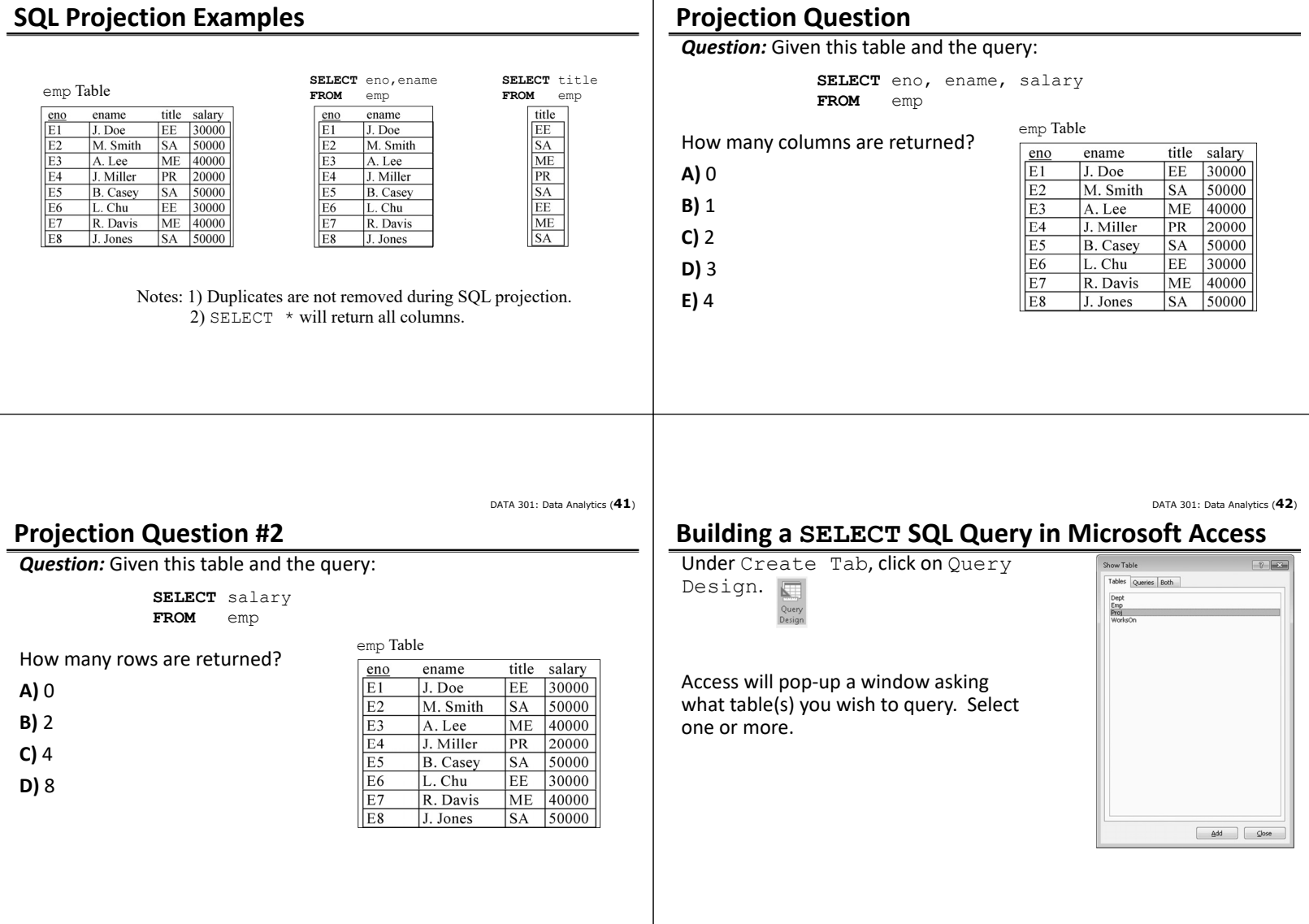

DATA 301: Data Analytics (**44**)

### **Microsoft Access Query Interface**

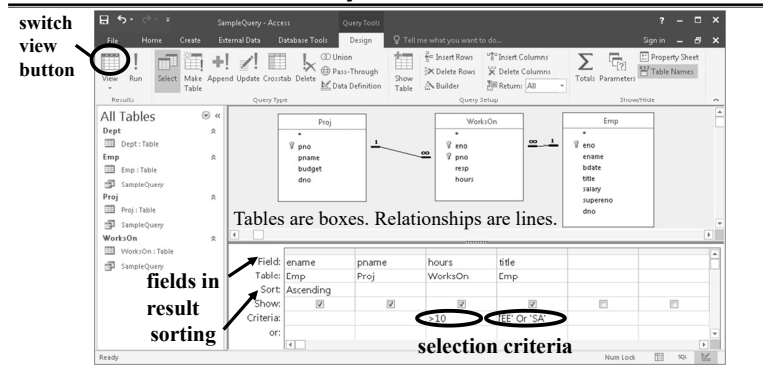

# **Microsoft Access Data Sheet View**

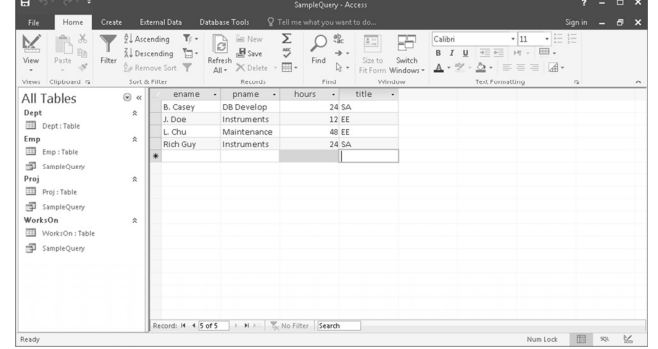

DATA 301: Data Analytics (**45**)

DATA 301: Data Analytics (**43**)

### **Microsoft Access SQL Design View**

**Try it: SQL SELECT and Projection**

• Show all rows but only the pno and budget columns.

• Show all rows and all columns. • Show all rows but only the pno column.

You can use Access or sqlfiddle.com.

**Question:** Using the proj table, write these three queries:

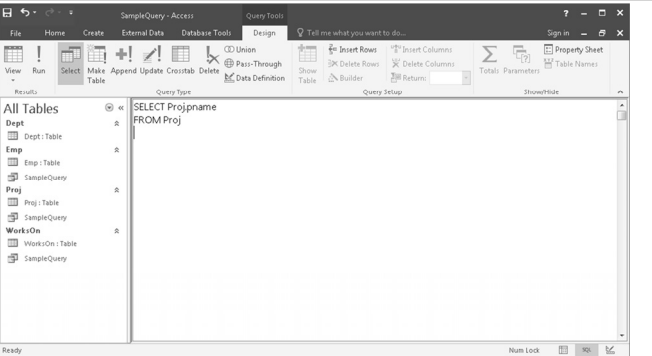

## **Microsoft Access Query Views**

You may view your data, your query graphically, or your query in SQL.

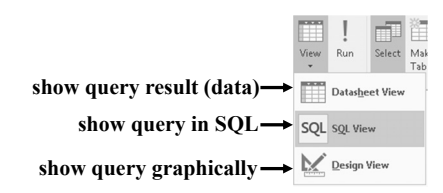

DATA 301: Data Analytics (**48**)

DATA 301: Data Analytics (**46**)

#### DATA 301: Data Analytics (**47**) **Retrieving Only Some of the Rows**

The *selection operation* creates a new table with some of the rows of the input table. A condition specifies which rows are in the new table. The condition is similar to an if statement.

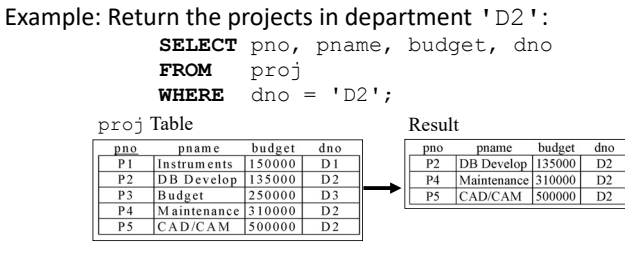

Algorithm: Scan each tuple and check if matches condition in WHERE clause.

DATA 301: Data Analytics (**50**)

DATA 301: Data Analytics (**49**)

# **Selection Conditions**

The condition in a selection statement specifies which rows are included. It has the general form of an if statement.

The condition may consist of attributes, constants, comparison operators  $\langle \langle , \rangle , =, ! =, \langle = , \rangle =$ ), and logical operators (AND, OR, NOT).

## **SQL Selection Examples**

#### emp Table

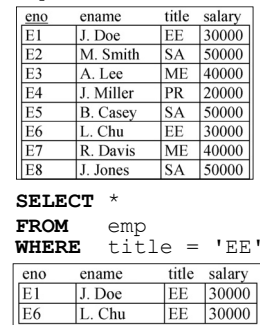

**SELECT** eno, ename, title, salary FROM<br>WHERE

**WHERE** salary > 35000 OR title = 'PR'

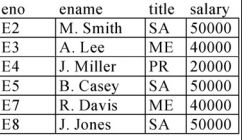

alytics (**52**)

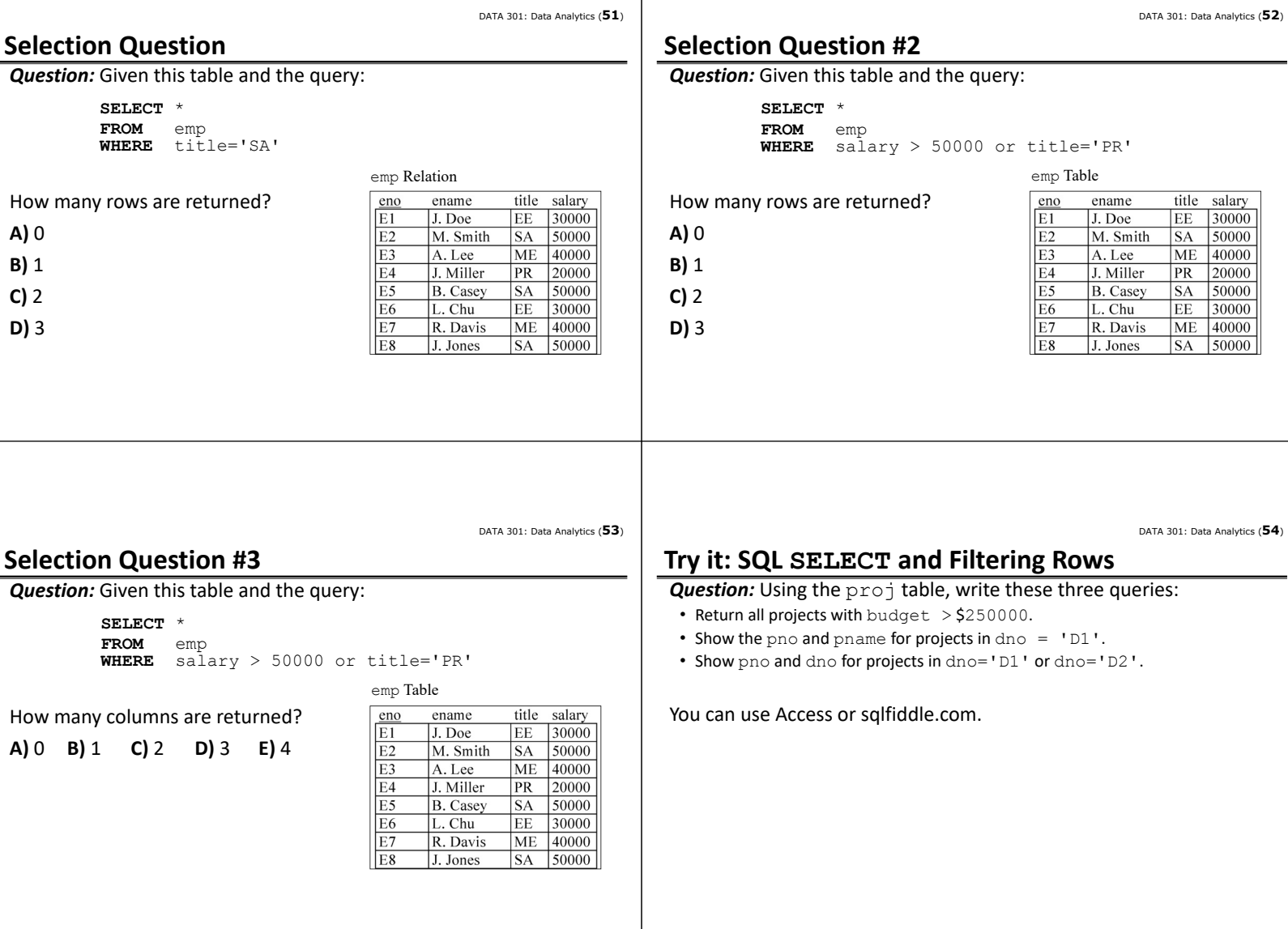

DATA 301: Data Analytics (**56**)

#### DATA 301: Data Analytics (**55**)

#### **Join Example for Combining Tables**

A *join* combines two tables by matching columns in each table.

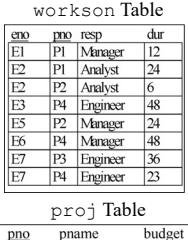

Instruments 150000

DB Develop 135000

CAD/CAM 250000

310000 CAD/CAM 500000

Maintenance

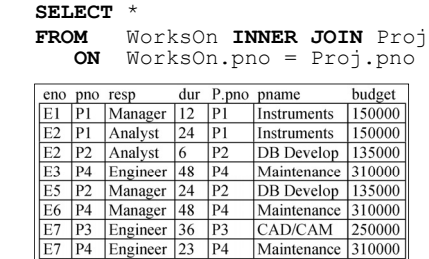

#### **Join Query with Selection Example**

You can use join, selection, and projection in the same query.

• Recall: Projection returns columns listed in SELECT, selection filters out rows using condition in WHERE, and join combines tables in FROM using a condition.

Example: Return the employee names who are assigned to the 'Management' department.

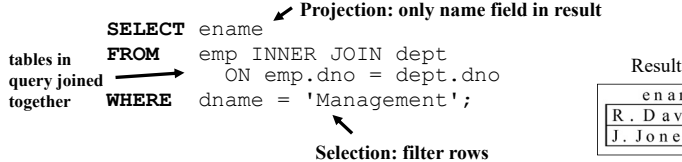

#### en am e Davis Jones

DATA 301: Data Analytics (**57**)

### **Ordering Result Data**

 $\overline{P2}$ 

 $\overline{P}$ 

 $\overline{P4}$ 

The query result returned is not ordered on any column by default. We can order the data using the **ORDER BY** clause:

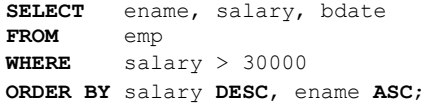

- 'ASC' sorts the data in ascending order, and 'DESC' sorts it in descending order. The default is 'ASC'.
- The order of sorted attributes is significant. The first column specified is sorted on first, then the second column is used to break any ties, etc.

DATA 301: Data Analytics (**58**)

DATA 301: Data Analytics (**60**)

#### **LIMIT and OFFSET**

If you only want the first *N* rows, use a **LIMIT** clause:

**SELECT** ename, salary **FROM** emp **ORDER BY** salary **DESC LIMIT 5**

To start from a row besides the first, use **OFFSET**:

**SELECT** eno, salary **FROM** emp **ORDER BY** eno **DESC** 

- **LIMIT 3 OFFSET 2**
- LIMIT improves performance by reducing amount of data processed and sent by the database system.
- OFFSET 0 is first row, so OFFSET 2 would return the 3rd row.
- LIMIT/OFFSET syntax supported differently by systems.
- For Access, use SELECT TOP 5 eno, salary FROM emp

DATA 301: Data Analytics (**59**)

#### **Try it: SQL SELECT with Joins and Ordering**

*Question:* Write these three queries:

- Return all projects with budget < \$500000 sorted by budget descending.
- List only the top 5 employees by salary descending. Show only their name and salary.
- List each project pno, dno, pname, and dname ordered by dno ascending then pno ascending. Only show projects if department name > 'D'. Note: This query will require a join.

You can use Access or sqlfiddle.com.

# **Aggregate Queries and Functions**

Several queries cannot be answered using the simple form of the SELECT statement. These queries require a summary calculation to be performed. Examples:

- What is the maximum employee salary?
- What is the total number of hours worked on a project?
- How many employees are there in department 'D1'?

To answer these queries requires the use of aggregate functions. These functions operate on a single column of a table and return a single value.

**Aggregate Functions**

Five common aggregate functions are:

- COUNT ‐ returns the # of values in a column
- SUM ‐ returns the sum of the values in a column
- AVG ‐ returns the average of the values in a column
- MIN returns the smallest value in a column
- MAX returns the largest value in a column

#### Notes:

- 1) COUNT, MAX, and MIN apply to all types of fields, whereas SUM and AVG apply to only numeric fields.
- 2) Except for COUNT  $(*)$  all functions ignore nulls. COUNT  $(*)$  returns the number of rows in the table.
- 3) Use DISTINCT to eliminate duplicates.

### **Aggregate Function Example**

Return the number of employees and their average salary.

**SELECT** COUNT(eno) AS numEmp, AVG(salary) AS avgSalary **FROM** emp

DATA 301: Data Analytics (**62**)

DATA 301: Data Analytics (**64**)

Result

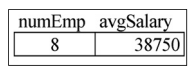

Note: AS is used to rename a column in the output.

DATA 301: Data Analytics (**63**)

DATA 301: Data Analytics (**61**)

#### **GROUP BY Clause**

Aggregate functions are most useful when combined with the GROUP BY clause. The **GROUP BY** clause groups rows based on the values of the columns specified.

When used in combination with aggregate functions, the result is a table where each row consists of unique values for the group by attributes and the result of the aggregate functions applied to the rows of that group.

#### **GROUP BY Example**

For each employee title, return the number of employees with that title, and the minimum, maximum, and average salary.

**SELECT** title, COUNT(eno) AS numEmp, MIN(salary) as minSal, MAX(salary) as maxSal, AVG(salary) AS avgSal **FROM** emp **GROUP BY** title

Result

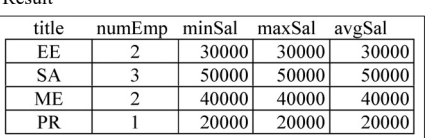

DATA 301: Data Analytics (**65**)

#### **GROUP BY Facts**

1) You can group by multiple attributes. To be in the same group, all attribute values must be the same.

2) Any WHERE conditions are applied before the GROUP BY and aggregate functions are calculated.

3) A column name cannot appear in the SELECT part of the query unless it is part of an aggregate function or in the list of group by attributes.

4) There is a HAVING clause that is applied *AFTER* the GROUP BY clause and aggregate functions are calculated to filter out groups. (We will not study that.)

### **GROUP BY Question**

*Question:* Given this table and the query:

**SELECT** title, SUM(salary) **FROM** emp

**GROUP BY** title

How many rows are returned?

- **A)** 1
- **B)** 2
- **C)** 4

46

**D)** 8

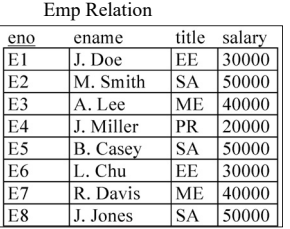

DATA 301: Data Analytics (**66**)

DATA 301: Data Analytics (**68**)

#### **GROUP BY Question #2**

#### *Question:* Given this table and the query:

**SELECT** resp, pno, SUM(hours) **FROM** workson **WHERE** hours > 10 **GROUP BY** resp, pno

How many rows are returned?

**A)** 9 **B)** 7 **C)** 5 **D)** 1 **E)** 0

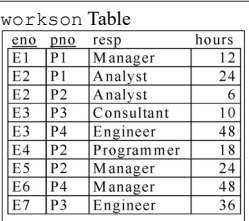

DATA 301: Data Analytics (**67**)

### **Try it: GROUP BY**

**Question:** Use GROUP BY and aggregation functions to answer these queries.

1) Output the number of projects in the database.

2) Return the sum of the budgets for all projects.

3) For each department (dno), return the department number (dno) and the average budget of projects in that department.

4) For each project (pno), return the project number (pno) and the sum of the number of hours employees have worked on that project.

Challenge: Show the project name (pname) as well as the project number.

5) Challenge: Show the department name (dname), project name (pname), and sum of hours worked on that project as well as the number of employees working on the project.

You can use Access or sqlfiddle.com.

DATA 301: Data Analytics (**69**)

## **Putting it All Together**

The steps to write an English query in SQL are:

- 1) Find the columns that you need and put in SELECT clause.
- 2) List the tables that have the columns in the FROM clause. If there is more than one, join them together.
- 3) If you must filter rows, add a filter criteria in WHERE clause.
- 4) If you need to create an aggregate, use aggregation functions and GROUP BY.

Example: For each project name list the sum of the hours worked by employees working as a 'Manager' on the project.

**SELECT** pname, SUM(hours) as totalHours **FROM** workson INNER JOIN proj on workson.pno=proj.pno **WHERE** resp='Manager' **GROUP BY** pname

DATA 301: Data Analytics (**70**)

### **Microsoft Access Querying Summary**

1) Projection is performed by selecting the fields in the output in the field row in the table at the bottom of the screen.

2) Selection is performed by entering the condition in the criteria box. The criteria applies to the field in that column.

3) The tables used are added to the query by the **Show Table…** option.

4) Joins (based on relationships) are often automatically added, but if not, you can add them by selecting the join field in one table, holding the mouse button, then dragging to the join field in the other table.

DATA 301: Data Analytics (**71**)

### **Conclusion**

A *database* is a collection of related data. A *database system* allows storing and querying a database.

*SQL* is the standard query language for databases, although Microsoft Access also provides a graphical user interface.

CREATE TABLE creates a table. INSERT, DELETE, and UPDATE commands modify the data stored within the database.

The basic query operations are selection (subset of rows), projection (subset of columns), join (combine two or more tables), and grouping and aggregation.

DATA 301: Data Analytics (**72**)

#### **Objectives**

- Define: database, database system, schema, metadata
- Define: relation, attribute, tuple, domain, degree, cardinality
- SQL properties: reserved words, case‐insensitive, free‐format
- Be able to create a table using CREATE TABLE command and in Microsoft Access.
- Explain what a key is and what it is used for.
- Use DROP TABLE to delete a table and its data.
- Use INSERT/UPDATE/DELETE to add/update/delete rows of a table and perform same actions using Microsoft Access user interface.
- Execute queries using SQL SELECT and using Microsoft Access user interface.
- Sort rows using ORDER BY. Use LIMIT to keep only the first (top) N rows.
- Use GROUP BY and aggregation functions for calculating summary data.

 $\sqrt{a}$ Given a small database write simple English queries in SQL.

DATA 301: Data Analytics (**2**)

DATA 301: Data Analytics (**4**)

Command Prompt

DATA 301: Data Analytics (**6**)

# **DATA 301 Introduction to Data Analytics Command Line**

Dr. Ramon Lawrence University of British Columbia Okanagan ramon.lawrence@ubc.ca

### **Why learn the Command Line?**

The *command line* is the text interface to the computer.

Understanding the command line allows you to interact with the computer in ways that you often cannot with the user interface.

The command line is commonly used for scripting and automation of tasks and when accessing remote systems.

**What is the Command Line?**

The *command line* is the text interface to the computer that accepts commands that the computer will execute. These commands include:

- starting programs
- navigating directories and manipulating files
- searching, sorting, and editing text files
- system and environment configuration

The command line is part of the *operating system*, which is software that manages your computer including all devices and programs.

• Common operating systems include Windows, Mac OS, and Linux/Unix.

### **Windows Command Line**

The command line on Windows dates back to the original Microsoft operating system called **DOS** (**Disk Operating System**) in 1981.

This command line interface is still part of all modern Windows operating systems and is accessible as the "Command Prompt".

It is commonly used for system administration and scripting.

DATA 301: Data Analytics (**5**)

48

DATA 301: Data Analytics (**3**)

# **Mac OS Command Line**

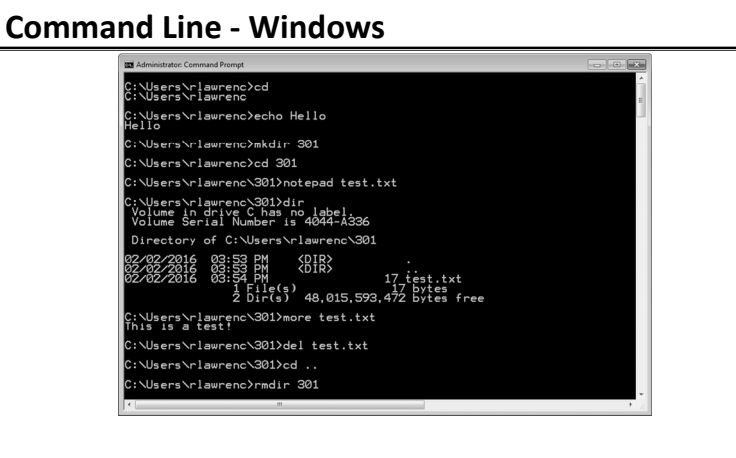

The command line for Mac OS uses the same commands as Linux. It can be opened using Finder then Utilities then Terminal.

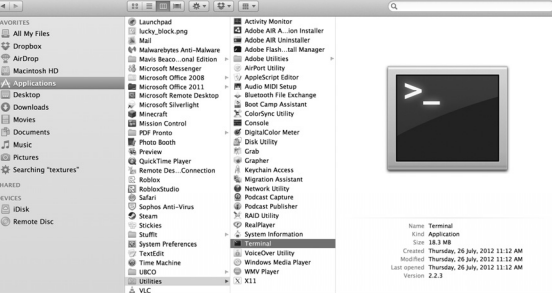

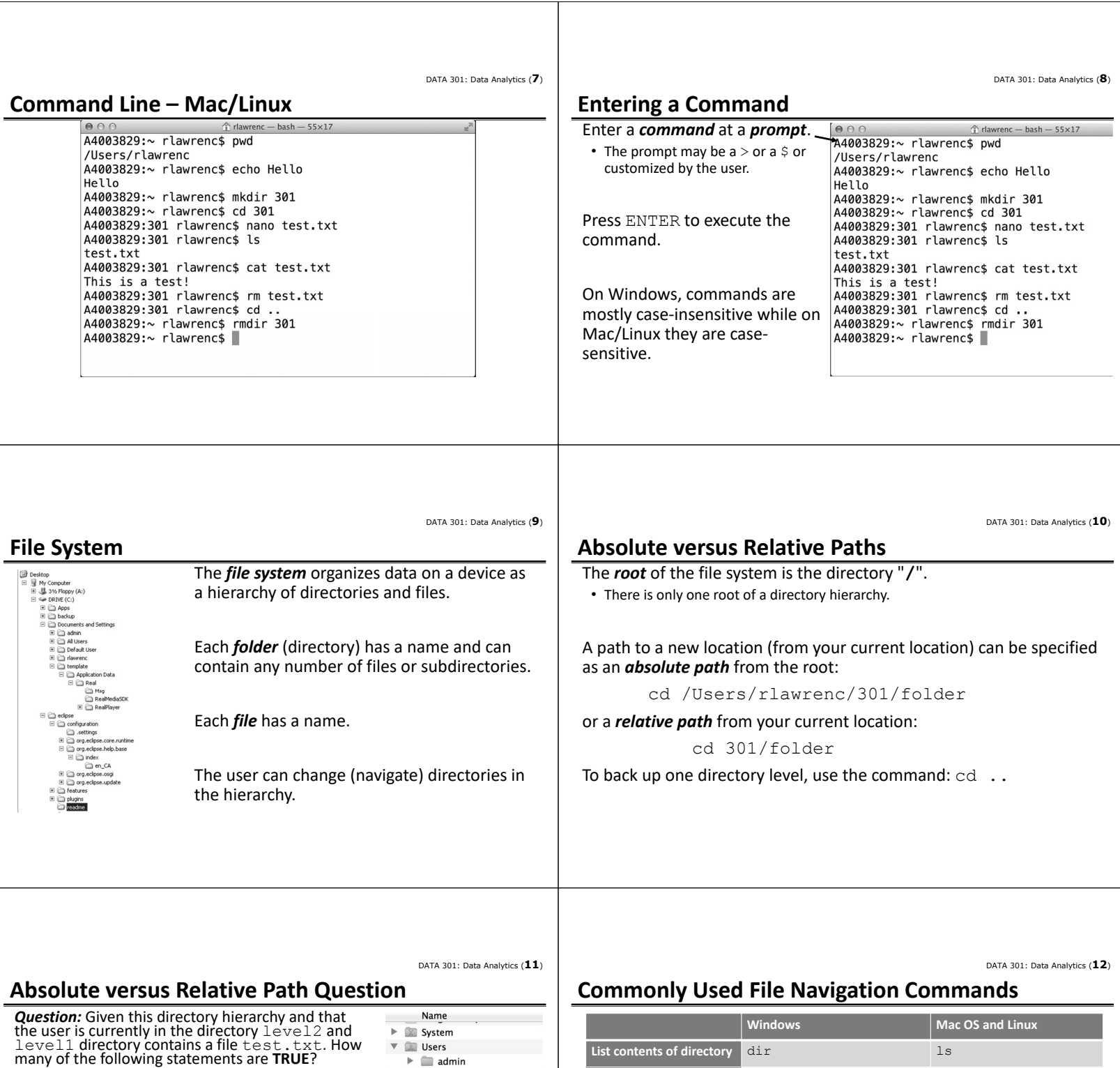

1) A relative path to change to directory  $301$  is  $\ldots$ 2) Absolute path to test.txt is /Users/rlawrenc/301/level1/test.txt 3) Relative path to test.txt is ../test.txt

4) Relative path to <code>test.txt</code> is different if user<br>was currently in <code>level3</code> directory.

5) There is only one root of the directory hierarchy. **A)** 0 **B)** 1 **C)** 2 **D)** 3 **E)** 4

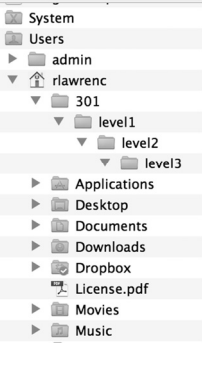

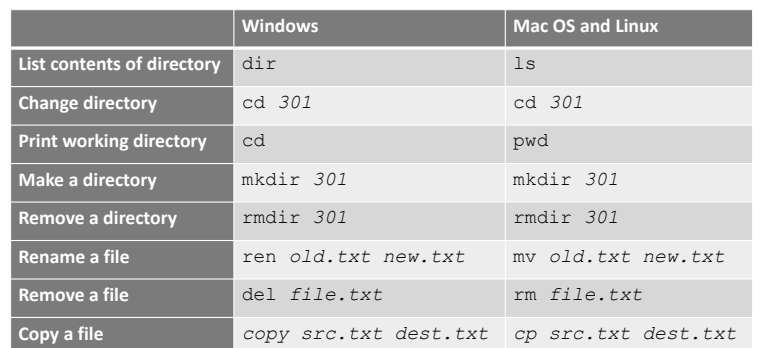

DATA 301: Data Analytics (**14**)

DATA 301: Data Analytics (**16**)

DATA 301: Data Analytics (**18**)

#### DATA 301: Data Analytics (**13**)

### **Commonly Used Text Related Commands**

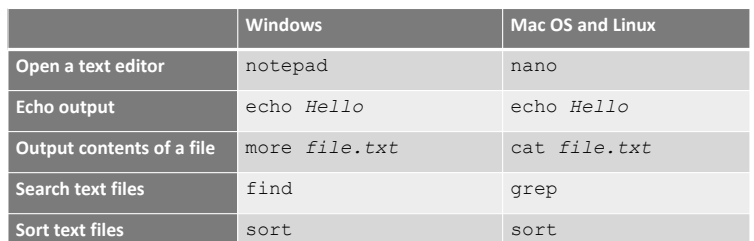

#### **Wildcards**

A *wildcard* character allows for matching file names with more flexibility.

The ? represents any *one* character in a file name. Example: file?.txt would match file1.txt.

The  $*$  (asterisk) matches any number of characters (including zero). Example:  $*$ . txt would match anything ending with . txt (a.txt).

**Navigating the Command Line**

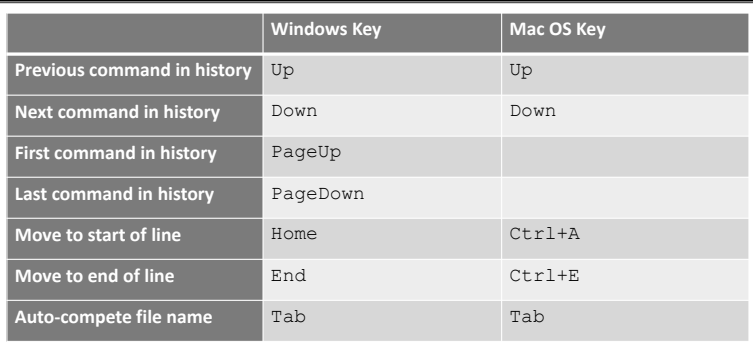

# **Pausing or Cancelling Commands**

#### To **pause** a command:

- Windows: Press Ctrl+S or the Pause key. To resume, press any key.
- Mac: Control+Esc or Command+.

#### To **cancel** a command, press Ctrl+C or Ctrl+Break.

- The command is canceled, and the command prompt returns.
- However, any actions performed before the cancel are not undone.

DATA 301: Data Analytics (**17**)

DATA 301: Data Analytics (**15**)

#### **Command Shortcuts Question** *Question:* How many of the following statements are **TRUE**? 1) To cancel a command, press  $Ctr1+X$ . 2) To go to the next command in the history, press Up arrow. 3) This wildcard expression te\*a?.txt matches tea12.txt. 4) The command to change a directory is pwd. **A)** 0 **B)** 1 **C)** 2 **D)** 3 **E)** 4 **Try it: Navigating Directories with Commands** *Question:* Using a terminal window on your computer, perform the following actions: 1) Create a directory called 301. 2) Change into the directory 301. 3) Echo I am awesome! 4) Show your current directory (print working directory). 5) Create a text file called message.txt with a message in it. 6) List the contents of your directory. 7) Rename the file message.txt to test.txt. Verify the name change. 8) Delete the test.txt file. 9) Change directory to directory above 301. 10) Delete directory 301.

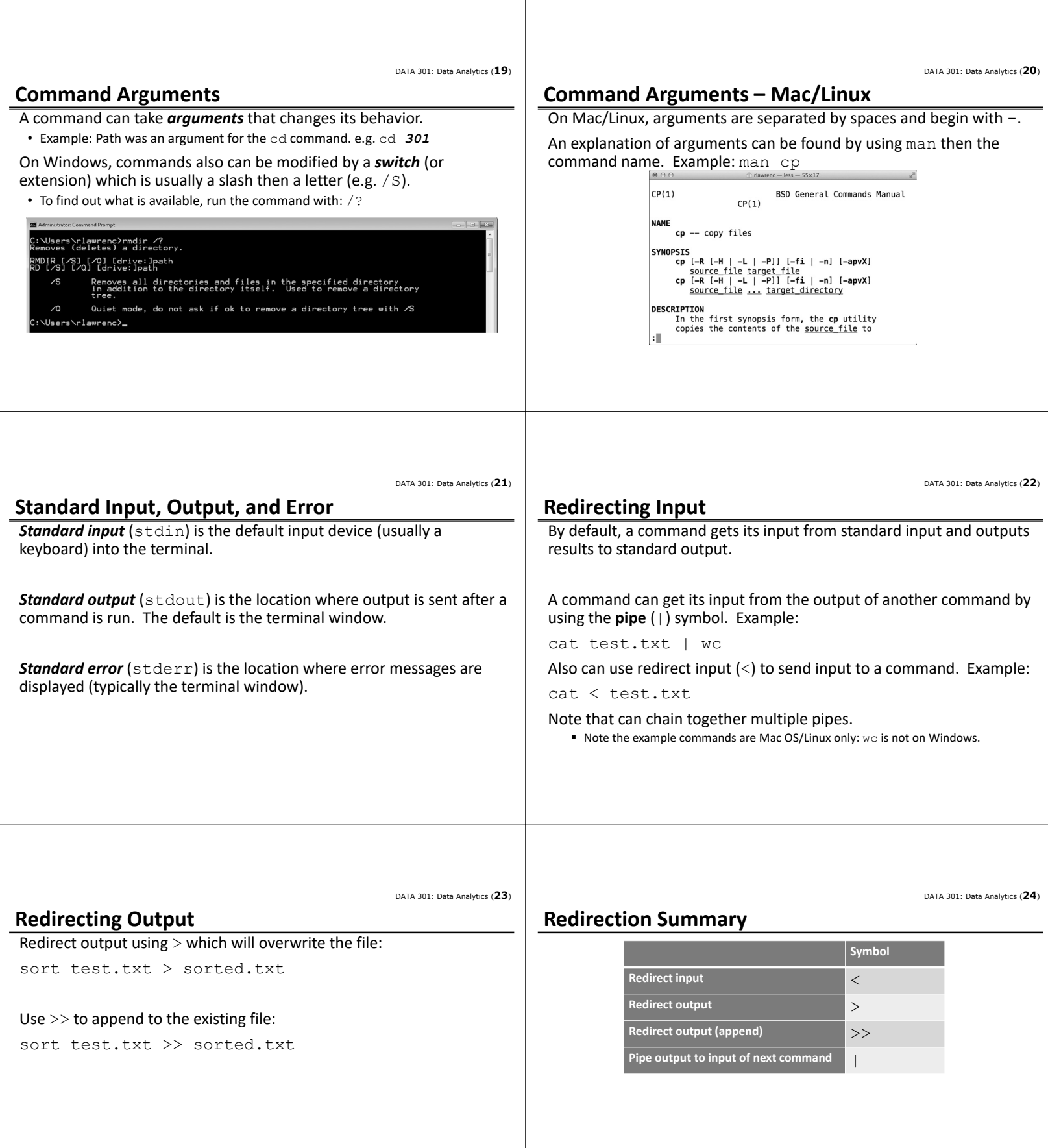

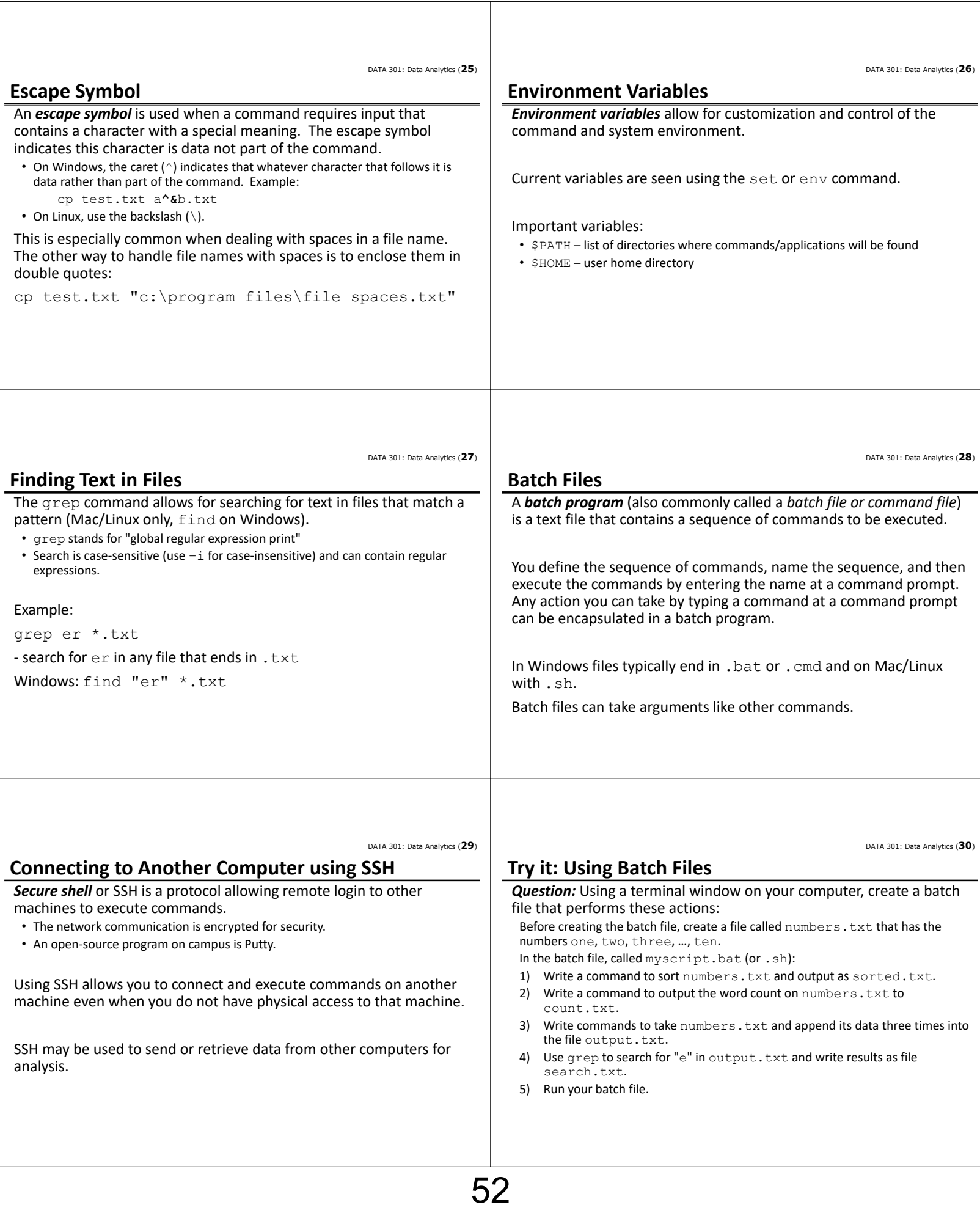

DATA 301: Data Analytics (**32**)

DATA 301: Data Analytics (**31**)

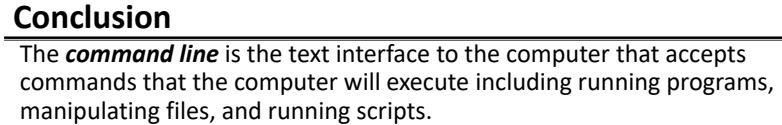

The command line allows for automation and more control than may be available in the user interface. It may also be the only way to interact with the machine if connecting via SSH.

The command environment allows for redirecting the standard input and output using input/output redirection and pipes.

**Objectives**

- Define command line and list some of its uses
- Explain the purpose of an operating system
- Know how to open the command line window on Mac OS and Windows
- Be able to enter commands and stop them
- Define: file system, folder, file
- Explain the difference between an absolute and relative path
- Use command line shortcuts to save time
- Be able to match wildcards involving ? and \*
- Be able to cancel a command
- Explain standard input, standard output, and standard error
- Be able to use input and output redirection and pipes  $(?, >, >)$
- Explain the reason for an escape symbol
- Define and explain the purpose of environment variables.

DATA 301: Data Analytics (**33**)

## **Objectives (2)**

- Be able to use grep to search text files.
- Explain the purpose of a batch program.
- Be able to connect to another machine using SSH.

DATA 301: Data Analytics (**2**)

DATA 301: Data Analytics (**4**)

DATA 301: Data Analytics (**6**)

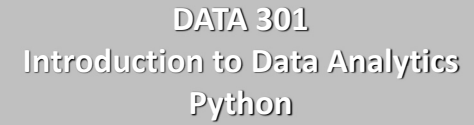

Dr. Ramon Lawrence University of British Columbia Okanagan ramon.lawrence@ubc.ca

# **Why learn Python?**

Python is increasingly the most popular choice of programming language for data analysts because it is designed to be simple, efficient, and easy to read and write.

There are many open source software and libraries that use Python and data analysis tools built on them.

We will use Python to learn programming and explore fundamental programming concepts of commands, variables, decisions, repetition, and events.

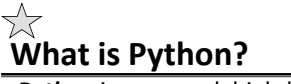

**Python** is a general, high-level programming language designed for code readability and simplicity.

Python is available for free as open source and has a large community supporting its development and associated tools.

Python was developed by Guido van Rossum and first released in 1991. Python 2.0 was released in 2000 (latest version 2.7), and a backwards‐incompatible release Python 3 was in 2008.

- Our coding style will be Python 3 but most code will also work for Python 2.
- Name does refer to Monty Python.

**Python Language Characteristics**

#### Python supports:

- dynamic typing types can change at run‐time
- multi-paradigm supports procedural, object-oriented, functional styles
- auto‐memory management and garbage collection
- extendable small core language that is easily extendable

#### Python core philosophies (by Tim Peters: https://www.python.org/dev/peps/pep-0020/)

- Beautiful is better than ugly
- Explicit is better than implicit
- Simple is better than complex
- Complex is better than complicated
- Readability counts

DATA 301: Data Analytics (**5**)

DATA 301: Data Analytics (**3**)

**Some Quotes** "If you can't write it down in English, you can't code it." ‐‐ Peter Halpern "If you lie to the computer, it will get you." ‐‐ Peter Farrar **Introduction to Programming** An *algorithm* is a precise sequence of steps to produce a result. A *program* is an encoding of an algorithm in a *language* to solve a particular problem. There are numerous languages that programmers can use to specify instructions. Each language has its different features, benefits, and usefulness. The goal is to understand fundamental programming concepts that apply to all languages.

DATA 301: Data Analytics (**8**)

DATA 301: Data Analytics (**10**)

DATA 301: Data Analytics (**12**)

DATA 301: Data Analytics (**7**)

### **Python: Basic Rules**

To program in Python you must follow a set of rules for specifying your commands. This set of rules is called a *syntax*.

• Just like any other language, there are rules that you must follow if you are to communicate correctly and precisely.

#### Important general rules of Python syntax:

- Python is *case‐sensitive*.
- Python is particular on whitespace and indentation.
- The end of command is the end of line. There is no terminator like a semi-colon.
- Use four spaces for indentation whenever in a block.

```
def spam():
  eggs = 12
  return eggs
```
print spam()

**Comments**

*Comments* are used by the programmer to document and explain the code. Comments are ignored by the computer. Two types:

- 1) One line comment: put "#" before the comment and any characters to the end of line are ignored by the computer.
- 2) Multiple line comment: put """"" at the start of the comment and """"" at the end of the comment. The computer ignores everything between the start and end comment indicators.

```
Example: # Single line comment
        print (1) # Comment at end of line
        """ This is a 
        multiple line
        comment """
```
DATA 301: Data Analytics (**9**)

## **Python Programming**

A Python program, like a book, is read left to right and top to bottom. Each command is on its own line.

# Sample Python program  $name = "Joe"$ print("Hello") print("Name: "+name)

**Flow of Execution** Start at first statement at top and proceed down executing each statement

A user types in a Python program in a text editor or development environment and then runs the program.

### **Python Editor ‐ jupyter**

jupyter is a graphical, browser-based editor for Python.

```
To create a new notebook, select File, New Notebook, Python3.
```
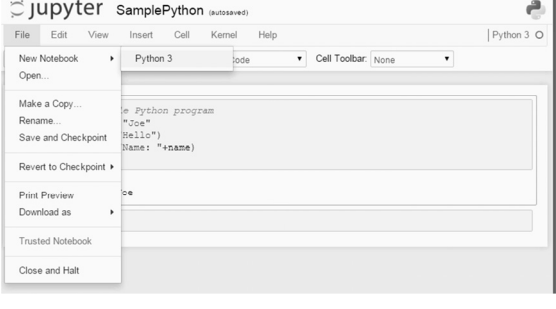

DATA 301: Data Analytics (**11**)

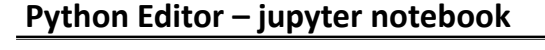

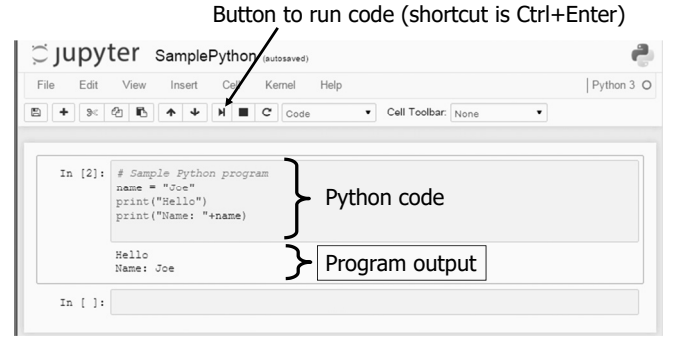

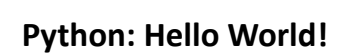

Simplest program:

print("Hello World!")

The print function will print to the terminal (standard output) whatever data (number, string, variable) it is given.

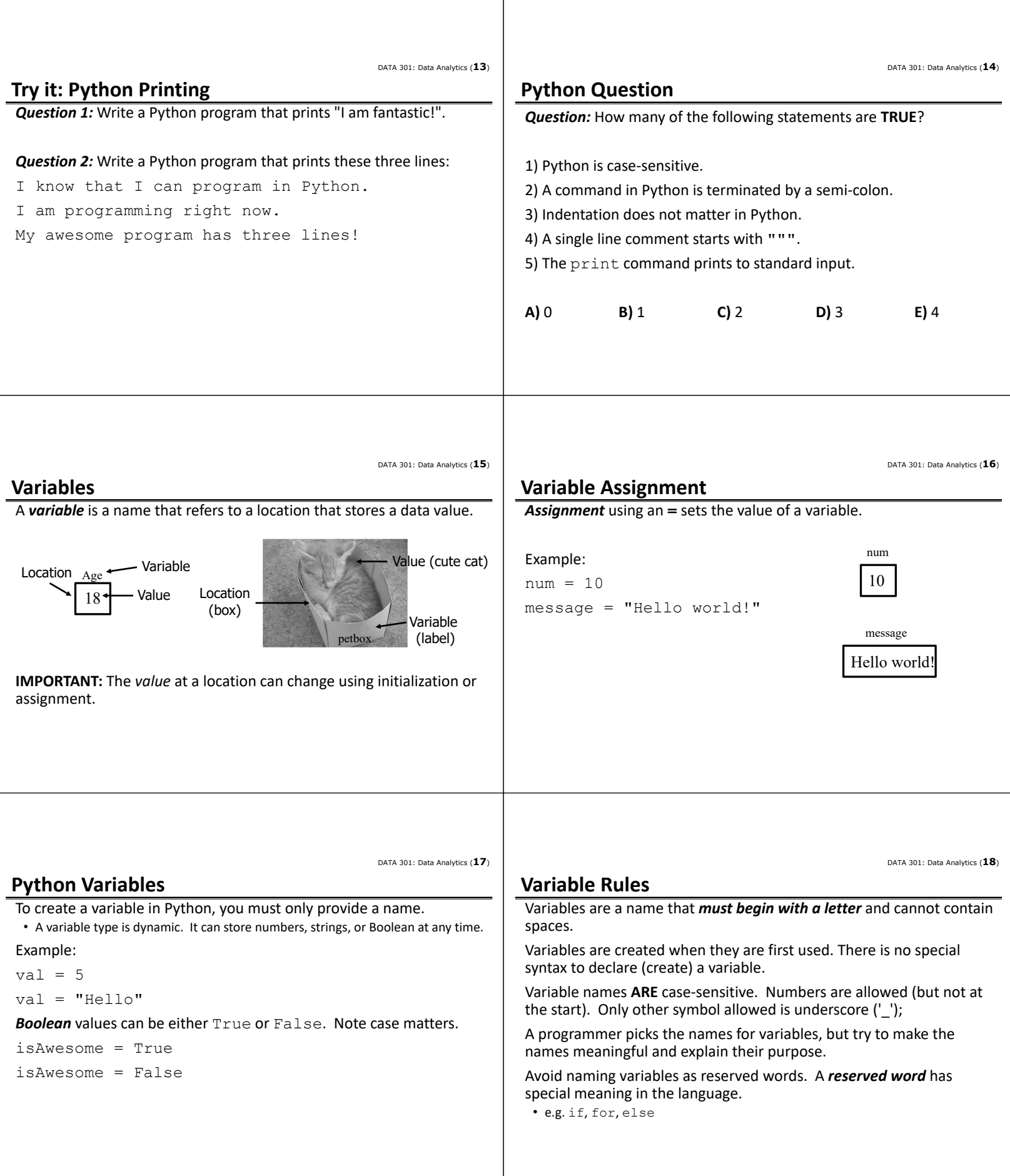

DATA 301: Data Analytics (**19**) **Python Variables Question** *Question:* How many of the following variable names are valid? 1) name 2) string2 3) 2cool 4) under score 5) spaces name 6) else **A)** 0 **B)** 1 **C)** 2 **D)** 3 **E)** 4 DATA 301: Data Analytics (**20**) **Python Math Expressions** Math *expressions* in Python: **Operation Syntax Example Add** + 5 + 3 **Subtract 10 – 2 Multiply a**  $\bullet$  **\***  $\bullet$  **5**  $\ast$  3 **Divide 10 / 9/4 Modulus** % 9 % 4 (answer is 1) **Exponent** 5 \*\* 2 (answer is 25)

DATA 301: Data Analytics (**21**)

**Expressions ‐ Operator Precedence** Each operator has its own priority similar to their priority in regular math expressions: • 1) Any expression in parentheses is evaluated first starting with the inner most nesting of parentheses. • 2) Exponents • 3) Multiplication and division (\*, /, %) • 4) Addition and subtraction  $(+,-)$ **Python Expressions Question** *Question:* What is the value of this expression:  $8 * 2 + 12 / 4 * (3 - 1)$  % 5 **A)** 69 **B)** 65 **C)** 36 **D)** 16 **E)** 0 DATA 301: Data Analytics (**23**) **Try it: Python Variables and Expressions Question 1:** Write a program that prints the result of  $35 + 5 * 10$ . *Question 2:* Write a program that uses at least 3 operators to end up with the value 99. *Question 3:* Write a program that has a variable called name with the value of your name and a variable called age storing your age. Print out your name and age using these variables. DATA 301: Data Analytics (**24**) **Strings** *Strings* are sequences of characters that are surrounded by either single or double quotes. • Use \ to escape ' E.g. There\'s • Can use triple double quotes """ for a string that spans multiple lines. Example: name = "Joe Jones" storeName = 'Joe\'s Store' print("""String that is really long with multiple lines and spaces is perfectly fine""")

DATA 301: Data Analytics (**22**)

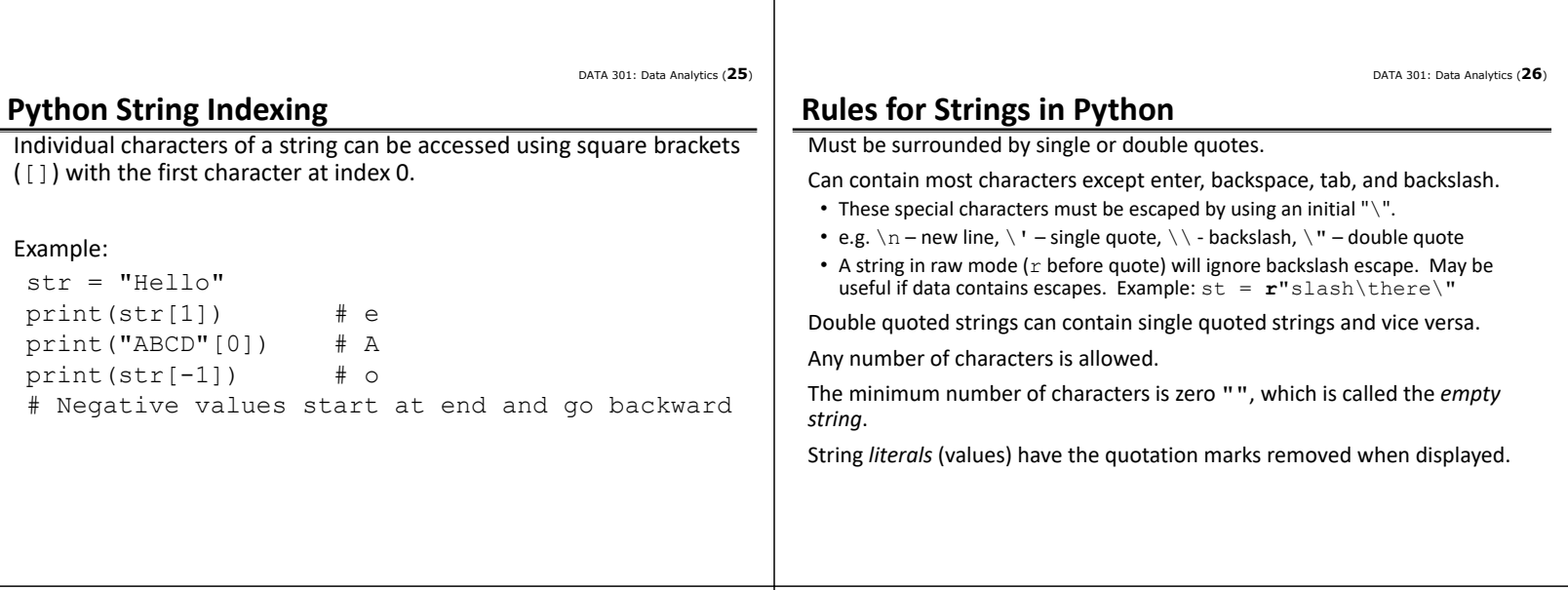

DATA 301: Data Analytics (**27**)

```
Python Strings Question
Question: How many of the following are valid Python strings?
1) ""
2) ''
3) "a"
4) " "
5) """
6) "Joe\' Smith\""
A) 1 B) 2 C) 3 D) 4 E) 5
                                                         Python String Functions
                                                            Operation Syntax Example Output
                                                          Length len() len(st) 5
                                                          Upper case upper() st.upper() HELLO
                                                          Lower case lower() st.lower() hello
                                                          Convert to a string str() str(9) "9"
                                                          Concatenation + st1 + st2 HelloGoodbye
                                                          Substring [] st[0:3]
                                                                                   st[1:]
                                                                                               Hel
                                                                                               ello
                                                          String to int (199") 99
                                                                st = "Hello"st2 = "Goodbye"
                                         DATA 301: Data Analytics (29)
String Operators: Concatenation
The concatenation operator is used to combine two strings into a 
single string.  The notation is a plus sign '+'.
Example:
 st1 = "Hello"
                                                                                                  DATA 301: Data Analytics (30)
                                                         String Concatenation Question
                                                         Question: What is the output of this code?
                                                          st1 = "Hello"
                                                          st2 = "World!"
                                                          num = 5print(st1 + str(num) + " " + st2)
```

```
st2 = "World!"st3 = st1 + st2 # HelloWorld!print(st1+st1)
num = 5
print(st1+str(num)) # Hello5
# Must convert number to string before 
# concatenation
```
### **A)** Error **B)** Hello5World! **C)** Hello5 World! **D)** Hello 5 World!

DATA 301: Data Analytics (**28**)

```
58
```
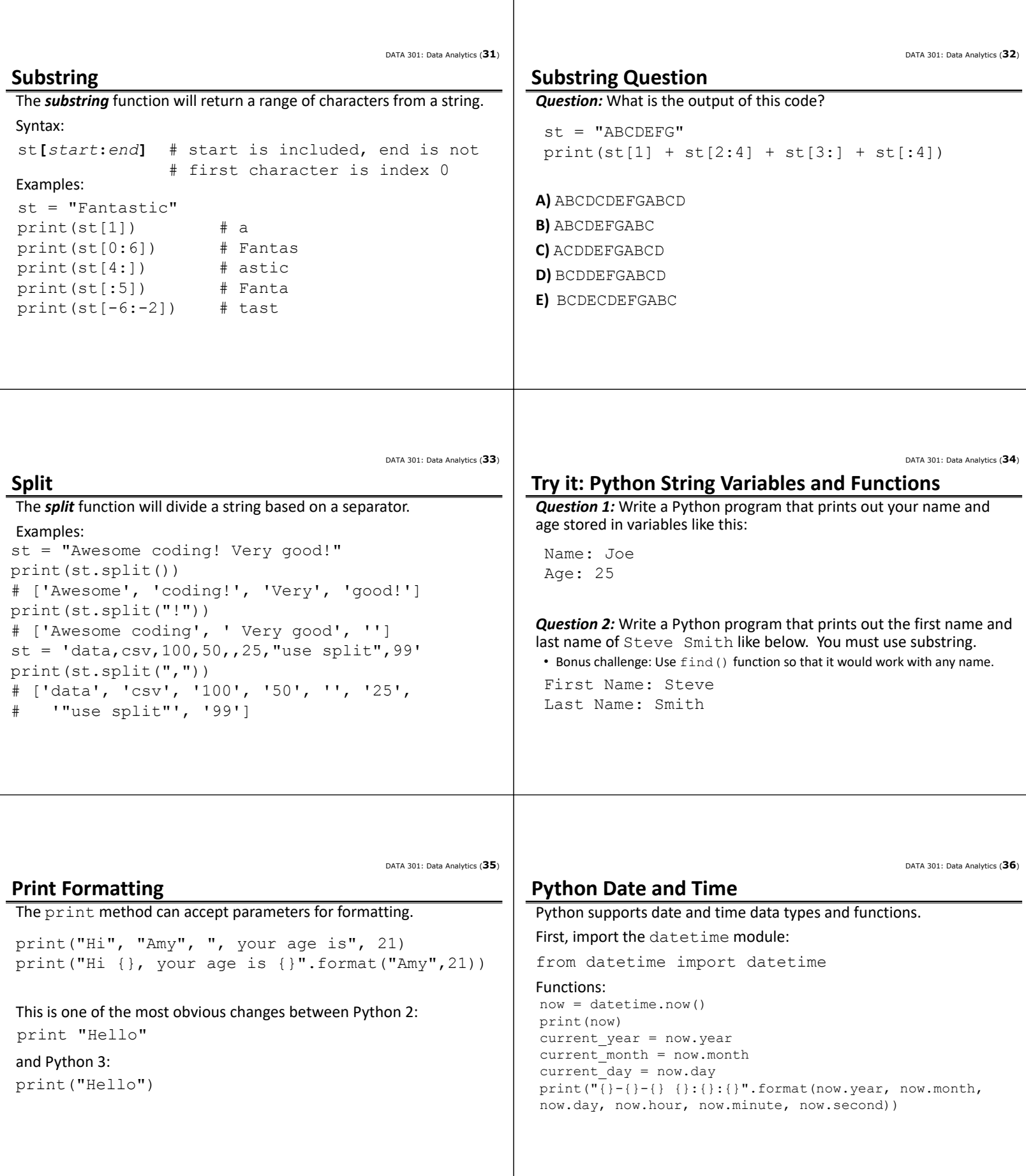

 $\overline{\phantom{a}}$ 

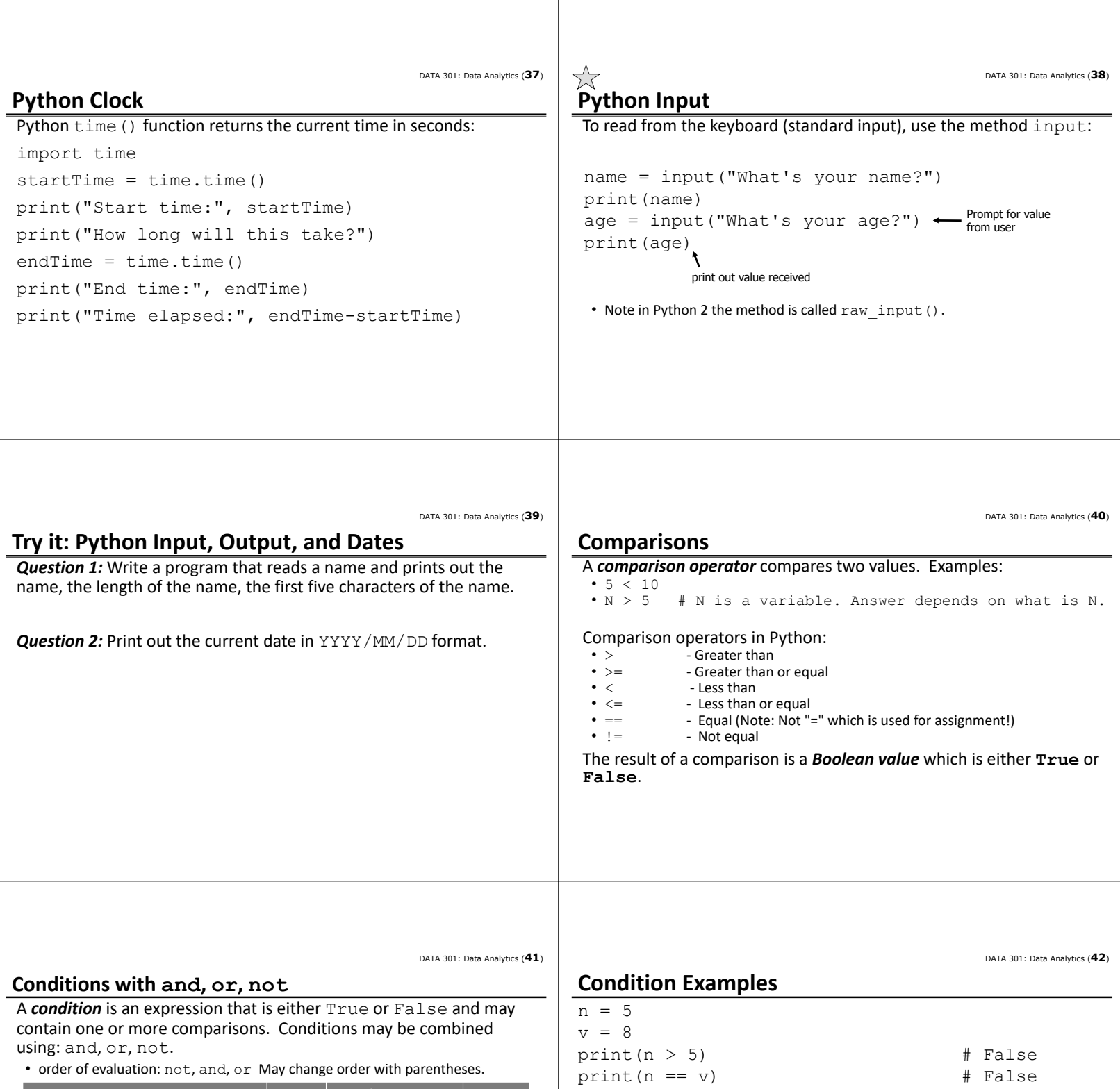

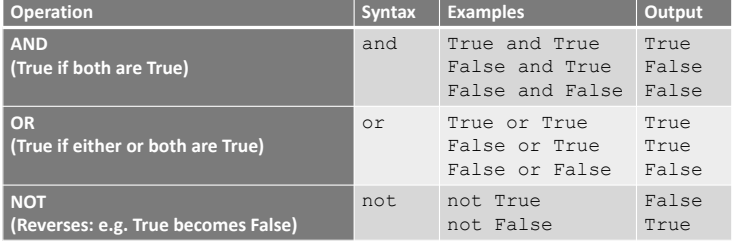

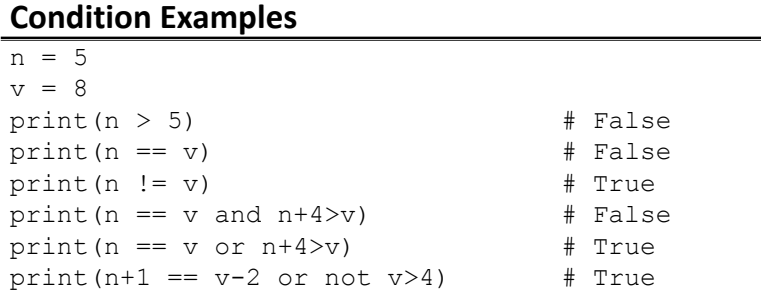

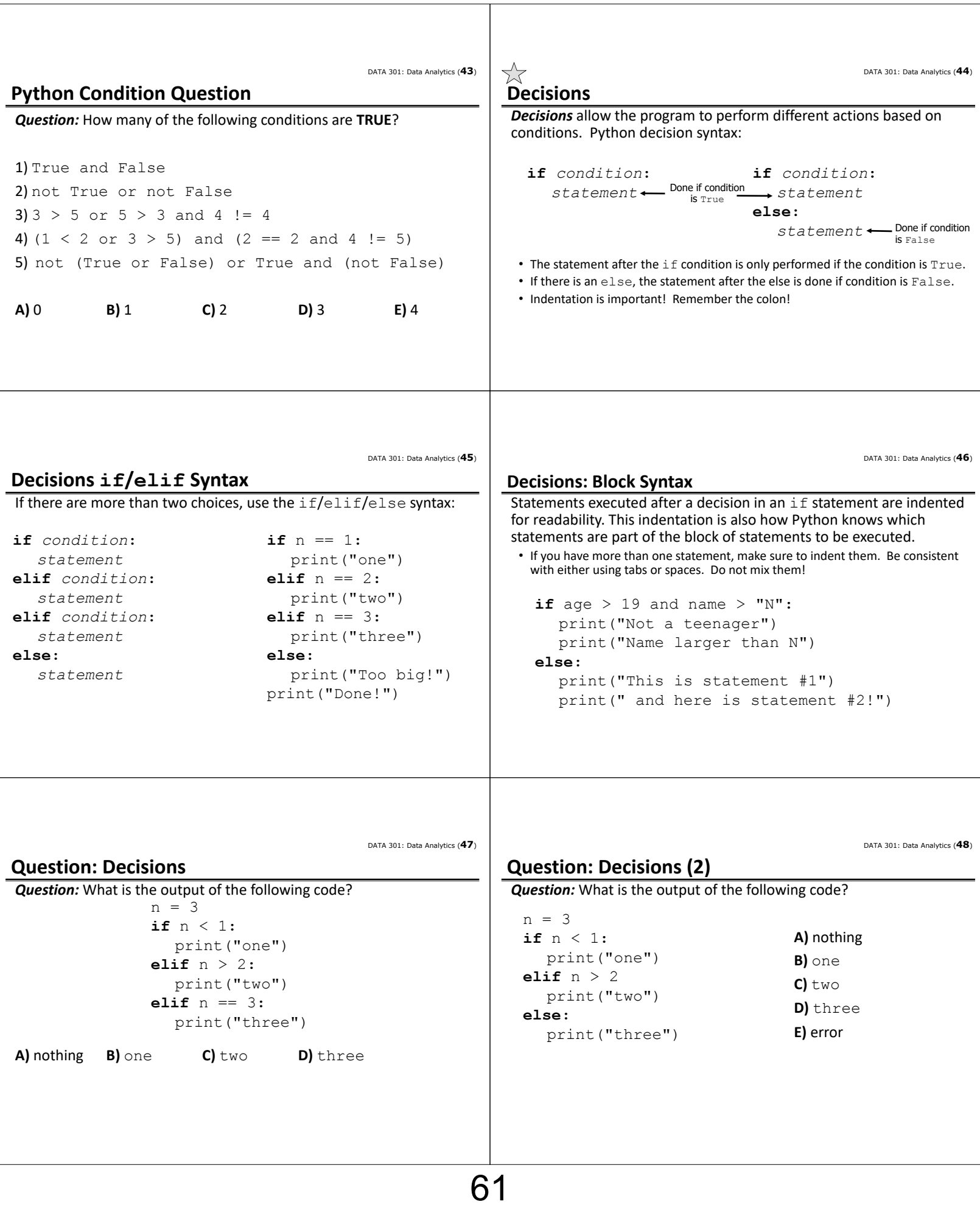

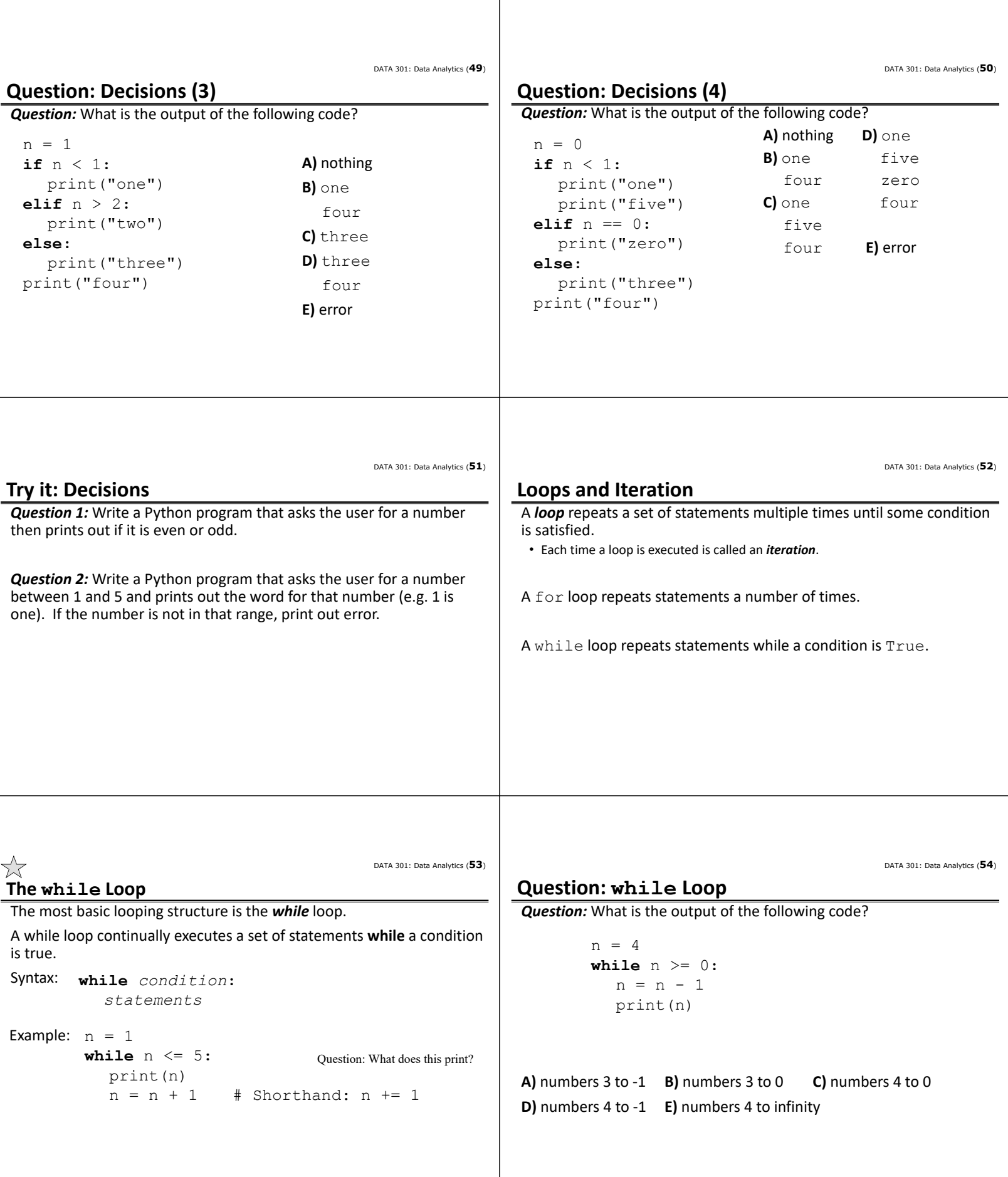

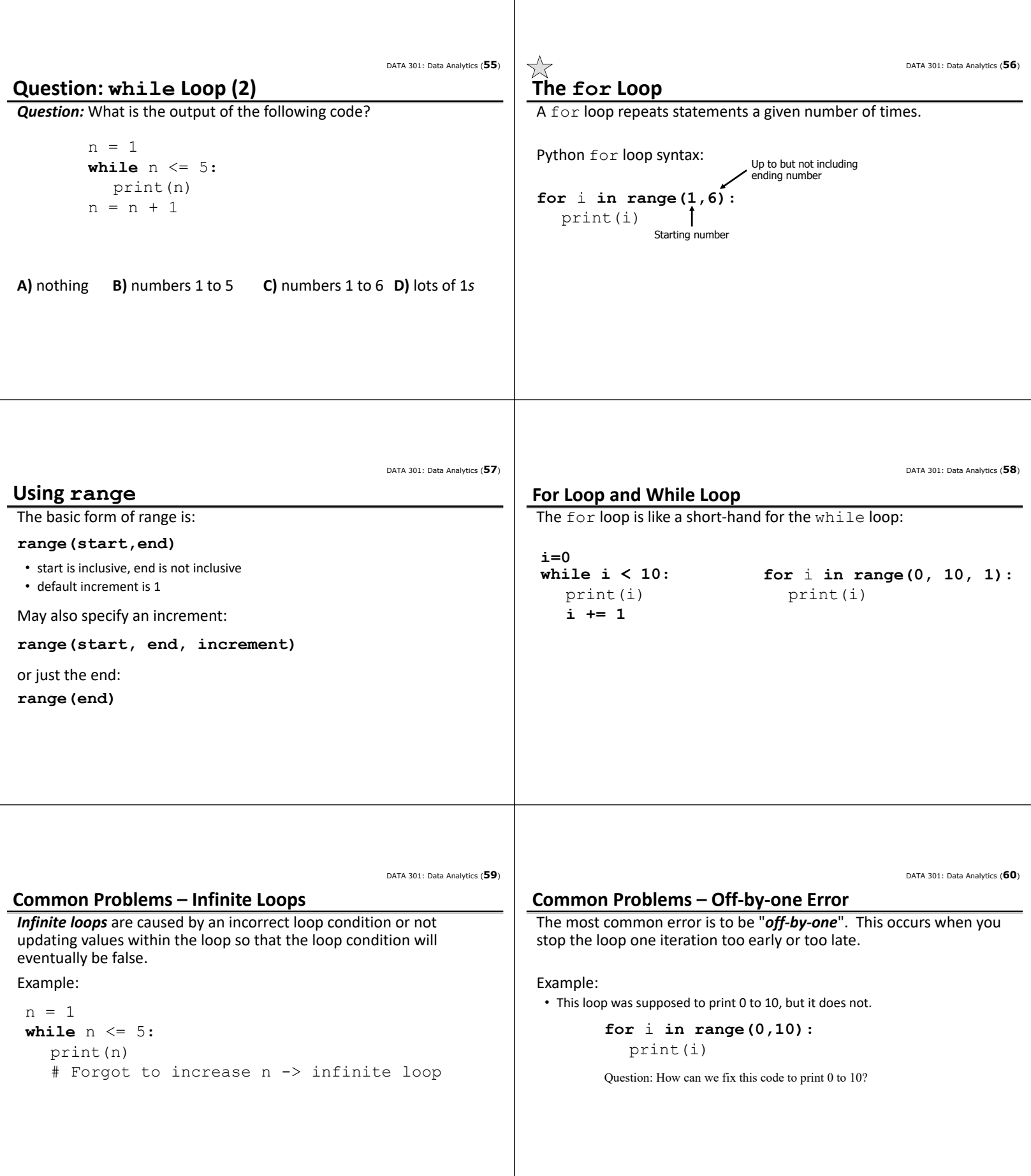

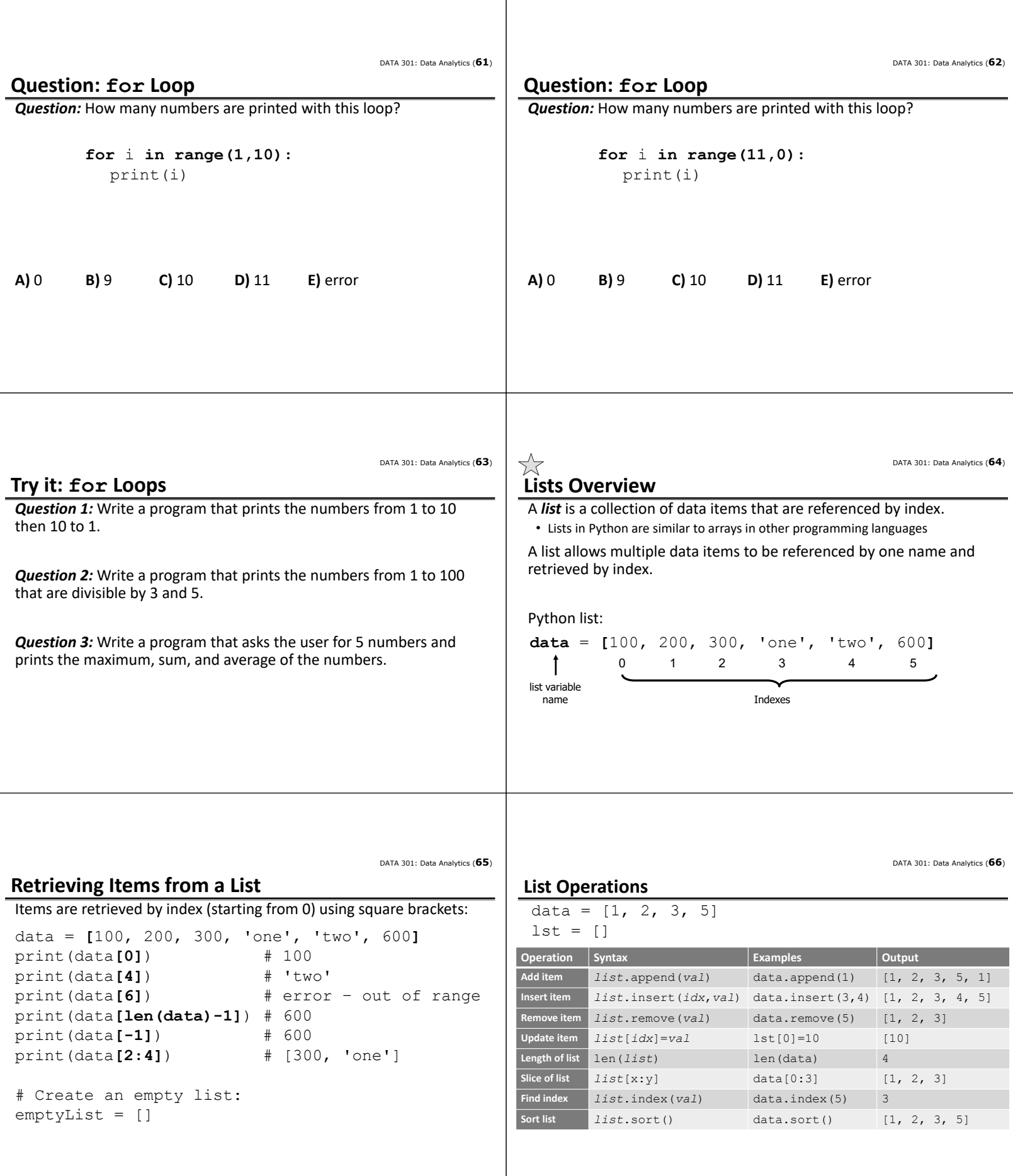

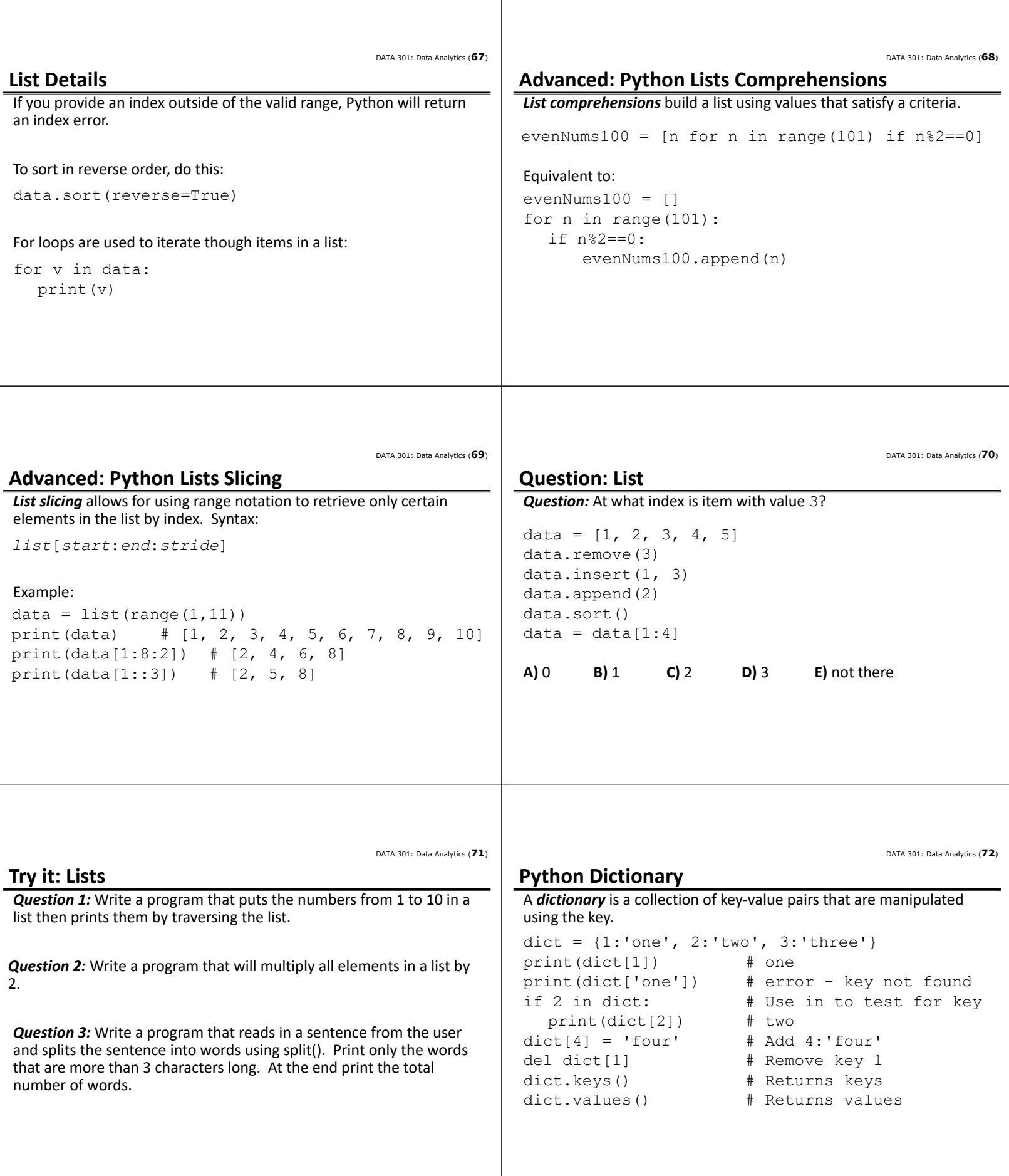

 $\mathbf{I}$ 

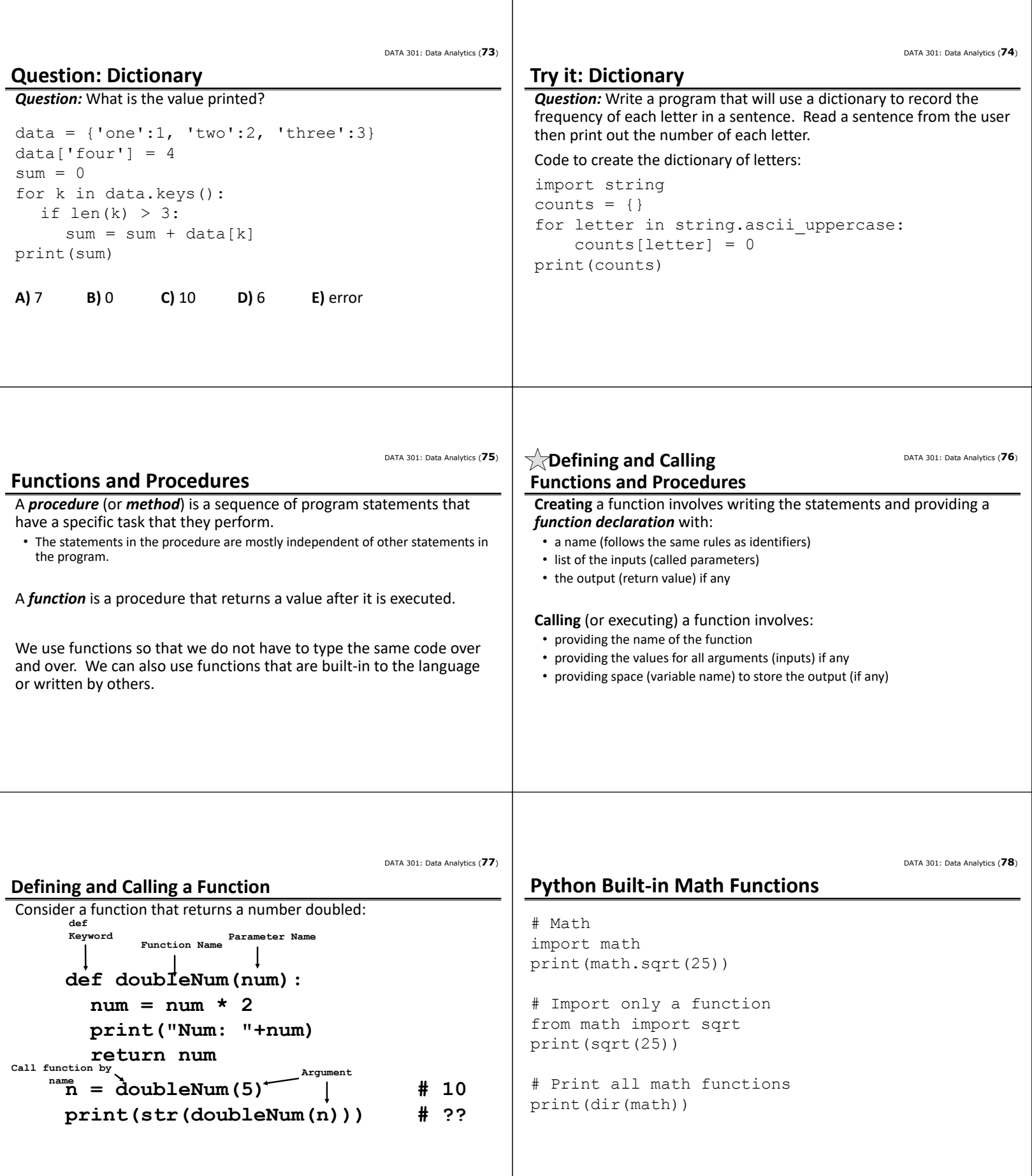

 $\overline{\phantom{a}}$ 

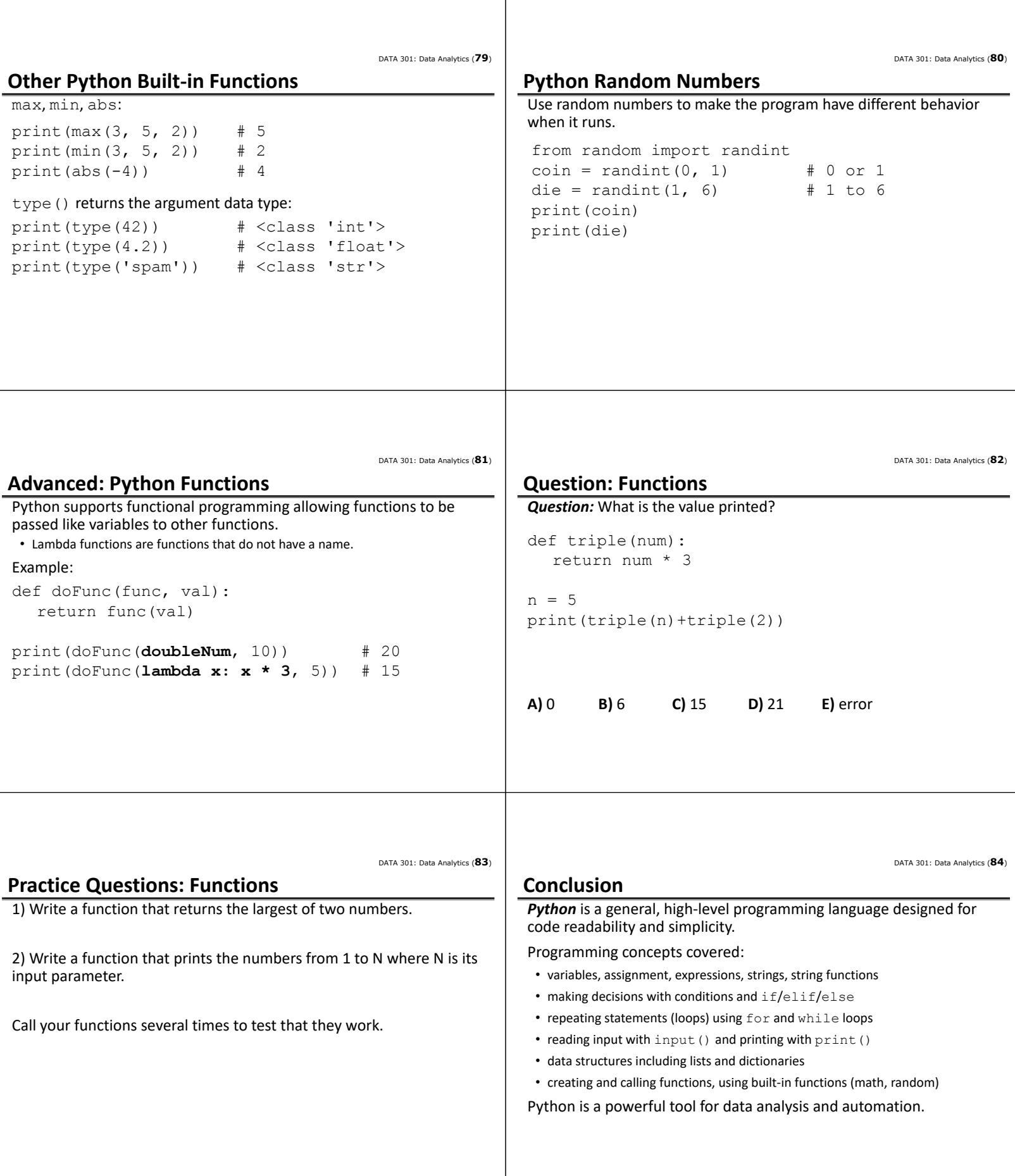

DATA 301: Data Analytics (**86**)

DATA 301: Data Analytics (**85**)

#### **Objectives**

- Explain what is Python and note the difference between Python 2 and 3
- Define: algorithm, program, language, programming
- Follow Python basic syntax rules including indentation
- Define and use variables and assignment
- Apply Python variable naming rules
- Perform math expressions and understand operator precedence
- Use strings, character indexing, string functions
- String functions: split, substr, concatenation
- Use Python datetime and clock functions
- Read input from standard input (keyboard)

# **Objectives (2)**

- Create comparisons and use them for decisions with if
- Combine conditions with and, or, not
- Use if/elif/else syntax
- Looping with for and while
- Create and use lists and list functions
- Advanced: list comprehensions, list slicing
- Create and use dictionaries
- Create and use Python functions
- Use built‐in functions in math library
- Create random numbers
- Advanced: passing functions, lambda functions

DATA 301: Data Analytics (**2**)

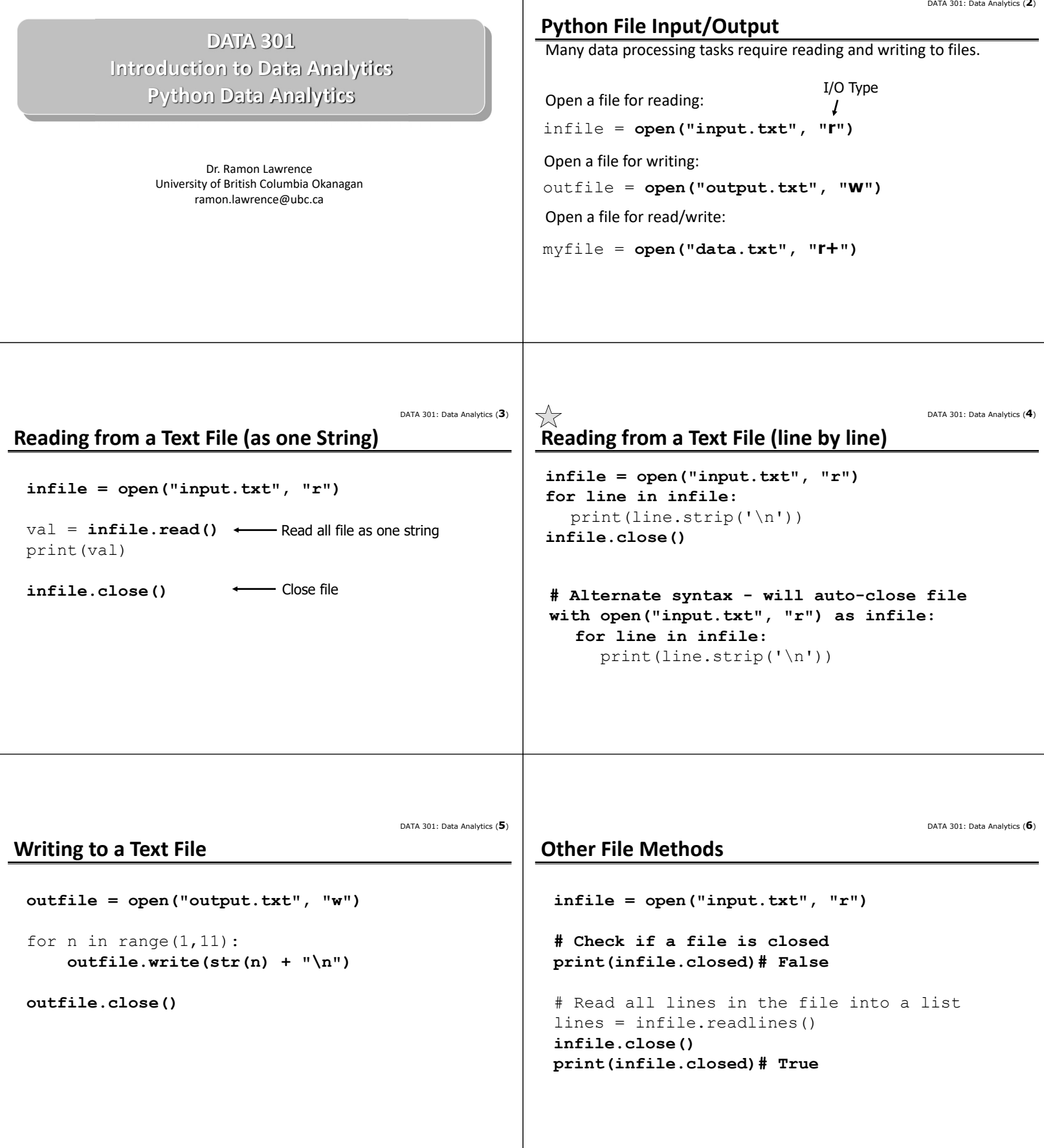

DATA 301: Data Analytics (**7**) **Use Split to Process a CSV File with open("data.csv", "r") as infile: for line in infile:** line = line.strip("  $\n\rightharpoonup$ n") fields =  $line.split(",")$ for i in range(0,len(fields)):  $fields[i] = fields[i].strip()$ print(fields) DATA 301: Data Analytics (**8**) **Using csv Module to Process a CSV File import csv** with open("data.csv", "r") as infile: **csvfile = csv.reader(infile)** for row in csvfile: if  $int(row[0]) > 1$ : print(row) DATA 301: Data Analytics (**9**) **List all Files in a Directory import os print(os.listdir("."))** DATA 301: Data Analytics (**10**) **Python File I/O Question** *Question:* How many of the following statements are **TRUE**? 1) A Python file is automatically closed for you. 2) If you use the with syntax, Python will close the file for you. 3) To read from a file, use  $w$  when opening a file. 4) The read () method will read the entire file into a string. 5) You can use a for loop to iterate through all lines in a file. **A)** 0 **B)** 1 **C)** 2 **D)** 3 **E)** 4 DATA 301: Data Analytics (**11**) **Try it: Python Files Question 1:** Write a Python program that writes to the file test.txt the numbers from 20 to 10 in descending order. *Question 2:* Write a Python program that reads your newly created test.txt file line by line and only prints out the value if it is even. *Question 3:* Print out the contents of the CSV census file from: https://people.ok.ubc.ca/rlawrenc/teaching/301/notes/code/data/province\_population.csv • Try to print out only the provinces with population > 1 million people and only the 2015 data. You will need to use float() and remove commas in data. DATA 301: Data Analytics (**12**) **Internet Terminology Basics** An *Internet Protocol* (*IP*) *address* is an identifier for a computer on the Internet. • IP version 4 (IPv4) address is 4 numbers in the range of 0 to 255. The numbers are separated by dots. Example: 142.255.0.1 • IP version 6 (IPv6) address has 16 numbers from 0 to 255 represented in hexadecimal. Example: 2002:CE57:25A2:0000:0000:0000:CE57:25A2 A *domain name* is a text name for computer(s) that are easier to remember. A *domain* is a related group of networked computers. • Domain names are organized *hierarchically*. The most general part of the hierarchy is at the end of the name. • Example: people.ok.ubc.ca  $\bullet$  ca – Canadian domain,  $\text{ubc}$  – University of British Columbia,  $\text{ok}$  – Okanagan campus, people – name of computer/server on campus

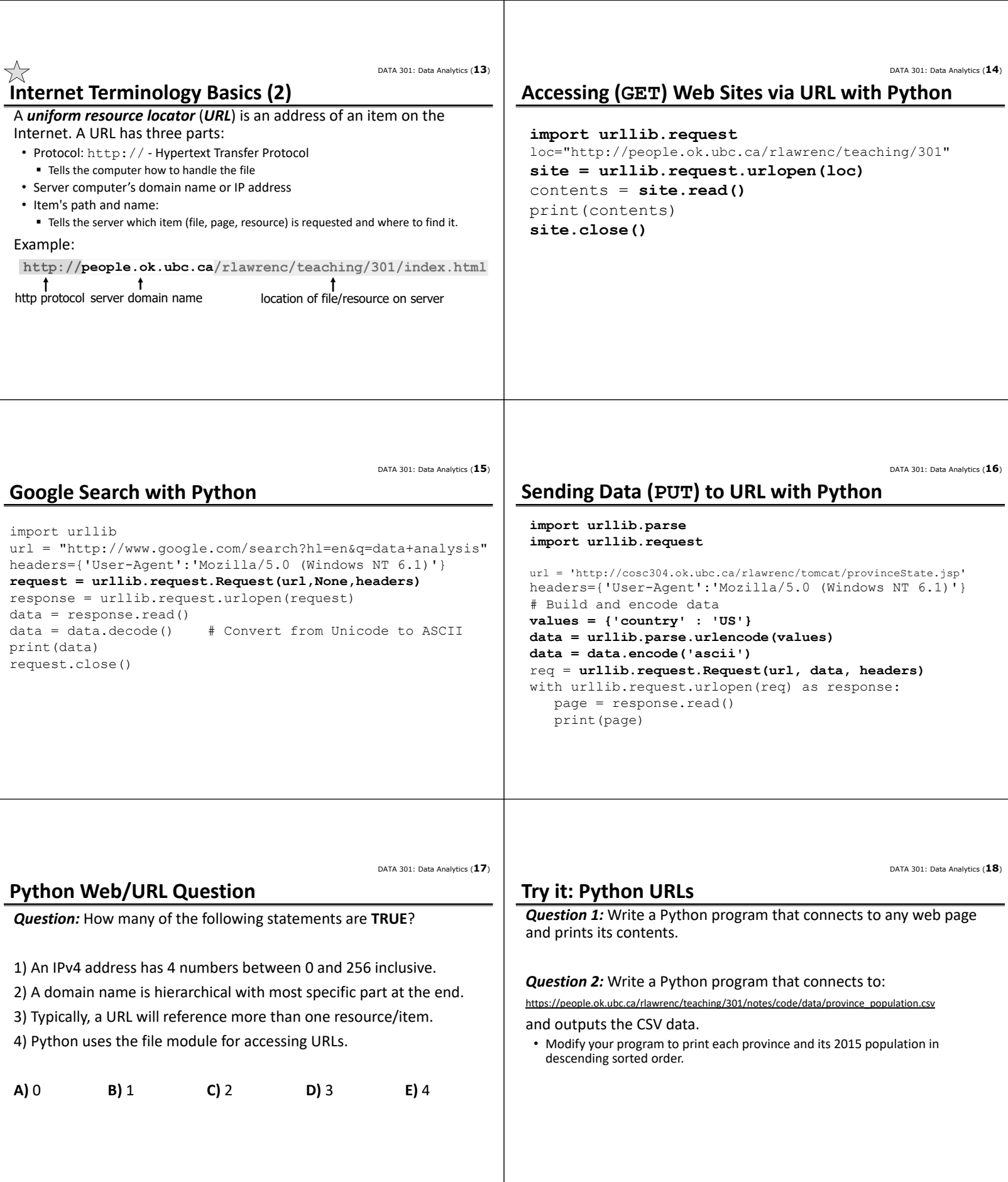

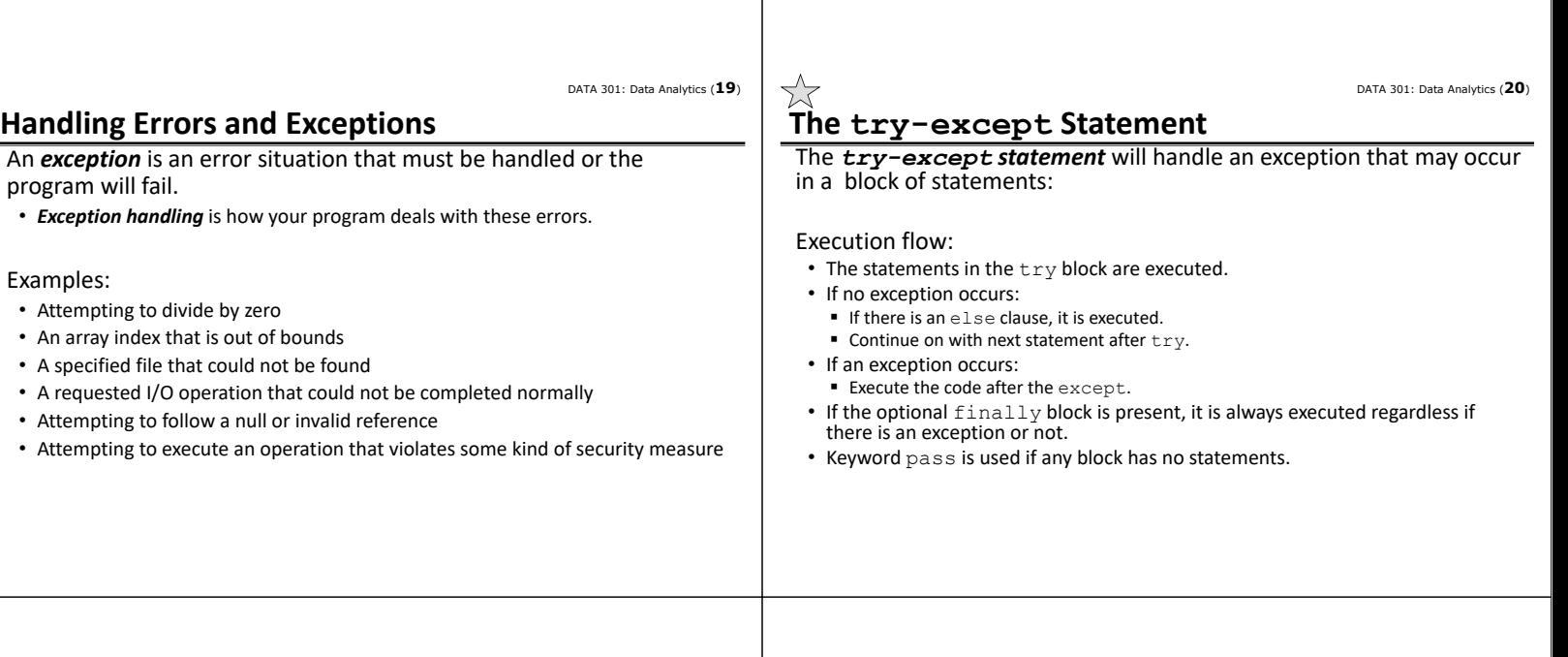

**try:** num = int(input("Enter a number:")) print("You entered:",num) **except ValueError:** print("Error: Invalid number") **else:** print("Thank you for the number") **finally:** print("Always do finally block") **Python Exceptions Example** try block exit if error always  $\int$  execute only execute  $\int$  if exception only execute if no exception **Question: Exceptions** *Question:* What is the output of the following code if enter 10? **A)** 10 **B)** 10 **C)** Invalid **D)** 10 Thanks **E)** 10 Thanks Finally **try:** num = int(input("Enter num:")) print(num) **except ValueError:** print("Invalid") **else:** print("Thanks") **finally:** print("Finally") DATA 301: Data Analytics (**23**) **Question: Exceptions (2) Question:** What is the output of the following code if enter hat? **A)** hat **B)** Invalid **try:** num = int(input("Enter num:")) print(num) DATA 301: Data Analytics (**24**) **Try it: Python Exceptions** *Question:* Write a Python program that reads two numbers and converts them to integers, prints both numbers, and then divides the first number by the second number and prints the result.

DATA 301: Data Analytics (**21**)

**C)** Invalid Finally

Thanks Finally **E)** Finally

**D)** hat

**except ValueError:** print("Invalid")

print("Thanks") print("Finally")

**else:**

• If get an exception ValueError when converting to an integer, print Invalid.

DATA 301: Data Analytics (**22**)

• If get a ZeroDivisionError, print Cannot divide by 0!
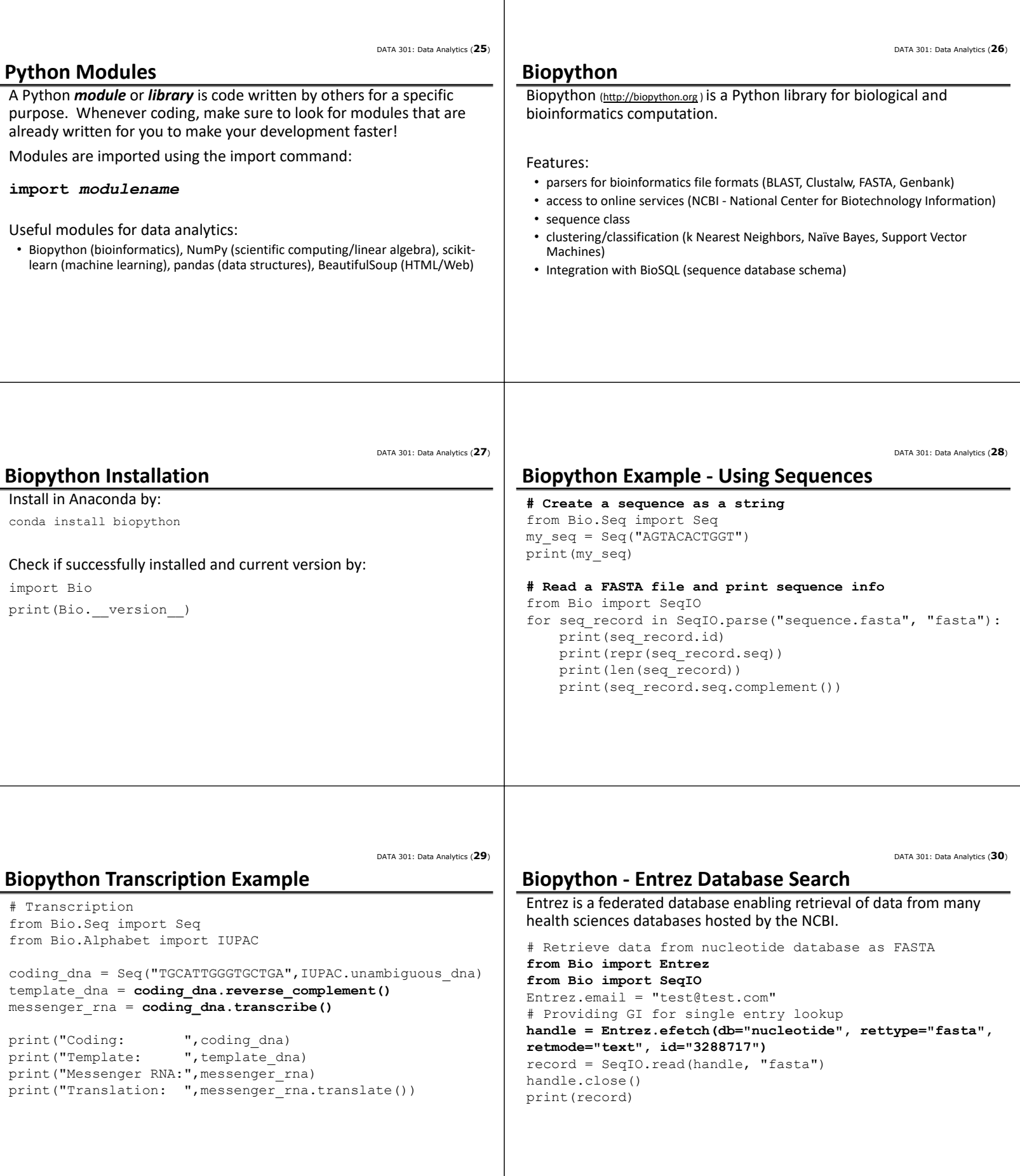

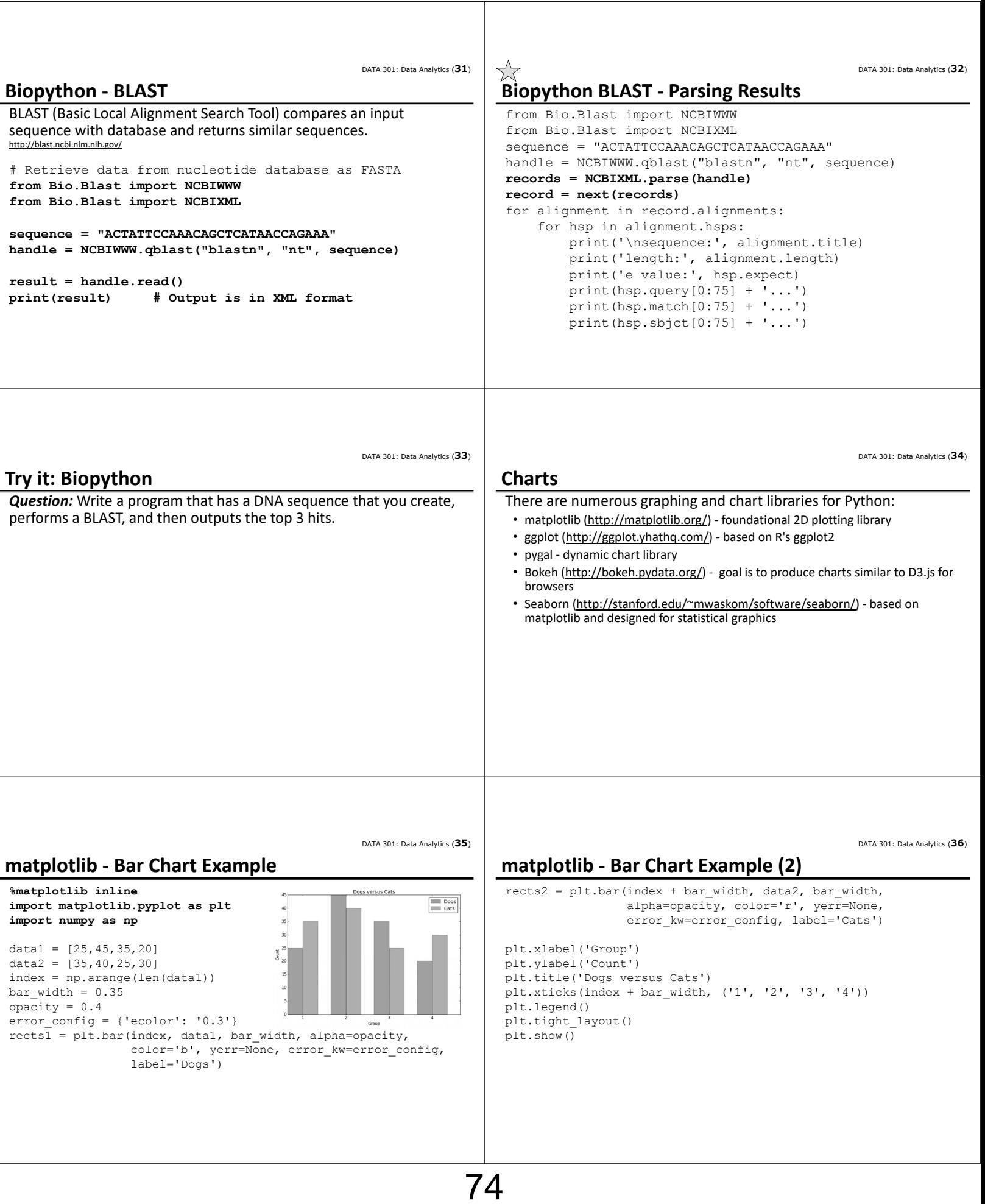

![](_page_74_Figure_0.jpeg)

![](_page_75_Picture_213.jpeg)

 $\overline{\phantom{a}}$ 

DATA 301: Data Analytics (**49**) **Map‐Reduce** *Map‐Reduce* is a technique for processing large data sets in a functional manner. • The technique was invented by Google and is implemented in a variety of systems including Python, NoSQL databases, and a Big Data system called Hadoop. • In Hadoop, map takes as input key-value pairs and outputs key-value pairs. The shuffle step will move pairs to particular machines based on keys. The reduce step takes a list of key‐value pairs (with same key) and reduces to one value. • It is possible to code map/reduce functions in Python for use in Hadoop cluster. Simpler version of Map‐Reduce in Python without a cluster: Map function - takes as input a list and a function then applies function to each element of the list to produce a new list as output • Filter function - only keeps list elements where filter function is True • Reduce function - takes result of map/filter and produces single value from list DATA 301: Data Analytics (**50**) **Python Map‐Reduce Example** import functools # For Reduce data =  $[1, 2, 3, 4, 5, 6]$ # Map function def triple(x): return x\*3 # Filter function def myfilter(x): if  $x \div 2 == 0$ : return True return False # Reduce function def sum(x, y): return x+y DATA 301: Data Analytics (**51**) **Python Map‐Reduce Example (2)** result = list(map(triple, data)) print("Result after map:", result) result = list(filter(myfilter, result)) print("Result after filter:",result) result = functools.reduce(sum, result) print("Result after reduce:",result) DATA 301: Data Analytics (**52**) **Try it: Map‐Reduce Question:** Write a map-reduce program that during the map step will subtract 2 from each element. The reduce step should return the product of all the elements in the list. DATA 301: Data Analytics (**53**) **Conclusion** *Python* has many libraries to help with data analysis tasks: • reading and write to files • csv module for processing CSV files • Biopython for bioinformatics • numerous chart libraries including matplotlib and ggplot • SciPy ‐ collection of libraries for scientific computing • libraries for web access and parsing (BeautifulSoup) • database access libraries and connectors The *try-except statement* is used to handle exceptions so that the program may continue when an error condition occurs. DATA 301: Data Analytics (**54**) **Objectives** • Open, read, write, and close text files Process CSV files including using the csv module • Define: IPv4/IPv6 address, domain, domain name, URL Read URLs using urllib.request. • Define: exception, exception handling • Use try-except statement to handle exceptions and understand how each of try, except, else, finally blocks are used • Import Python modules • Use Biopython module to retrieve NCBI data and perform BLAST • Build charts using matplotlib • Perform linear regression and k-means clustering using SciPy • Connect to and query the MySQL database using Python • Write simple Map‐Reduce programs

### DATA 301: Data Analytics (**2**) **What is R? DATA 301**  *R* is a free and open source programming language for statistical **Introduction to Data Analytics** computing and graphics. • One of the most widely used programming languages for statistical analysis. **Statistics: R** • Popular in academia and companies like Microsoft, Google, and Facebook. • There are currently over 8000 packages in R. (https://cran.r-project.org/web/packages/available\_packages\_by\_name.html) Dr. Ramon Lawrence • R creates high quality graphs and visualizations. University of British Columbia Okanagan ramon.lawrence@ubc.ca DATA 301: Data Analytics (**3**) DATA 301: Data Analytics (**4**) **Why learn R? Statistics Review: Types of Data** R is built to handle and analyze data. There are two types of data: • Qualitative (Categorical) Example: Filtering a dataset to be within a lower and upper bound and Descriptions or groups then calculating summary statistics. ■ Can be characters or numbers Python R Observed and not measured  $\overline{a}$ ■ i.e. names, labels, categories, properties #subset data to be within bounds<br>new\_data = subset(data,x <= upper & x >= lower) ss data if in [low<br>r and **v** <= **upper:**<br>maximum if larger lower sumdata = sum(new\_data)<br>count = length(new\_data)<br>maxdata = max(new\_data)<br>mindata = min(new\_data) • Quantitative (Numeric) maxdata: maxdata **Strictly numeric**  $mindata:$  Can be measured mindata. i.e. height, weight, speed, counts, temperature, volume data DATA 301: Data Analytics (**5**) DATA 301: Data Analytics (**6**) **Numerical Summaries Measures of Centre** A *numerical summary* provides an overview of data to help *Mean* is the average of data values (sum of values divided by count). understand it without examining all data values.  $\bar{y} = \frac{\sum_{i=1}^{n} y_i}{n}$ Use a *measure of centre* and a *measure of spread* to describe quantitative data. *Median* is the value at which half of the data lies above that value and half lies below it. • Odd number of observations:  $\tilde{y}$  is the *k*th value where  $k = (n + 1)/2$ . • Even number of observations:  $\tilde{v}$  is the mean of the *k*th and  $(k+1)$  terms, where  $k = n/2$

![](_page_78_Picture_315.jpeg)

![](_page_79_Picture_227.jpeg)

![](_page_80_Picture_205.jpeg)

![](_page_81_Picture_425.jpeg)

#### 301: Data Analyti

### **Conditions with and, or, not**

![](_page_81_Picture_426.jpeg)

DATA 301: Data Analytics (**30**)

### **Decisions**

82

#### *Decisions* allow different actions based on conditions. R syntax:

![](_page_81_Figure_7.jpeg)

- The statement after the if condition is only performed if the condition is TRUE.
- If there is an else, the statement after the else is done if condition is FALSE.
- Indentation is recommended but not required.
- Statements are grouped using brackets which are optional if only one statement.

![](_page_82_Picture_321.jpeg)

![](_page_83_Picture_318.jpeg)

![](_page_84_Picture_303.jpeg)

 $\mathbf{I}$ 

![](_page_85_Picture_218.jpeg)

![](_page_86_Picture_216.jpeg)

![](_page_87_Picture_213.jpeg)

 $\overline{\phantom{a}}$ 

88

• Populations of interest are normally distributed

![](_page_88_Picture_231.jpeg)

 $\overline{\phantom{a}}$ 

![](_page_89_Picture_201.jpeg)

![](_page_90_Picture_262.jpeg)

![](_page_91_Picture_265.jpeg)

- Define and calculate: mean, median, variance, standard deviation, range
- Define: quantile, quartile, interquartile range, five number summary
- Perform matrix addition, subtraction, and multiplication
- Install and use RStudio
- Set and get the working directory
- Write small programs/commands in R that may use variables, conditions, loops, and functions
- Read in data sets from files
- Use head and tail to explore a data set
- Create and use data structures: vectors, matrices, lists
- Explain the purpose of confidence intervals
- Perform hypothesis testing using R
- Understand assumptions inherent in a t‐test
- Compute linear models using R

DATA 301: Data Analytics (**2**)

DATA 301: Data Analytics (**6**)

![](_page_92_Picture_260.jpeg)

DATA 301: Data Analytics (**5**)

93

# **GIS Features**

A GIS allows a user to add (or overlay) data on a map including:

- Annotation (text) ‐ name or description of item/feature (e.g. city name)
- Point a single (x,y) co-ordinate on the map
- Line ‐ a connected pair of two (x,y) points
- Polygon three or more (x,y) points connected to form a closed shape

Each feature can have one or more additional attributes (data items) describing it.

For example, a city could be represented as a point on the map (with coordinates) and additional attributes include its name and population.

# **GIS Data Types**

The GIS feature consists of coordinates placing it on the map.

Each feature can have attributes providing additional information.

These attributes may have data types such as:

- Text ‐ for names and labels
- Categories ‐ for grouping similar features/classes (road, land use, etc.)
- Numbers ‐ for measurements (population, rainfall, etc.)

Data is often placed in categories for display. Each item in the category has the same symbol.

• Measurement data is also grouped into categories to ease understanding even if the data is continuous. For example, ordinal data has categories ranked according to a scale: low, medium, high

![](_page_93_Picture_193.jpeg)

DATA 301: Data Analytics (**13**)

# **Representing GIS Data: Raster and Vector**

There are two common methods for representing GIS data.

*Raster representation* uses a matrix of data values.

*Vector representation* adds features (points, polygons) onto a map each with its own coordinates and attributes.

### **Vector Representation**

*Vector representation* adds features onto a map with their own coordinates and attributes.

- Features stored as series of x‐y coordinates and may be points, lines, polygons.
- Features are linked to a row in a data table which may have multiple attributes describing it.

Allows for very precise specification of features by coordinates which may have multiple attributes.

![](_page_94_Figure_10.jpeg)

DATA 301: Data Analytics (**14**)

DATA 301: Data Analytics (**16**)

### **Raster Representation**

A *raster* stores data as a matrix of data points that is georeferenced to earth's surface.

- The value at each data point may be discrete or continuous.
- Scanned images are continuous.
- Often used to store continuously changing values such as elevation.

Resolution measured by cell size.

- Since space is  $N^2$ , smaller cell sizes result in much large raster files
- Raster formats: GRID, geoTIFF (both georeferenced), TIFF

![](_page_94_Picture_19.jpeg)

#### DATA 301: Data Analytics (**15**)

#### **Raster vs. Vector**

Vector ‐ Advantages

- precision of coordinates • may have multiple attributes per feature
- less storage space required
- flexible cartography

#### Disadvantages:

- hard to perform surface analysis
- not easy for continuous data storage

### Raster ‐ Advantages:

- simple, robust format
- implicit georeferencing
- stores continuous data
- surface analysis, faster analysis

#### Disadvantages:

- storage space
- lower precision

#### DATA 301: Data Analytics (**18**)

#### DATA 301: Data Analytics (**17**)

### **Raster versus Vector Question**

*Question:* How many of the following statements are **TRUE**?

- 1) In a raster if the cell size decreases by half, the space increases by 4 times.
- 2) Rasters are often useful for scanning or remote sensing applications.
- 3) A raster typically stores only one numeric data value per cell.
- 4) A vector format may allow multiple attributes to describe each feature.
- 5) Vector representation is better suited for continuous data than rasters.

![](_page_94_Picture_384.jpeg)

# **Representing Geographical Data**

A geographic data set requires a description of its coordinate system for display and analysis, often called the spatial reference.

#### Components:

- Geographical coordinate system (GCS) / datum ‐ for assigning coordinates to points on the earth's surface
- Projection ‐ for mapping 3D spherical view to 2D plane
- Storage units (degrees, meters, etc.)
- Resolution ‐ accuracy of the measurements

![](_page_95_Figure_0.jpeg)

various ellipsoids over time. Current standard is: (Maling, 1989)

Still not perfect as affected by topography which is the height of surface features.

A *geoid* is an earth model that takes into account surface height from the centre of earth. (defined by gravity measurements ‐ see https://en.wikipedia.org/wiki/Geoid)

![](_page_95_Picture_5.jpeg)

A *datum* is a mapping to minimize the difference between geoid and ellipsoid. Shifts ellipsoid relative to geoid for a particular location.

Datum components:

- ellipsoid used
- adjustment or fit (translation of center)

Note this means different datums are incompatible. Make sure you know your datum.

• Example: WGS 84 ‐ reference coordinate system for GPS

DATA 301: Data Analytics (**23**)

# **Projections**

A *projection* transforms a spherical coordinate system to a planar coordinate system. Each projection has different benefits and distortions.

![](_page_95_Picture_15.jpeg)

DATA 301: Data Analytics (**22**)

#### **GPS Data**

GPS units collect points with a datum and projection. (eg. Lat‐Lon NAD 1983).

Important to record datum when perform analysis later.

DATA 301: Data Analytics (**20**)

![](_page_96_Picture_245.jpeg)

E

 $\begin{array}{rcl} \hbox{\rlap{$\leq$}} & \hbox{\parbox{10.5cm}Find} \\ \hbox{\rlap{$\sim$}} & \hbox{\rlap{$\sim$}} & \hbox{\parbox{10.5cm}Find} \\ \hbox{\rlap{$\sim$}} & \hbox{\rlap{$\cong$}} & \hbox{\rlap{$\cong$}} & \hbox{\rlap{$\cong$}} \\ \hbox{\rlap{$\cong$}} & \hbox{\rlap{$\cong$}} & \hbox{\rlap{$\cong$}} & \hbox{\rlap{$\cong$}} & \hbox{\rlap{$\cong$}} \\ \hbox{\rlap{$\cong$}} & \hbox{\rlap{$\cong$}} & \$ 

 $\leq$  Good Catching Spots<br>  $\sim$   $\frac{1}{T}$  Unitermatyle<br>  $\frac{1}{T}$  Uniterms (2)<br>  $\leq$  Basemap

À

![](_page_97_Picture_240.jpeg)

DATA 301: Data Analytics (**38**)

DATA 301: Data Analytics (**40**)

DATA 301: Data Analytics (**37**)

## **Python Google Maps API Example (3)**

```
# Request driving directions between UBCO and UBCV
directions result = qmaps.directions(address,
         reverse_geocode_result[0]["formatted_address"],
         mode="driving", departure time=datetime.now())
print("\nDriving directions...")
leg = directions result[0]['legs'][0]print("Start address:", leg['start address'],
      "\nDestination address:",leg['end_address'])
print("Distance:",leg['distance']['text'], 
      "Time:",leg['duration']['text'])
```

```
for step in leg['steps']:
    print("Step:",step['duration']['text'], 
           step['html_instructions'])
```
### **Conclusion**

*Geographic Information Systems* are systems designed for storing, manipulating, analyzing, and displaying spatial and geographical data.

#### A GIS supports:

- importing data from various sources in different formats
- organizing the data into layers or groups and integrating data from sources
- displaying the data visually as maps or 3D visualizations to help interpret the data

Understanding how GIS data is encoded using a geographical coordinate system and datums is important when interpreting and combining data from sources.

Google My Maps is an easy‐to‐use tool for displaying geographical information. The Google Maps API can be used with Python.

DATA 301: Data Analytics (**39**)

#### **Objectives**

- Provide examples where a GIS is used
- Define GIS and list some of its features/components
- Appreciate history of GIS including Canadian connection
- List and use GIS features: text, point, line, polygon
- Explain the relationship between features, coordinates, and attributes
- Provide an example on how interval and categorical data is displayed
- Define: scale, precision, resolution and perform simple calculations
- Define: feature class, layer
- Compare and contrast raster versus vector representations
- Define and use latitude and longitude
- Explain the challenge in modeling a point on the earth's surface given that it is not a perfect sphere and has topography
- Explain role and connection between a geoid, spheroid, datum

### **Objectives (2)**

- Explain the purpose of a projection and understand different projections have different benefits and distortions
- Apply a map design process to produce visually appealing maps
- Define and use KML
- Create a map with Google My Maps with various features
- Write a program to access the Google Maps API using Python

DATA 301: Data Analytics (**2**)

# **DATA 301 Introduction to Data Analytics Visualization** Dr. Ramon Lawrence University of British Columbia Okanagan ramon.lawrence@ubc.ca **Why learn Visualization?** Visualization allows people to understand and extract information faster and with more accuracy than displaying text and numbers. A good visualization makes data more understandable and reachable to more people. High quality visualization encourages confidence in the data analysis and inspires people to utilize the data more effectively. DATA 301: Data Analytics (**3**) **What is Data Visualization? What is Tableau? Data visualization** is the creation and presentation of visual representations of data with the goal to communicate information clearly and efficiently. • Data visualizations include graphs, charts, images, plots, and tables. • Data visualization is both an art and a science as it relies on both scientific data analysis and techniques as well as artistic creativity and presentation. **Tableau** is a software package designed to make data visualization easy for non‐expert users. DATA 301: Data Analytics (**4**) **Data Visualization with Previous Tools** We have seen data visualization in a variety of other tools including Excel, Python charts, and R. A data visualization package is selected based on its ability to effectively communicate the information to end users and the simplicity in creating the visualizations. There is no one perfect software package for data visualization as you must trade‐off experience, time, and appearance.

DATA 301: Data Analytics (**5**)

100

# **Data Visualization in Excel**

Charts including pivot charts, spark lines, and visual formatting of cells

![](_page_99_Picture_158.jpeg)

![](_page_99_Figure_6.jpeg)

**Data Visualization in Python**

#### Variety of charting libraries including matplotlib and ggplot

![](_page_99_Figure_9.jpeg)

![](_page_99_Figure_10.jpeg)

DATA 301: Data Analytics (**6**)

![](_page_100_Figure_0.jpeg)

DATA 301: Data Analytics (**14**)

DATA 301: Data Analytics (**16**)

**helps setup visualization**

**Columns shelf Rows shelf Show Me**

 $\begin{array}{l} \text{Var} \\ \odot \text{ SM} \\ \odot \text{ 2011} \\ \odot \text{ 2012} \\ \odot \text{ 2012} \\ \odot \text{ 2013} \\ \odot \text{ 2013} \end{array}$ 

Sales above Burge<br>Above Targe<br>Balow Targe

ht...hrhhhhlli

 $100$ 

# **Tableau Workspace**

![](_page_101_Figure_2.jpeg)

### **Tableau Features**

Supported data types: text, dates, numbers, geographical coordinates (latitude/longitude), Boolean

Aggregation functions: sum, average, max, count, variance, etc.

Many built‐in functions for numeric and string manipulation.

Calculated fields can be created and are proceeded by an =.

![](_page_101_Picture_253.jpeg)

DATA 301: Data Analytics (**13**)

DATA 301: Data Analytics (**18**)

Use based on your

![](_page_101_Picture_12.jpeg)

DATA 301: Data Analytics (**19**) DATA 301: Data Analytics (**20**) **Tableau Visualization: Show Me Tableau Question** *Question:* How many of the following statements are **TRUE**? **College**  $\begin{array}{l} \mbox{Eie\textcolor{red}{*}Br} \quad \mbox{Die\textcolor{red}{*}K} \quad \mbox{Die\textcolor{red}{*}K} \quad \mbox{Die\textcolor{red}{*}K} \quad \mbox{Die\textcolor{red}{*}K} \quad \mbox{Die\textcolor{red}{*}K} \quad \mbox{Die\textcolor{red}{*}K} \quad \mbox{Die\textcolor{red}{*}K} \quad \mbox{Die\textcolor{red}{*}K} \quad \mbox{Die\textcolor{red}{*}K} \quad \mbox{Die\textcolor{red}{*}K} \quad \mbox{Die\textcolor{red}{*}K$ **Ill** Show Me Data Analytics III Columns E YEAR(Order Date) E QUARTER(Order Date) Pages 1) In Tableau blue pills are continuous. Sample - Su  $\mathrel{\mathop:}= \mathrel{\mathtt{Rows}}$  $\bullet$  $\equiv$  0 Dimensions<br>Bill Customer<br>Abc Custon 2) The View Cards interface allows for changing color and size of features in .<br>Filters  $\equiv$  10. Ma Abc<br> $rac{abc}{ab}$  $201$ the visualization.  $\mathcal{M}_{\mathrm{eff}}$ 自称自称 \$250,000 3) A shelf is a location to place a pill.  $\sim$  Automati  $\sim$  MY iii  $\begin{array}{|c|c|}\n\hline\n\text{Color} & \text{Size}\n\end{array}$ \$200.00 4) The Show Me button will suggest visualizations for you. JIL HH  $\begin{array}{c} \n\frac{45}{121} \\
\text{Label}\n\end{array}$  $\Rightarrow$ 5) A pill for a dimension may be on more than one shelf at the same time. Detail Tooltip Path For lines (discrete) try<br>1 date  $\Box$ <br>0 or more dimensions<br>1 or more measures **A)** 0 **B)** 1 **C)** 2 **D)** 3 **E)** 4 Top Cust Parameters<br>
<del>II</del> Profit Bin Size<br>
III Top Custome Sheet 1 加田红 DATA 301: Data Analytics (**21**) DATA 301: Data Analytics (**22**) **Try it: Tableau Visualizations Tableau ‐ Data Sources** 1) Install Tableau. Use trial version or student license provided in Tableau can connect to a wide variety of data sources including: Connect. • Microsoft Excel and Access • Text files (txt, csv) • Relational databases (MySQL, SQL Server, Oracle, PostgreSQL) 2) Start Tableau. Use the sample.twbx file or the Superstore example • NoSQL databases (MongoDB) and explore the visualizations. • Parallel and analytical databases (Greenplum, Vertica, Teradata) • Other ODBC sources (note JDBC is not supported)

3) Try create any visualization of the data.

A sample data source called Superstore is available in the Tableau/defaults/Datasources directory.

• File: Sample ‐ Superstore.tds (Tableau Data Source) or

• File: Sample ‐ Superstore.xls (Excel file)

DATA 301: Data Analytics (**23**)

# **Example Connecting to Excel**

Select Excel file and then pick sheets.

![](_page_102_Picture_272.jpeg)

# **Example Connecting to MySQL**

Connecting to a relational database like MySQL requires:

- 1) Driver (often need to download from database vendor)
- https://www.tableau.com/support/drivers
- 2) Database connection information

![](_page_102_Picture_273.jpeg)

DATA 301: Data Analytics (**24**)

DATA 301: Data Analytics (**26**)

DATA 301: Data Analytics (**28**)

DATA 301: Data Analytics (**25**)

# **Example Connecting to MySQL (2)**

![](_page_103_Picture_275.jpeg)

### **Connect or Extract Data**

Tableau has its own internal data engine. There are two options when retrieving data to visualize:

1) Direct connect to source to get live data

- Can refresh data using F5 or selecting refresh menu item
- May be faster depending on data set/visualization

2) Extract and import data into Tableau's data engine

- May get a performance improvement as data is local
- May set certain times to extract
- Portability (as consumer of report does not need access to data source)
- Support for functions not supported by source (e.g. Excel)

![](_page_103_Picture_276.jpeg)

DATA 301: Data Analytics (**32**)

# **Join Example**

**Bid** BoyNam 1 Joe 2 Steve 3 Fred 5 James Boys Boys INNER JOIN Girls **Bid BoyName Gid GirlName** 2 Steve 2 Jane 5 James 5 Fran Boys FULL OUTER JOIN Girls

**Fred** 

![](_page_104_Picture_314.jpeg)

![](_page_104_Picture_315.jpeg)

4 Sarah

6 Julie

![](_page_104_Picture_316.jpeg)

DATA 301: Data Analytics (**31**)

# **Join Question**

*Question:* Given these tables, how many rows are in the result of Boys LEFT OUTER JOIN Girls ON Bid=Gid?

![](_page_104_Picture_317.jpeg)

DATA 301: Data Analytics (**33**)

# **Data Blending**

Data blending allows "joining" data that does not reside in a single source. There are automatic and manual methods.

- Automatic field names must match across sources. Will link secondary data source with primary data source.
- Manual methods include ability to specify SQL statement to perform with join.

![](_page_104_Picture_14.jpeg)

DATA 301: Data Analytics (**36**)

# **Try it: Tableau Data Sources ‐ Joins**

Using the MySQL tables in the data301 database, create some joins to connect them so it looks like this:

![](_page_104_Picture_17.jpeg)

Create a visualization with this data set.

DATA 301: Data Analytics (**35**)

# **Dynamic Grouping/Renaming**

Dynamic grouping (also called ad hoc groups) can be created by using Ctrl+Select to select elements in visualization and select Group from menu.

It is also possible to rename values/labels and correct value errors.

# **Geographic Data**

For geographic data (small globe icon), Tableau automatically generates center‐point geocodes (longitude/latitude).

# **Tableau Chart Types**

Chart types:

- ‐ text tables/crosstabs
- ‐ maps
- ‐ heat maps, highlight tables, tree maps
- ‐ line charts
- ‐ area fill charts and pie charts
- ‐ scatter plot, circle view, side‐by‐side plots (identify outliers)
- ‐ bullet graph, packed bubble, histogram, Gantt charts

# **Line Chart (discrete time)**

![](_page_105_Figure_11.jpeg)

**Text Table (Crosstab)**

**Heat Map**

![](_page_105_Picture_212.jpeg)

# **Maps**

![](_page_105_Figure_15.jpeg)

#### DATA 301: Data Analytics (**41**)

DATA 301: Data Analytics (**37**)

DATA 301: Data Analytics (**39**)

![](_page_105_Picture_213.jpeg)

106

![](_page_105_Picture_19.jpeg)

#### DATA 301: Data Analytics (**38**)

DATA 301: Data Analytics (**40**)

DATA 301: Data Analytics (**42**)

DATA 301: Data Analytics (**43**)

![](_page_106_Figure_1.jpeg)

## **Pie Charts**

![](_page_106_Figure_3.jpeg)

# **Scatter Plots**

![](_page_106_Figure_5.jpeg)

#### DATA 301: Data Analytics (**46**)

DATA 301: Data Analytics (**48**)

DATA 301: Data Analytics (**44**)

## **Trend Lines and Reference Lines**

Trend lines show patterns in data using a line of best fit.

Reference lines allow comparison with a reference (detect trends and outliers).

DATA 301: Data Analytics (**47**)

DATA 301: Data Analytics (**45**)

# **Adding Trend Lines**

![](_page_106_Figure_12.jpeg)

![](_page_106_Picture_13.jpeg)

![](_page_106_Figure_14.jpeg)

DATA 301: Data Analytics (**49**)

![](_page_107_Figure_1.jpeg)

÷.

![](_page_107_Figure_2.jpeg)

![](_page_107_Figure_3.jpeg)

DATA 301: Data Analytics (**50**)

DATA 301: Data Analytics (**54**)

![](_page_107_Picture_228.jpeg)

DATA 301: Data Analytics (**53**)

**Grouping Calculations** *Calculated fields* are performed on data source when possible. Grouping allows summarizing data without using a hierarchy. • Multi-select elements then in pop-up menu select Group *Table calculations* are performed locally in Tableau. Order<br>Ship I<br>Ship I Add to Location<br>
© State<br>
© State<br>
© Forty<br>
Fortal Context<br>
ares<br>
liscount<br>
rofit Patio<br>
puntity<br>
ales<br>
Respectively Duplicate<br>Rename<br>Hide  $\begin{array}{c} \n\text{Abc} \\
\text{123} \\
\text{Label}\n\end{array}$ Create<br>Create<br>Transfor Calcu Keep Only<br>Exclude<br>Hide Convert to Convert to Measure<br>Change Data Type<br>Geographic Role<br>Default Properties − Drill Down 1eters<br>rofit Bin Size<br>op Customer Group Group by Folders<br>Hierarchy Format...<br>Rotate Label \$10,000 \$20,000 \$30,000 \$40,000 \$50,000<br>Profit  $rac{1}{2}$ Replace R Edit Alian .<br>Describe
DATA 301: Data Analytics (**56**)

#### DATA 301: Data Analytics (**55**) **Creating a Calculated Field Parameters** Calculations may have parameters.  $\circ$ Sample Calculation Al Order ID UPPER([Order ID]) Enter SI<br>
SUM<br>
TAN<br>
THEN<br>
TODAY<br>
TOTAL<br>
TRIM<br>
UPPER Data type: Parameters may be exposed in the visualization so the user can control them. Apply Describe... DATA 301: Data Analytics (**57**) DATA 301: Data Analytics (**58**) **Tableau Charts Question Forecasting** Right click, select Forecast then Show Forecast. *Question:* How many of the following statements are **TRUE**?  $\alpha$ mo story Analysis<br><sub>(通 国</sub>、 画 、 dow Help<br>alai Mor  $\overline{\cdot}$  is 1) There can only be one pill on the row shelf. 2) A trend line can only be linear. 3) A user can group multiple items into a group in the visualization. 4) Calculated fields are calculated on the data source if possible. 5) Filters may be exposed to the user of the visualization just like parameters. **A)** 0 **B)** 1 **C)** 2 **D)** 3 **E)** 4  $\frac{Me}{2}$ ord 超 图 D tter Sales\_Profit\_Year\_Trend El SalesDash DATA 301: Data Analytics (**59**) DATA 301: Data Analytics (**60**) **Try it: Tableau Charts Dashboards** Using the Superstore data set, create a visualization for each of these A *dashboard* consists of multiple sheets organized to make chart types: information and its relationships more understandable. • line chart (with forecast and trend line) • bar chart (with filters and sorting) Tableau recommendation: 4‐pane dashboard designs • pie chart (with a parameter) • heat map (with grouping) • scatter plot (with a calculated field) • histogram • circle view

DATA 301: Data Analytics (**62**)

#### DATA 301: Data Analytics (**61**) **Dashboard Starter View Dashboard Populated with Worksheets**  $\sqrt{a}$ 日月四  $\mathbb{R}$ .  $||u||$   $\angle$  +  $|\nabla$ **Illa** Show Me Dashboard **III Horizont**<br>⊟ Vertical tal all Image<br>© Web P **Drop sheets her**  $h = 0.001$ Show Title  $2013$ B Dashboard 1 | Cal CE CO Data Source Sheet 1 da en en DATA 301: Data Analytics (**63**) DATA 301: Data Analytics (**64**) **Try it: Tableau Dashboard Conclusion** Using the Superstore data set, create your own dashboard with *Tableau* is a software system for visualizing data sets from multiple multiple visualizations. sources using a wide‐range of visualization techniques. • line charts, bar charts, scatter plots, heat maps, pie charts, histograms Visualization of data sets is critical for communicating meaning and understanding, especially for people with less understanding of the data set. DATA 301: Data Analytics (**65**) **Objectives Objectives (2)** • List and use the different Tableau chart types: text tables, maps, heat maps, tree • Explain the purpose of visualization • List different types of visualizations available in Excel, Python, R, GIS Gantt charts • List the three "types of data" • Add trend lines, references lines, quantiles to a visualization • Define: pill, shelf, view card (as used in Tableau) • Create and use hierarchies • Explain the purpose of the Show Me button • Create and use filters

- Be able to connect to Excel and relational databases using Tableau
- Compare/contrast connecting to versus extracting data with Tableau
- List and explain the different Tableau file types
- Define and compute: inner join, left outer join, right outer join, full outer join
- Use dynamic grouping and renaming to clean and correct data values in a visualization

DATA 301: Data Analytics (**66**)

- maps, line charts, pie charts, area charts, scatter plot, circle view, histogram,
- 
- Create calculated fields
- Use parameters to allow user‐controlled visualizations
- Add forecasts to a visualization
- Organize visualizations into a dashboard

DATA 301: Data Analytics (**2**)

## **DATA 301 Introduction to Data Analytics Open Data**

Dr. Ramon Lawrence University of British Columbia Okanagan ramon.lawrence@ubc.ca

# **What is Open Data?**

**Open Data** is the movement to make data freely available to all with no restrictions on use or copyright.

Governments have been major supporters and providers of open data as data collected by governments is primarily done to benefit its citizens.

Corporations and other organizations are both producers and consumers of open data.

# **Open Data in Canada**

Federal, provincial, and local governments have all been involved in the open data movement.

Canadian Federal government: http://open.canada.ca/en

- How to use: http://open.canada.ca/en/working-data
- Statistics Canada: http://www.statcan.gc.ca/eng/rdc/data

British Columbia government: http://www.data.gov.bc.ca/

City of Kelowna: https://www.kelowna.ca/city‐services/city‐maps‐open‐data/open‐data‐catalogue

## **Open Data in Canada**

Sovernment Gouvernement  $\sqrt{a}$ **Open Government** Winners ( H) CODE  $\bigodot$  bots  $\text{Folow: } \mathbf{y} \geq 0 \text{ for } \mathbf{y} \in \mathbf{0}, \text{ for } \mathbf{y} \in \mathbf{0}, \text{ for } \mathbf{y} \in \mathbf{0}, \text{ for } \mathbf{y} \in \mathbf{0}, \text{ for } \mathbf{y} \in \mathbf{0}, \text{ for } \mathbf{y} \in \mathbf{0}, \text{ for } \mathbf{y} \in \mathbf{0}, \text{ for } \mathbf{y} \in \mathbf{0}, \text{ for } \mathbf{y} \in \mathbf{0}, \text{ for } \mathbf{y} \in \mathbf{0}, \text{ for } \mathbf{y}$ E

DATA 301: Data Analytics (**5**)

DATA 301: Data Analytics (**3**)

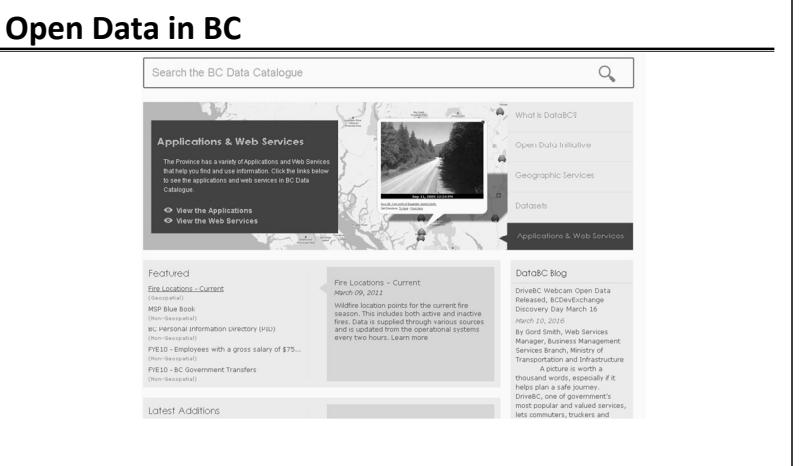

## **Open Data in Kelowna** City of **Canadia** Open Data Catalogue The City of Kelowna is recognized as one of the most ope This Open Data option provides direct, free access to download the data in a variety of c. The City of Kelowna does NOT warranty the accuracy or completeness of this information and no representations are be Google G or Bing <sup>[3]</sup> links will result in a display of the datase<br>responsibility for the accuracy of Google Maps and Bing Maps. A B C R E E G H J J K L M N Q P Q B S I U Y W X Y Z FGDB SHP DWG KML Formats Maps Maps 1908 SHP DWG

DATA 301: Data Analytics (**6**)

DATA 301: Data Analytics (**4**)

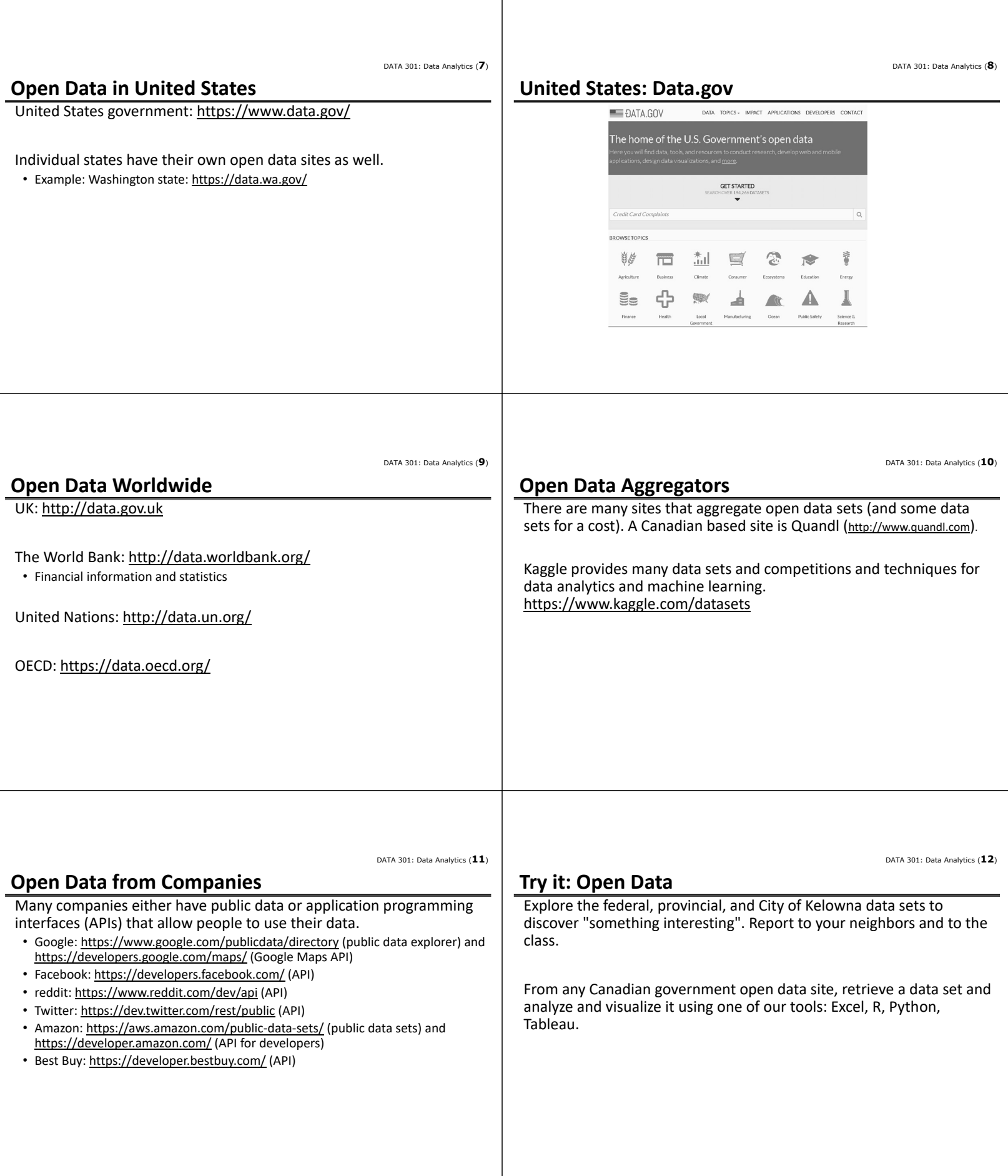

DATA 301: Data Analytics (**14**)

DATA 301: Data Analytics (**13**)

#### **Open Data for Researchers**

Increasingly publicly funded researchers are responsible for making their data sets, procedures, and results available to the public (and other researchers).

- Canadian researchers funded by NSERC, SSHRC, CIHR must make their publications freely available within 12 months of publication.
- Researchers in bioinformatics and other fields must make their data sets publically available in a database or repository.

Researchers benefit by having access to public data sets and data sets of other researchers, but there is also a challenge as producing data sets (and perhaps commercializing results) may restrict open access.

### **Open Data Biology/Bioinformatics**

Huge number of databases with most related to NCBI (http://www.ncbi.nlm.nih.gov/) but distributed world‐wide.

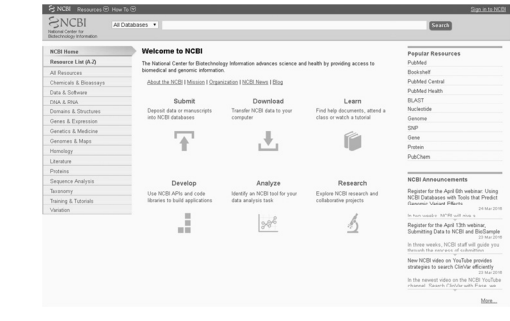

DATA 301: Data Analytics (**15**)

## **Open Data in Chemistry**

ChEMBL (https://www.ebi.ac.uk/chembl/) stores structures and properties of pharmacologically active molecules.

• Over 1.5 million compounds.

SureChEMBL (https://www.surechembl.org) is a database extracted automatically from patent applications.

• Growing at 80,000 compounds a month and has 16 million compounds from over 13 million annotated patents.

ChemSpider (http://www.chemspider.com/) is a free chemical structure database containing over 43 million structures.

• Supported and hosted by Royal Society of Chemistry.

#### **Open Data in Computer Science**

Computer scientists in various fields create standardized data sets for experimentation and research.

- Databases: Standard performance benchmarks such as TPC (www.tpc.org).
- Machine learning/data mining: UCI ML repository http://archive.ics.uci.edu/ml/
- Game path finding: http://www.movingai.com/benchmarks/

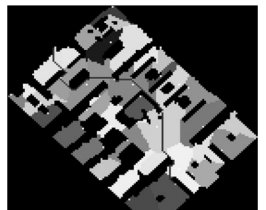

DATA 301: Data Analytics (**18**)

DATA 301: Data Analytics (**16**)

DATA 301: Data Analytics (**17**)

#### **Open Data in Earth/Environment Science**

- Climate Change Data Portal: http://sdwebx.worldbank.org/climateportal/
- National Climatic Data Center: https://www.ncdc.noaa.gov/cdo-web/
- National Geographic Data Center: http://www.nodc.noaa.gov/submit/
- Polar Data Catalog: https://www.polardata.ca/

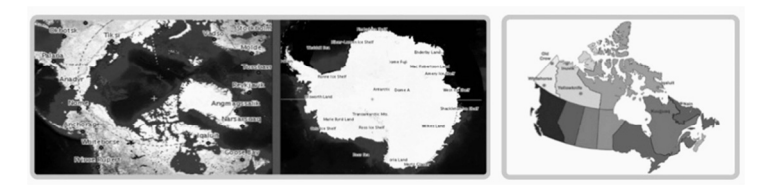

#### **Open Data in Physics**

Modern physics produces a HUGE amount in data in experiments like astronomical observations and the Large Hadron Collider.

- New research systems developed to handle the large amount of data produced.
- CERN open data portal: http://opendata.cern.ch/
- Data produced is tens of petabytes/year. Large distributed computing of 170 facilities in 36 countries.

#### Astronomy:

- Canadian Astronomy Data Centre: http://www3.cadc‐ccda.hia‐iha.nrc‐ cnrc.gc.ca/cadc/
- National Space Science Data Center: http://nssdc.gsfc.nasa.gov/

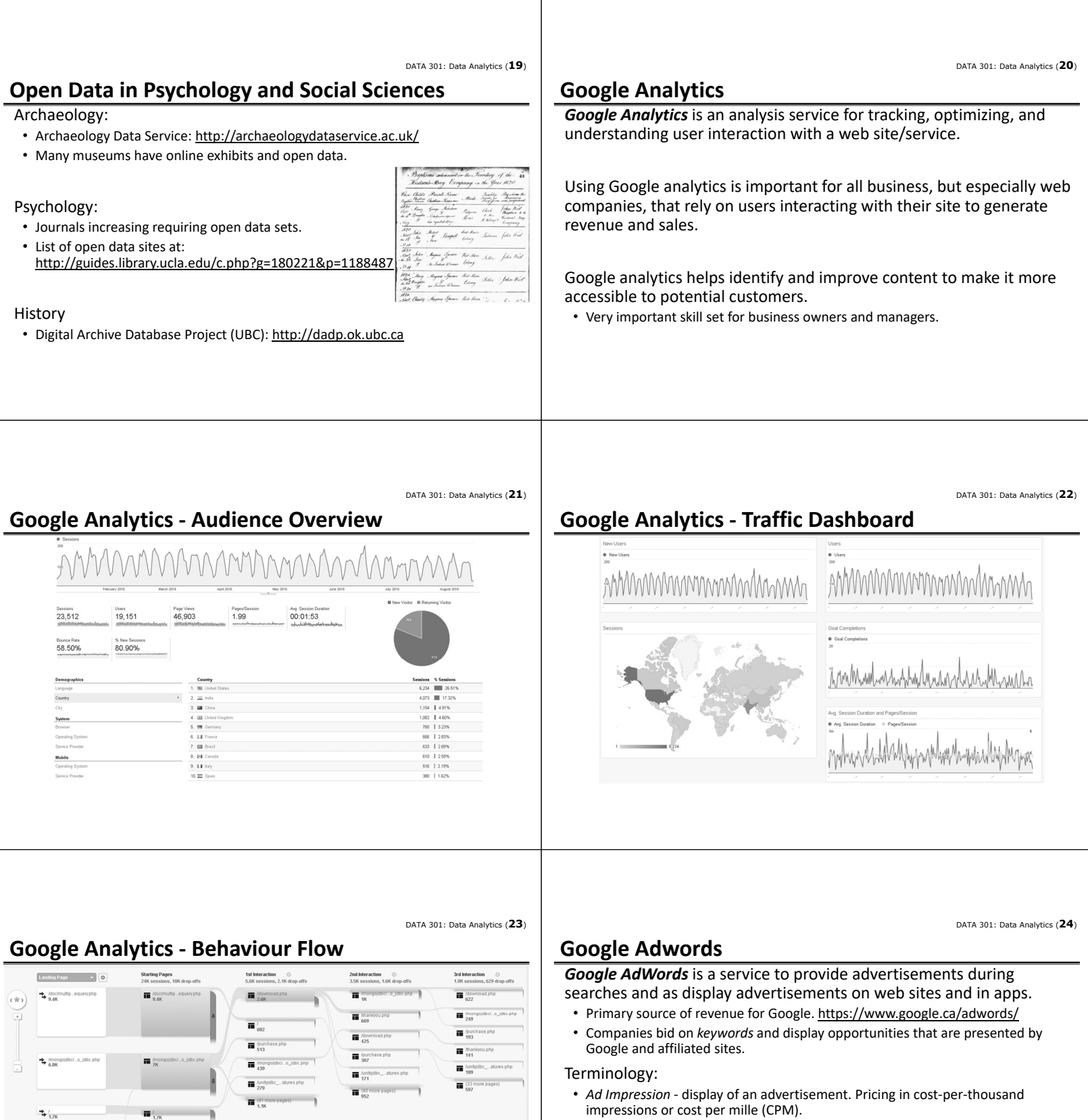

- *Click through* ‐ user clicks on an advertisement (and directly to new location)
- *Click through rate* ‐ fraction of impressions that are clicked on
- *Pay‐per‐click (PPC)* ‐ companies are billed on each click of an advertisement. The pricing depends on the bid amount and the desirability of the ad location.

 $\frac{4}{561}$ 

 $\rightarrow$  59

 $\blacksquare$ 

 $\blacksquare$ 

DATA 301: Data Analytics (**26**)

DATA 301: Data Analytics (**25**)

#### **Conclusion**

**Open Data** is the movement to make data freely available to all with no restrictions on use or copyright.

Open data has been widely supported by governments and companies wishing to engage users (and developers) with their services.

Data analysts should use open data to help with their analysis whenever available.

Researchers are often responsible for making their publications and data available in an open fashion.

Google provides services for analytics and advertising that are valuable to understand as a business or site looking for user traffic.

#### **Objectives**

- Define open data and explain the motivations for making data "open".
- List some of the governments and organizations that provide data in an open fashion.
- Use open data sets when applicable when performing data analysis.
- Explain the role of Google Analytics and Google AdWords. Compare and contrast what these two services provide.

DATA 301: Data Analytics (**2**)

DATA 301: Data Analytics (**4**)

DATA 301: Data Analytics (**6**)

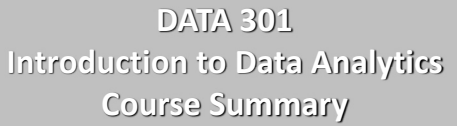

Dr. Ramon Lawrence University of British Columbia Okanagan ramon.lawrence@ubc.ca

# **Data Analytics**

*Data analytics* is the processing of data to yield useful insights or knowledge.

- Data processing involves finding, loading, cleaning, manipulating, transforming, modeling, and visualizing the data.
- The knowledge may be used for scientific discovery, business decision‐making, or a variety of other applications.
- Vital in a "data‐driven" world with larger and more critical data sets.

A *data analyst* is a person who uses tools and applications to transform raw data into a form that will be useful.

• Data analyst jobs are projected to be one of the top jobs over the next 10 years, and this course has provided training in the skills needed for those jobs.

DATA 301: Data Analytics (**3**)

## **Skills and Capabilities**

*Skills* are tools, software, and techniques that you can use **today** to solve your problems.

• Excel, Excel VBA, SQL/databases, command line, Python and Python libraries for data analysis/visualization, R, GIS (Google Maps), Tableau

*Capabilities* and *concepts* are fundamental principles and knowledge that applies to many situations. They are the building blocks of future learning.

• programming concepts (Python), data representation/metadata, thinking algorithmically, designing, manipulating and cleaning data, querying and filtering data, statistical analysis, visualizing information

#### **Course Summary**

The course goal was to:

**Understand data analytics and be able to apply data analysis to data sets using a variety of software tools and techniques**

We developed a variety of skills and capabilities and applied them to scientific and business data sets.

The most exciting aspect of data analytics is discovering and presenting useful data/information that can have an impact on business, society, etc. You have the ability and skill set to perform data analysis.

DATA 301: Data Analytics (**5**)

#### **Putting it all together … Going Forward** This course has started you on the path of data analytics. Computer systems and technology *will* change (the skills), but it is the *attitude* and the *concepts* that are most important. How much information in the course will you remember? How much do you *need* to remember to apply the concepts? As an experienced data analyst, you can: • Solve real‐world problems on data sets using skills and techniques learned. • Learn and use new systems with confidence by applying gained knowledge, experience, and fundamental concepts. • Critically evaluate data analysis done by others and determine when and how to apply tools for your own data analysis problems. **Next Steps** At UBC: • COSC 101 (Digital Citizenship), COSC 122 (Computer Fluency), COSC 123 (Computer Creativity), COSC 111/121 (Java), COSC 304 (DB), COSC 341 (HCI) • Stats related: GEOG 271/GEOG 272, BIOL 202, HMKN 205, PSYO 270/271, PSYO 372/373, STAT 230, Data Science program • VISA 108 (Media studies), MGMT 350 (IT Mgmt.), BIOL 420 (Bioinformatics), GEOG 370 (GIS) • New Masters of Data Analytics (2018) and follow‐on to DATA 301 (future). Online: • Coursera and EdX have several courses on data analytics and R. The best next step is to apply your knowledge to real-world problems. **Go analyze some data!**

DATA 301: Data Analytics (**7**)

Thank you for a great course!

**Good luck on the exam!**